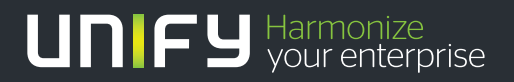

# шшш

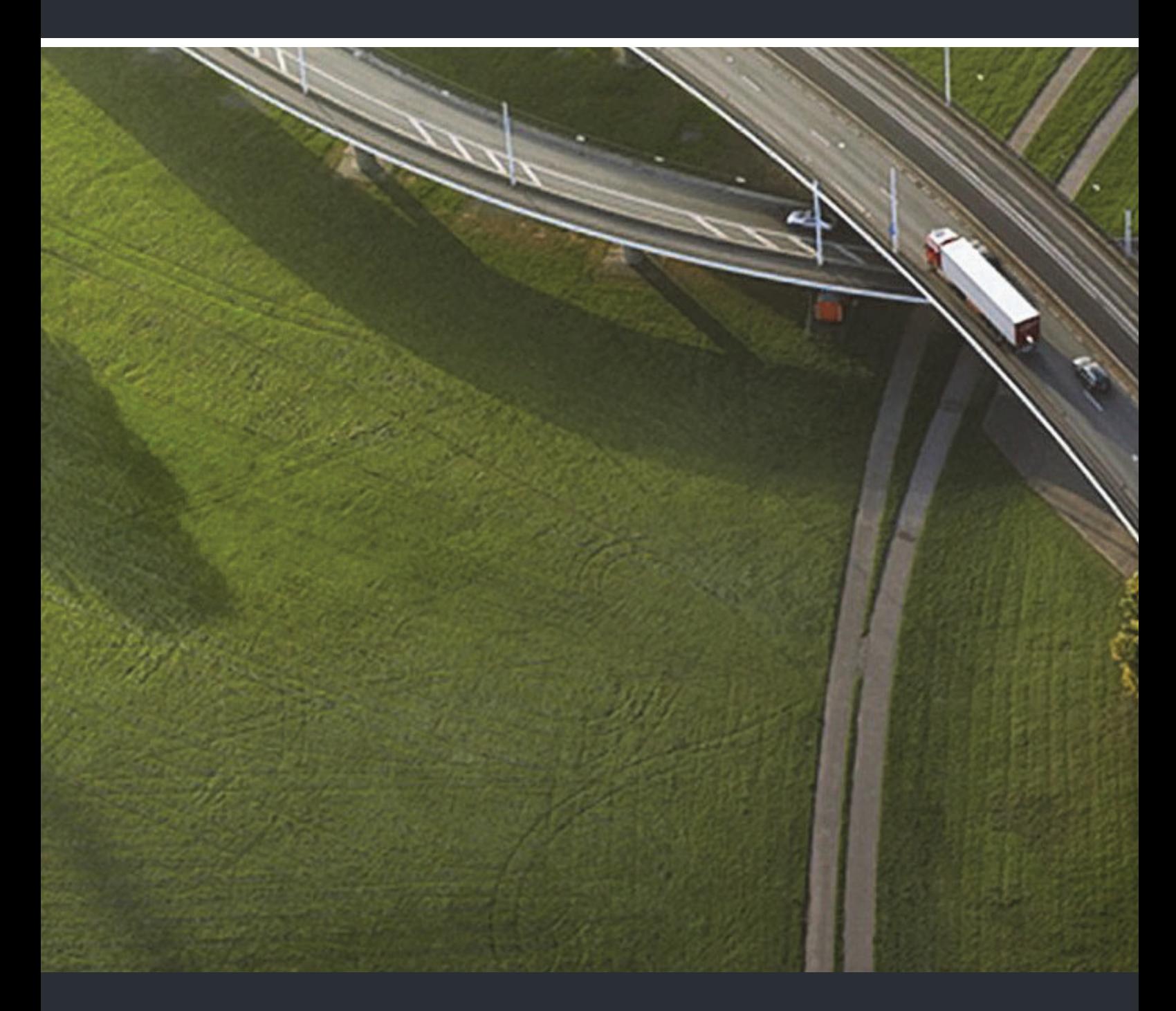

OpenStage M3/M3 Plus OpenStage M3 Ex/M3 Ex Plus sur HiPath Cordless Office HiPath 4000

### **Mode d'emploi**

A31003-M2000-U103-2-7719

Our Quality and Environmental Management Systems are implemented according to the requirements of the ISO9001 and ISO14001 standards and are certified by an external certification company.

**Copyright © Unify GmbH & Co. KG <06/2014> Hofmannstr. 51, 81379 München/Allemagne Tous droits réservés.** 

**Référence: A31003-M2000-U103-2-7719** 

**Les informations de ce document contiennent uniquement des descriptions générales ou des caractéristiques qui, dans des cas d'utilisation concrets, ne sont pas toujours applicables dans**  la forme décrite ou qui, en raison d'un développement ultérieur des produits, sont susceptibles<br>d'être modifiées. Les caractéristiques particulières souhaitées ne sont obligatoires que si elles<br>sont expressément stipulées

**Sous réserve des possibilités de livraison et de modifications techniques. Unify, OpenScape, OpenStage et HiPath sont des marques déposées par Unify GmbH & Co. KG. Tous les autres noms de marques, de produits et de services sont des marques de commerce ou des marques déposées appartenant à leurs propriétaires respectifs.** 

# **UNIFY** Harmonize

**unify.com**

# <span id="page-2-2"></span><span id="page-2-0"></span>Consignes de sécurité

### <span id="page-2-1"></span>Utilisation des combinés OpenStage M3 Ex et OpenStage M3 Ex Plus dans les zones de travail explosibles

Ce combiné est homologué ATEX et répond aux normes EN et CEI requises (voir annexe du mode d'emploi). À ce propos, reportez-vous également aux indications de la déclaration de conformité.

OpenStage M3 Ex et OpenStage M3 Ex Plus sont conçus pour une utilisation dans des zones de travail potentiellement explosibles et conformément aux dispositions relatives à la protection contre les incendies. En zone explosible, une atmosphère explosible peut se développer en raison des conditions locales et d'exploitation. Il convient donc de respecter les consignes de sécurité suivantes en la matière :

#### **Combiné**

- Le téléphone mobile ne doit être utilisé que dans les zones explosibles pour lesquelles il est homologué ! Voir annexe du mode d'emploi, identification de l'appareil et attestation d'examen CE de type. Vous trouverez une copie de l'attestation d'examen de type ZELM 08 ATEX 0379 X en annexe du mode d'emploi.
- L'utilisateur doit vérifier que le combiné n'est pas endommagé et fonctionne correctement avant de l'utiliser en zone explosible. Un combiné endommagé ou qui ne fonctionnerait pas convenablement ne doit pas être apporté dans la zone explosible et y être utilisé.
- Pour garantir la protection contre les explosions et l'étanchéité correspondant à l'indice de protection 65 dans une zone explosible, il faut respecter les conditions suivantes :
	- le joint du logement de batterie ne doit pas être endommagé ;
	- le couvercle du logement de batterie doit être correctement vissé.
- Mettez immédiatement le mobile hors service et éloignez-le de la zone explosible dans les cas suivants :
	- si vous constatez que le combiné est endommagé ;
	- si un liquide a pénétré dans le combiné.
- Veillez à faire immédiatement réparer le combiné endommagé !
- Les réparations et opérations de maintenance sur le combiné doivent uniquement être effectuées par des collaborateurs autorisés et formés aux atmosphères explosibles !
- Pour remplacer une batterie/un appareil défectueux, le technicien doit les renvoyer au fabricant, en indiquant les données clients.
- Toute utilisation non conforme du combiné annule l'autorisation d'utilisation en zone explosible !

#### **Batterie**

(ξx)

- N'utilisez que des batteries homologuées ATEX, voir  $\rightarrow$  [page 107](#page-107-0) ! Seule l'utilisation de ce type de batterie permet de bénéficier de l'homologation ATEX et d'assurer le bon fonctionnement du mobile. Les autres batteries sont strictement interdites et conduisent à l'annulation de la protection ATEX.
- N'ouvrez jamais le logement de la batterie lorsque vous vous trouvez dans une zone explosible. La batterie ne doit être ni retirée, ni chargée, ni transportée dans ce type de zone.

#### **Charger la batterie**

- La charge de la batterie ne doit avoir lieu que dans les conditions suivantes :
	- en dehors de la zone explosible,
	- lorsque la batterie reste dans le combiné,
	- en utilisant le chargeur prévu à cet effet.
- Le chargeur ne doit être utilisé qu'en dehors de la zone explosible !

#### **Oreillette**

• Il est interdit d'utiliser une oreillette filaire en zone explosible ! Utilisez exclusivement une oreillette Bluetooth homologuée ATEX. Renseignez-vous auprès de l'administrateur du système.

### <span id="page-3-0"></span>Utilisation de OpenStage M3, OpenStage M3 Plus, OpenStage M3 Ex et OpenStage M3 Ex Plus

#### **Attention :**

ШT

- N'utilisez pas les combinés OpenStage M3 et OpenStage M3 Plus en zone explosible !
- Respectez les consignes de sécurité locales pour utiliser votre combiné !
- La sonnerie, les signaux acoustiques et la fonction Mains-libres sont restitués par le hautparleur. Ne portez pas le combiné à votre oreille lorsque la sonnerie ou un signal acoustique retentit ou lorsque vous avez activé la fonction Mains-libres ! Vous risqueriez de subir des dommages auditifs permanents.
- Votre combiné constitue une source de rayonnement. Respectez les consignes de sécurité locales.
- Le combiné peut perturber le fonctionnement de certains équipements médicaux. Respectez les recommandations techniques du lieu où vous vous trouvez (par ex. hôpital) !
- Le combiné peut provoquer un bourdonnement désagréable dans une prothèse auditive.

#### **Attention : THE**

- Ne posez pas le combiné à côté d'appareils électroniques afin d'éviter tout risque d'interférences !
- Utilisez exclusivement le chargeur fourni pour recharger le combiné !
- Joignez impérativement le mode d'emploi lorsque vous donnez votre combiné !

### <span id="page-3-1"></span>Utilisation de la batterie pour OpenStage M3 et OpenStage M3 Plus

#### **Attention :** III T

- N'utilisez que les batteries d'origine du fabricant du OpenStage M3/OpenStage M3 Plus !
- N'utilisez jamais de piles non rechargeables du commerce ! Cette utilisation est en effet liée à un risque grave d'accident corporel et de dommage matériel (explosion, destruction de l'enveloppe de la batterie, défaillances fonctionnelles et endommagement du mobile).
- Ne plongez pas la batterie dans l'eau et ne la jetez pas au feu !

## <span id="page-4-0"></span>Conformité à directive allemande BGR 139 (fonction Alarme)

**Uniquement** pour OpenStage M3 Plus et OpenStage M3 Ex Plus !

#### **Remarques :** Ш

- Pour un fonctionnement conforme à BGR en tant qu'équipement d'alarme personnel avec possibilité de communication vocale (PNG-S), le combiné doit fonctionner avec un serveur d'alarme ! Si le mobile est utilisé sans serveur d'alarme, le fonctionnement n'est pas conforme à BGR.
- La fonction Alarme ne peut pas être désactivée par l'utilisateur. La désactivation ne peut se faire que par un appel de contrôle du serveur d'alarme.
- La configuration du combiné selon BGR 139 ne doit être réalisée que par du personnel technique formé. Pour empêcher les modifications de configuration par des personnes non autorisées, le menu de configuration PNG est protégé par un code. Le code doit rester confidentiel.

#### **Attention :** IIT

- La pré-alarme commence faiblement et augmente jusqu'à un volume très élevé ! Les utilisateurs doivent en être informés.
- La batterie doit toujours avoir été suffisamment chargée pour la durée d'exploitation prévue ! Sa capacité de charge baisse au cours de sa durée de vie. Dès que cette capacité ne suffit plus (déchargement de plus en plus rapide), la batterie doit être remplacée par du personnel technique formé. Renseignez-vous auprès de votre responsable sécurité.

### <span id="page-4-1"></span>Marquage WEEE

#### **Remarques :** III

• Tous les équipements électriques et électroniques doivent être éliminés séparément des déchets municipaux, dans les lieux de collecte prévus à cet effet par les dispositions prises à l'échelle nationale.

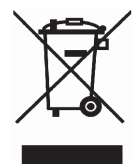

- L'élimination appropriée et la collecte sélective de vos appareils usagés servent à prévenir tout dommage potentiel pour l'environnement et la santé humaine. Elles constituent une condition à la réutilisation et au recyclage des équipements électriques et électroniques usagés.
- Pour avoir des informations détaillées sur le recyclage de vos appareils usagés, renseignez-vous auprès de votre commune, du service responsable de l'élimination des déchets, du commerçant auquel vous avez acheté votre produit ou de votre partenaire commercial.

Ces informations s'appliquent uniquement aux équipements installés et vendus dans les pays de l'Union européenne et soumis à la directive européenne 2002/96/CE. Dans les pays hors Union européenne, des dispositions différentes peuvent s'appliquer au recyclage des équipements électriques et électroniques.

<span id="page-5-0"></span>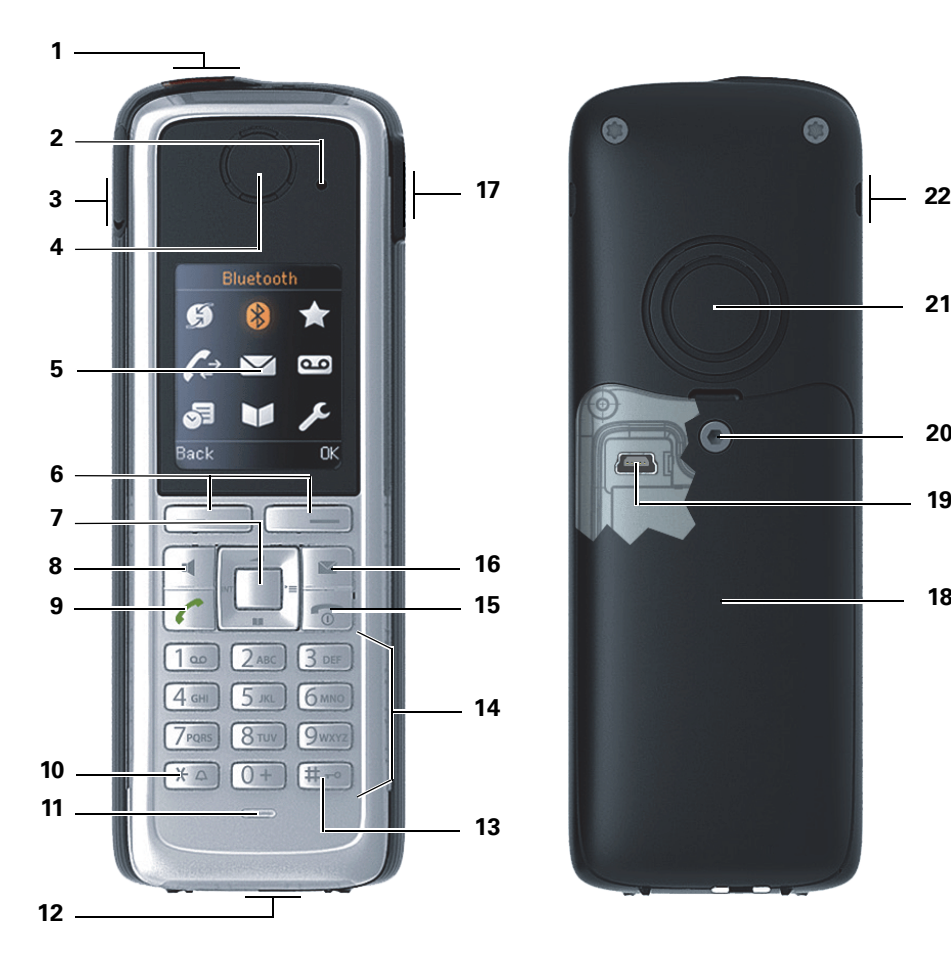

- 1 Touche Alarme et appel d'urgence (rouge)
- 2 Voyant pour affichage du mode activé et 13 Touche Dièse de l'état d'alarme
- 3 Prise jack 2,5 mm pour oreillette (pas pour 14 Touches chiffrées OpenStage M3 Ex/
- OpenStage M3 Ex Plus)
- 
- 
- 
- 
- 
- 
- 

Utilisation des touches :  $\rightarrow$  [page](#page-19-0) 19

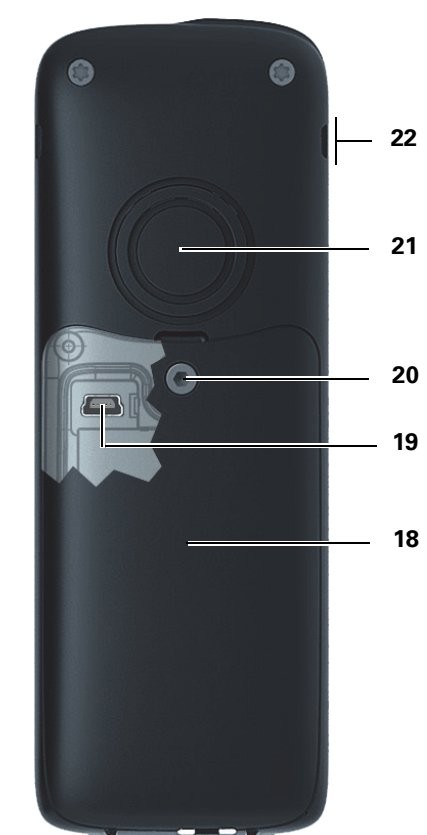

- 12 Prise pour cordon ou fausse fiche
- 
- 
- 4 Capsule réceptrice 15 Touche Raccrocher et Marche/Arrêt<br>5 Écran 16 Touche Messages
	- 16 Touche Messages
- 6 Touches écran 17 Touche Volume (+/-)
- 7 Touche de navigation 18 Couvercle du logement de batterie<br>19 Port mini USB (sous le couvercle d<br>19 Port mini USB (sous le couvercle d
	- 19 Port mini USB (sous le couvercle du logement de batterie)
- 9 Touche Décrocher 20 Vis du couvercle du logement de batterie<br>10 Touche Étoile 21 Haut-parleur sonnerie et mains-libres
	- 21 Haut-parleur sonnerie et mains-libres
- 11 Microphone 22 Encoches pour clip ceinture (deux côtés)

# **Sommaire**

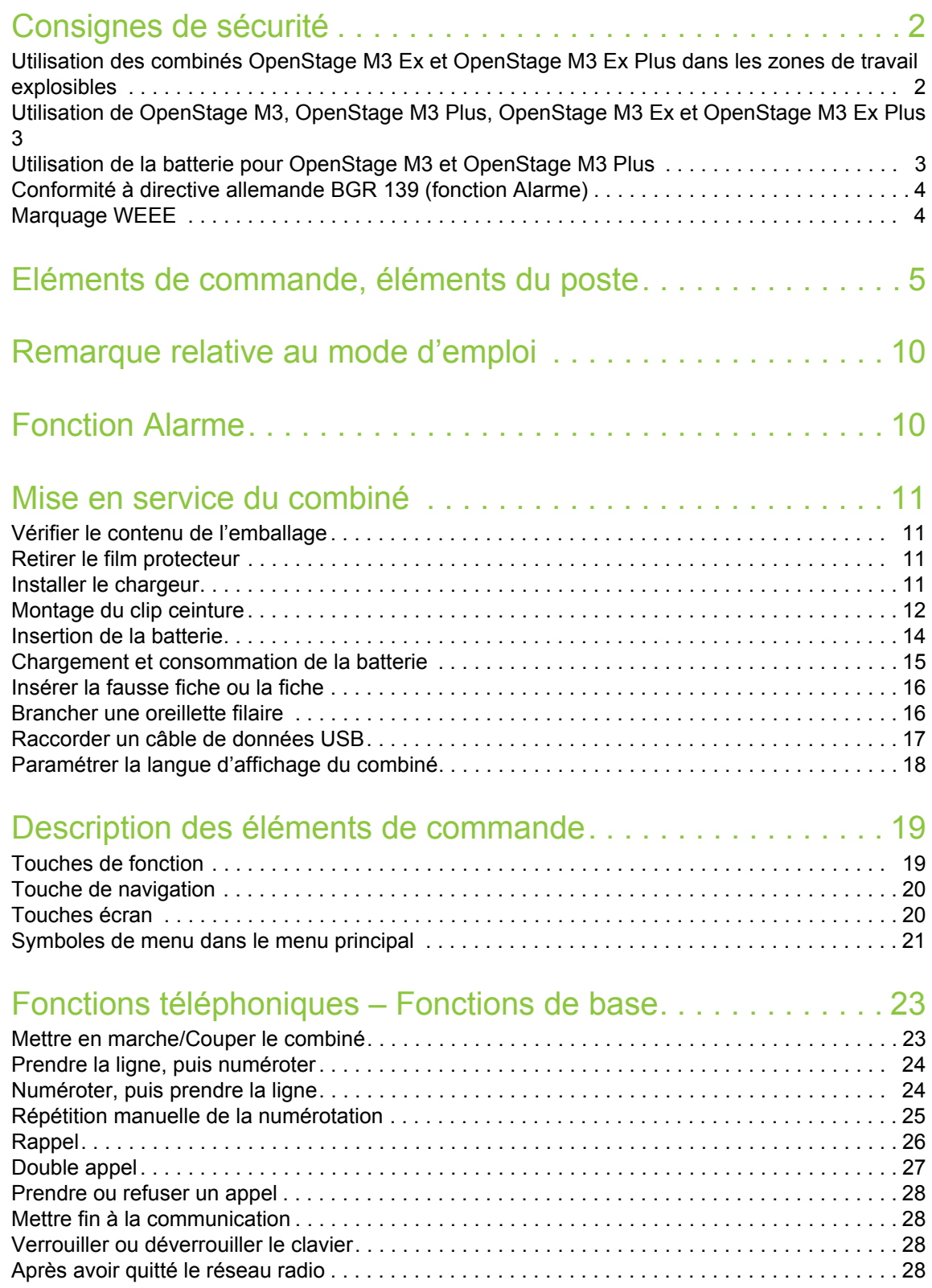

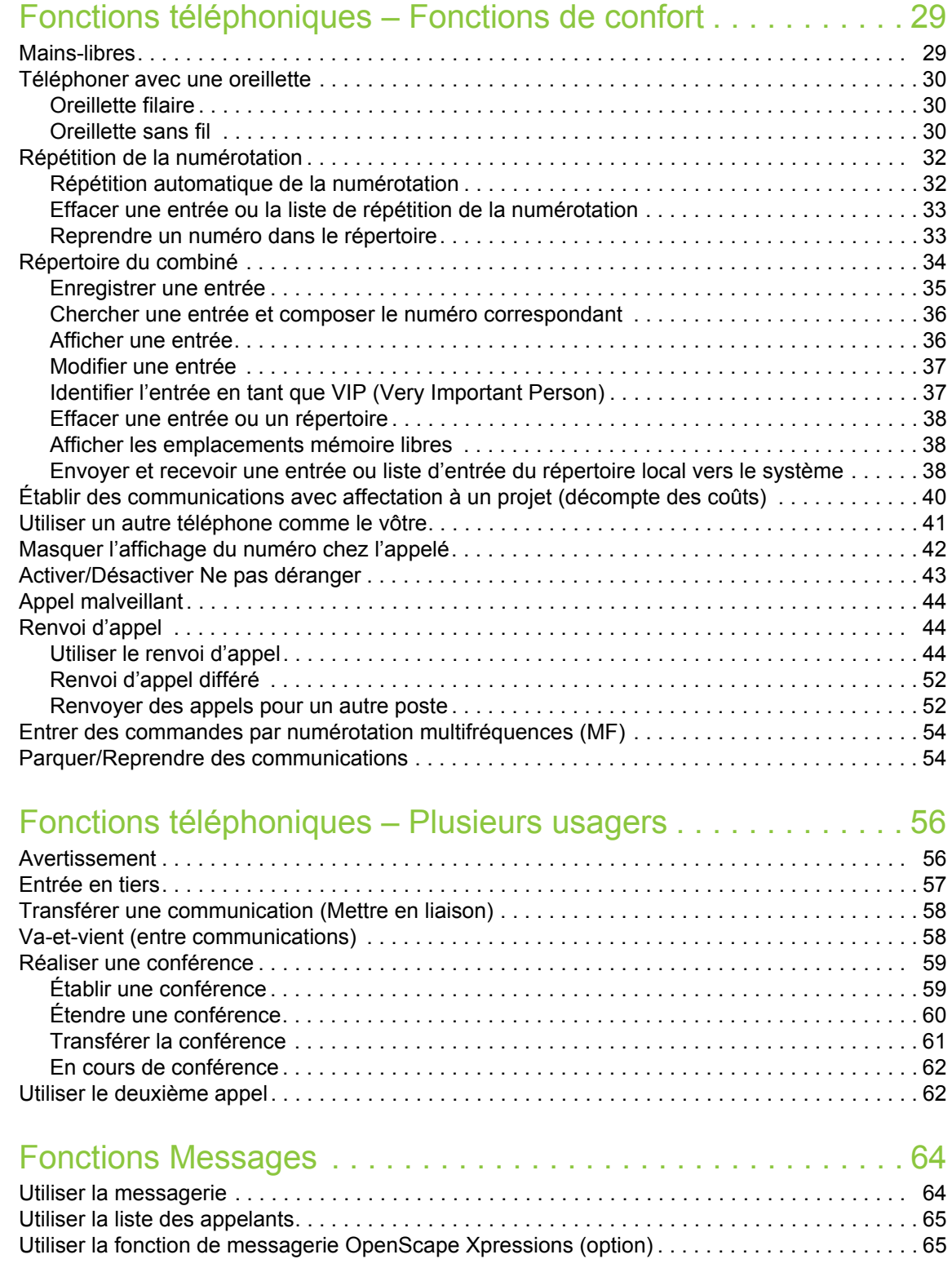

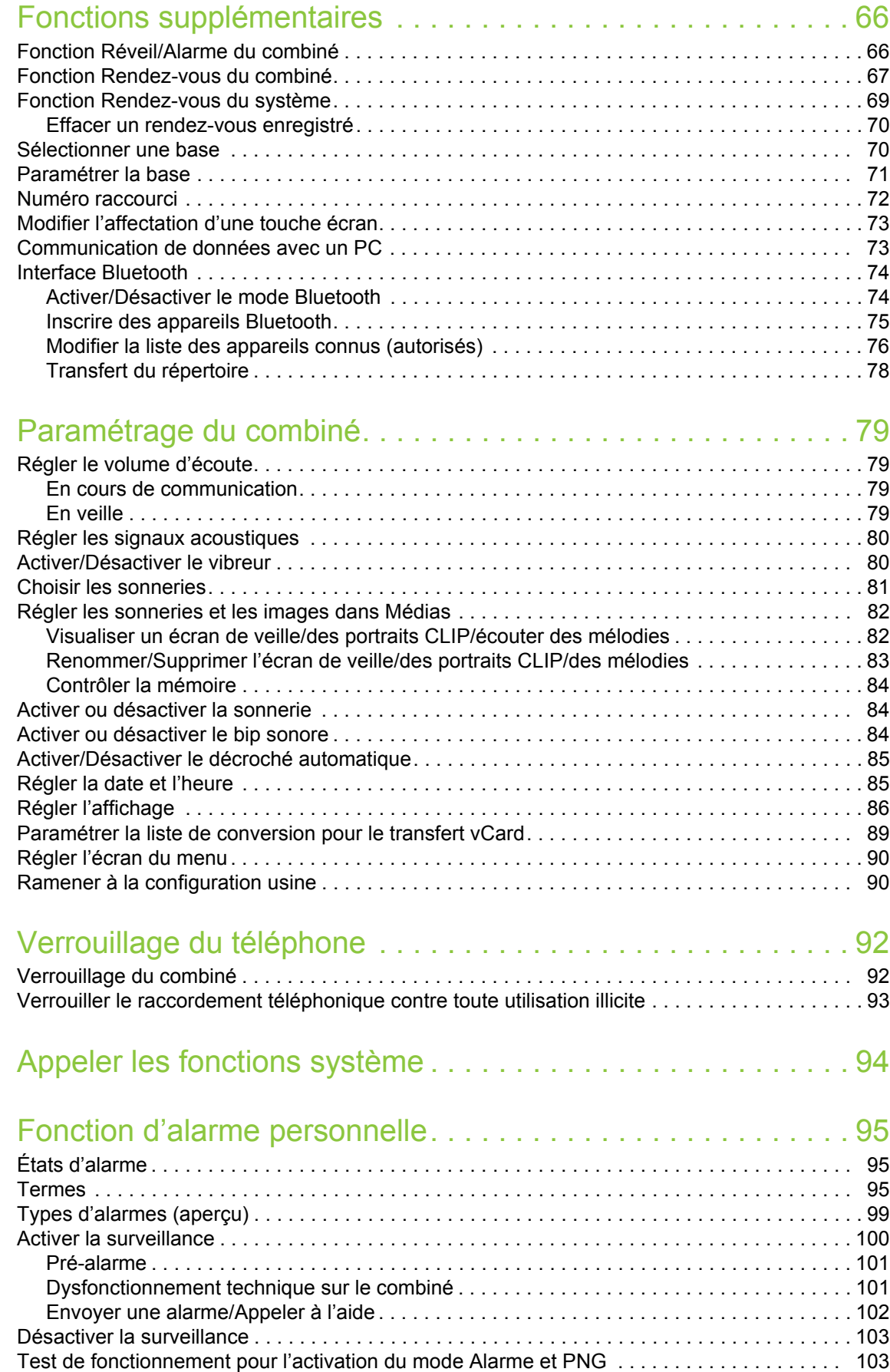

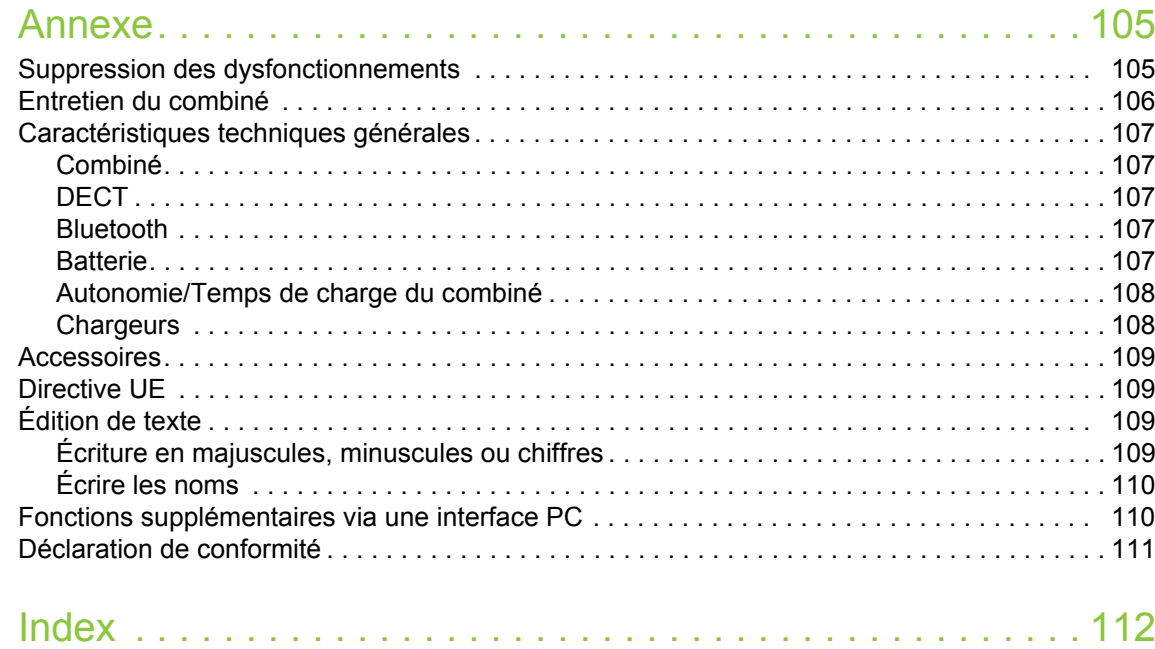

### <span id="page-10-0"></span>Remarque relative au mode d'emploi

Ce mode d'emploi décrit le combiné et ses fonctions sur votre système de communication.

Toutes les fonctions exécutables sur votre combiné sont signalées. Si toutefois vous constatez que certaines d'entre elles ne sont pas disponibles, l'explication peut en être la suivante :

- La fonction n'est pas configurée pour vous ou sur votre combiné adressez-vous à l'administrateur de votre système.
- Votre plate-forme de communication ne dispose pas de cette fonction adressez-vous à votre partenaire contractuel pour le système de communication.

## <span id="page-10-1"></span>Fonction Alarme

**Uniquement** pour OpenStage M3 Plus et OpenStage M3 Ex Plus !

OpenStage M3 Plus et OpenStage M3 Ex Plus disposent d'une fonction d'alarme personnelle avec possibilité vocale. Les appareils équipés de cette fonctionnalité sont aussi abrégés en PNG ou PNG-S (lorsqu'il y a une possibilité vocale).

Une alarme volontaire peut être déclenchée par la touche Alarme. Un système de capteurs identifie les états d'inactivité, de position horizontale et de fuite, qui peuvent être signalés sous forme d'alarmes involontaires.

Une fonction d'alarme temporelle intégrée sert à s'assurer que la personne surveillée peut encore réagir. Pour vérifier que le OpenStage M3 Plus se trouve encore sur la personne surveillée, un cordon est utilisé.

OpenStage M3 Plus et OpenStage M3 Ex Plus surveillent en option les fonctions d'exploitation suivantes :

- Charge de la batterie
- Synchronisation avec une base DECT
- Communication avec un serveur d'alarme

En cas de dysfonctionnement, un avertissement technique s'affiche sur le combiné.

Vous trouverez davantage d'informations sur la fonction Alarme à partir du chapitre [, "Fonction](#page-95-3)  [d'alarme personnelle"](#page-95-3).

## <span id="page-11-0"></span>Mise en service du combiné

### <span id="page-11-1"></span>Vérifier le contenu de l'emballage

- Combiné
- Batterie
- Complément de livraison comprenant les éléments suivants :
	- Couvercle du logement de batterie
	- Vis pour le couvercle du logement de batterie
	- Clé Allen
	- Clip ceinture
	- Support pour clip ceinture
	- Fausse fiche (uniquement OpenStage M3 et OpenStage M3 Ex)
	- Fiche avec cordon pour alarme de perte (uniquement OpenStage M3 Plus et OpenStage M3 Ex Plus)
- Document « Informations sur le combiné »
- Document « Consignes de sécurité »

### <span id="page-11-2"></span>Retirer le film protecteur

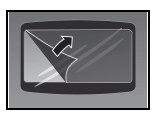

Retirez le film protecteur de l'écran avant la mise en service.

### <span id="page-11-3"></span>Installer le chargeur

Le chargeur est conçu pour être utilisé dans des pièces fermées et sèches et à des températures comprises entre +5 °C et +45 °C.

Installez le chargeur sur une surface plane et antidérapante.

Les pieds de l'appareil ne laissent en principe pas de trace sur les surfaces. En raison de la diversité des peintures et vernis utilisés sur les meubles, il est cependant impossible d'exclure des traces sur la zone de contact.

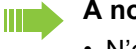

#### **À noter** :

- N'exposez jamais le téléphone à des sources de chaleur, à la lumière directe du soleil et à d'autres appareils électriques.
- Protégez votre combiné contre l'humidité, la poussière, les vapeurs et les liquides corrosifs.
- 1. Raccordez le connecteur de l'alimentation au chargeur.
- 2. Branchez l'alimentation à la prise électrique.

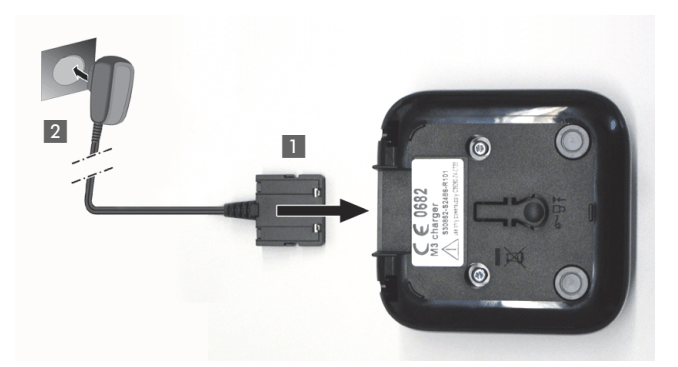

Si vous souhaitez retirer le connecteur du chargeur, appuyez sur le bouton de déverrouillage et retirez le connecteur.

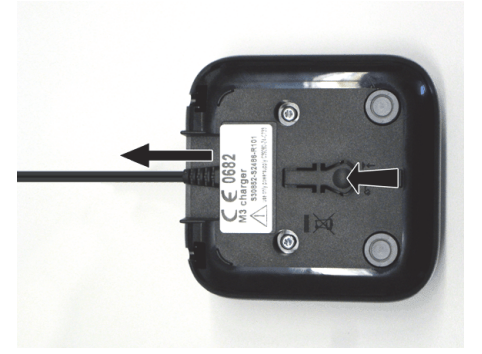

## <span id="page-12-0"></span>Montage du clip ceinture

1. Pressez le clip ceinture sur l'arrière du combiné jusqu'à ce que ses ergots latéraux s'enclipsent dans les évidements. Vous devez les entendre s'encliqueter.

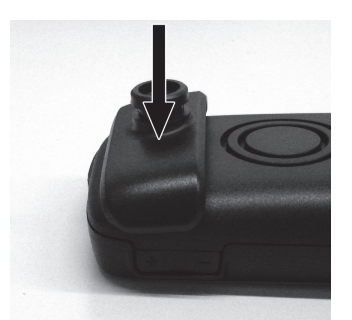

2. Poussez le clip ceinture sur l'ergot jusqu'à ce qu'il s'enclipse de manière audible.

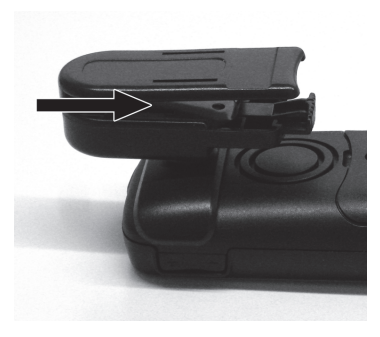

3. Fixez le combiné avec le clip à la ceinture en ouvrant la pince par pression des extrémités et en l'accrochant à la ceinture.

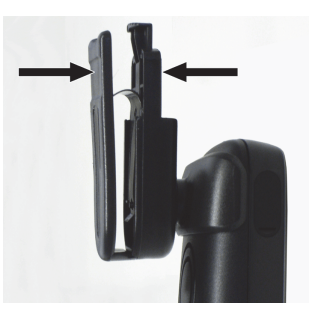

Pour retirer le combiné, appuyez sur l'ouverture du clip et désengagez le combiné du clip.

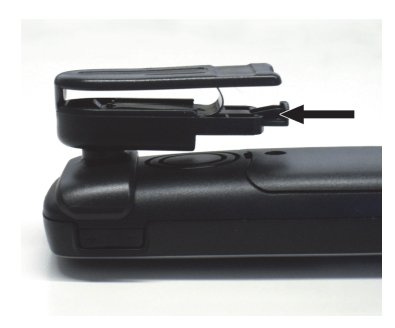

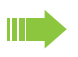

Lorsque vous portez le combiné à la ceinture, vous pouvez regarder l'écran sans avoir à retirer le combiné, voir  $\rightarrow$  [page 89](#page-89-1).

### <span id="page-14-0"></span>Insertion de la batterie

Le combiné est fourni avec une batterie homologuée. La batterie incluse dans la livraison n'est pas chargée. Elle se charge une fois placée dans le combiné.

- En atmosphères explosibles, n'enlevez pas la batterie !
	- Respectez les consignes de sécurité  $\rightarrow$  [page 2](#page-2-2) !
	- Utilisez uniquement des batteries homologuées  $\rightarrow$  [page 107](#page-107-0) !
	- Ouvrez le logement dans un environnement sans poussière !
	- Lorsque vous retirez la batterie, vos entrées d'annuaire et tous les réglages sont conservés. La date et l'heure sont réinitialisées.
	- Ne retirez la batterie que si celle-ci est défectueuse. Retirer inutilement la batterie diminue sa durée de vie.

#### **Ouvrir le logement de la batterie**

Ш

- 1. Desserrez et retirez la vis du couvercle du logement avec la clé Allen.
- 2. Glissez un tournevis adapté dans l'espace entre le boîtier et le couvercle, tournez et soulevez le couvercle.
- 3. Soulevez le couvercle du logement de batterie.

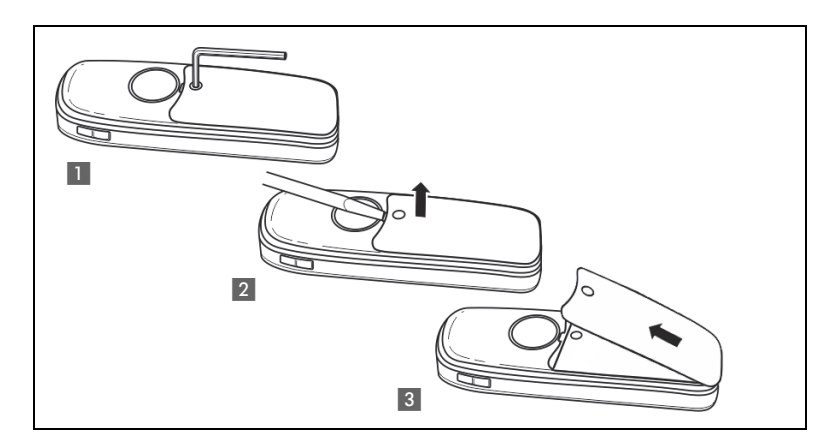

#### **Insérer la batterie**

Insérez la batterie (oblique, ergot vers l'avant et contacts sur la face inférieure). Puis, poussez vers le bas dans le logement jusqu'à ce que le crochet de fixation de la batterie s'enclipse dans le boîtier.

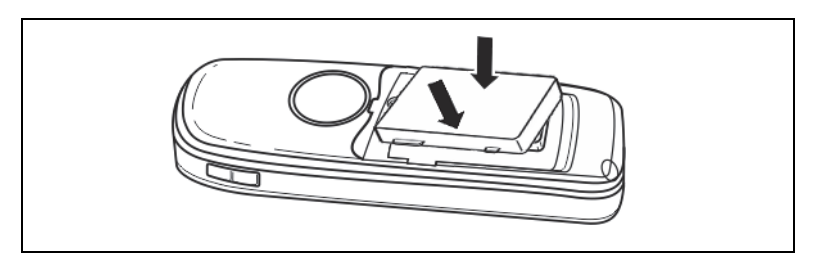

#### **Ouvrir/Fermer le logement de la batterie**

- 1. Glissez le couvercle dans les évidements en bas du boîtier.
- 2. Appuyez sur le couvercle jusqu'à ce qu'il soit fermement placé sur le joint.
- 3. Insérez la clé Allen et vissez.

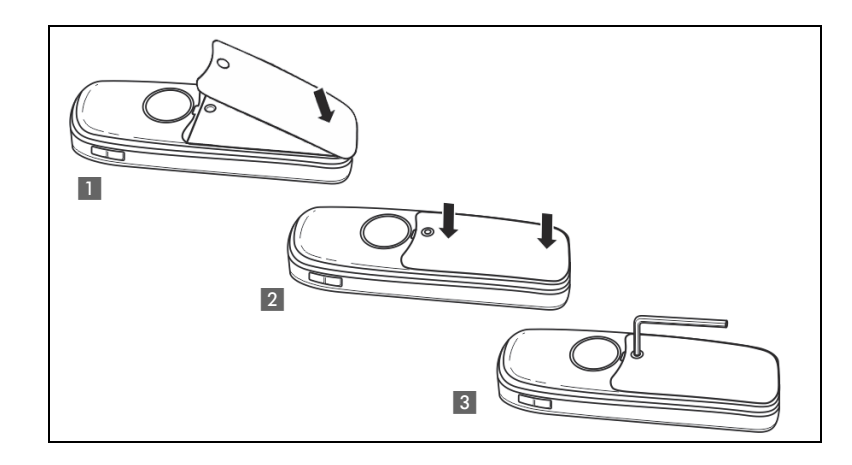

### <span id="page-15-0"></span>Chargement et consommation de la batterie

Pour charger la batterie, posez le combiné clavier vers l'avant dans le chargeur.

#### **Attention :**  $\mathbf{m}$

Le combiné doit uniquement être posé sur le chargeur correspondant. (numéros de commande, voir  $\rightarrow$  [page 108\)](#page-108-2).

Le niveau de charge est indiqué par le témoin du niveau de charge :

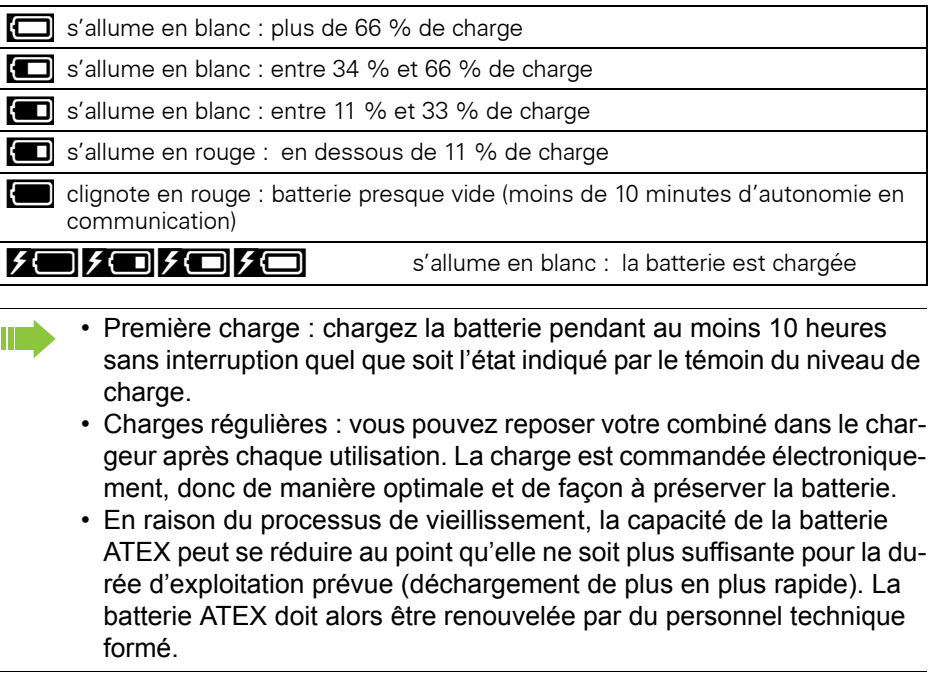

### <span id="page-16-0"></span>Insérer la fausse fiche ou la fiche

Enfichez la fausse fiche (1) / la fiche avec cordon (2) dans l'évidement prévu à cet effet. Veillez à ce que la fiche/fausse fiche soit positionnée dans le bon sens.

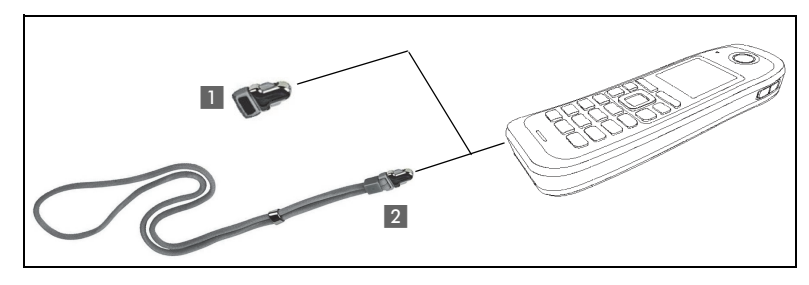

Si vous n'avez pas besoin de la fonction Alarme de perte pour OpenStage M3 Plus ou OpenStage M3 Ex Plus, vous pouvez aussi utiliser la fiche sans cordon comme fausse fiche.

Avec ou sans cordon, le combiné peut être déposé dans le chargeur avec la fiche. Placez le cordon à l'avant du chargeur.

### <span id="page-16-2"></span><span id="page-16-1"></span>Brancher une oreillette filaire

**Pas** pour OpenStage M3 Ex et OpenStage M3 Ex Plus !

Vous pouvez raccorder une oreillette avec une fiche jack de 2,5 mm sur la face gauche de votre combiné.

- 1. Ouvrez avec l'ongle le cache en caoutchouc et pliez-le vers l'extérieur.
- 2. Branchez la fiche jack dans la prise.

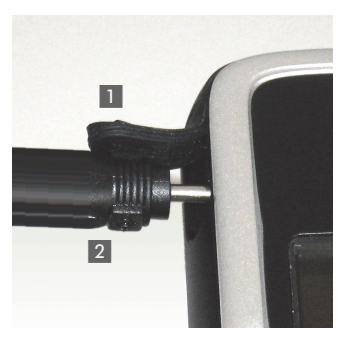

Le volume de l'oreillette correspond au réglage du volume du combiné  $\rightarrow$  [page](#page-79-4) 79.

Utilisez une oreillette Bluetooth pour les appareils antidéflagrants,  $\rightarrow$  [page](#page-74-2) 74.

### <span id="page-17-0"></span>Raccorder un câble de données USB

Le câble de données USB ne doit pas être utilisé en zone explosible !

Vous pouvez raccorder un câble de données USB dans la prise sous le couvercle de logement de la batterie.

- 1. Pour ce faire, ouvrez le couvercle du logement, comme pour insérer la batterie  $\rightarrow$  [page 14.](#page-14-0)
- 2. Branchez la fiche mini USB dans le port.

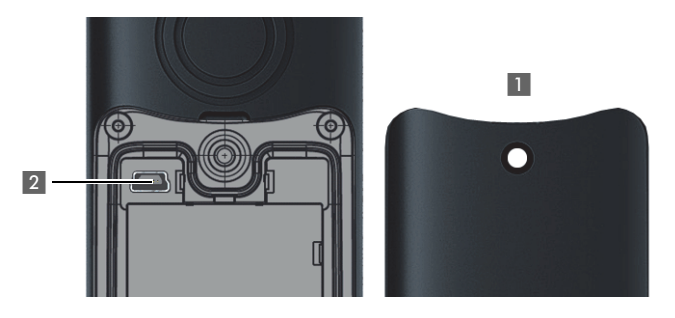

## <span id="page-18-1"></span><span id="page-18-0"></span>Paramétrer la langue d'affichage du combiné

Si la langue par défaut des messages sur l'écran du combiné n'est pas celle que vous souhaitez, vous pouvez changer le paramétrage. La langue des messages sur écran pour le système de communication ne peut être définie que par le responsable technique.

#### **Ouvrir le menu principal**

 $\mathbb{D}$  Ouvrez le menu principal du combiné.

#### **Ouvrir le premier sous-menu**

**u** <sup>Réglages</sup> **OK** Sélectionnez le symbole de menu et validez.

#### **Ouvrir le deuxième sous-menu**

ok Sélectionnez l'option et validez.

#### **Sélectionner la langue**

ok Sélectionnez la langue souhaitée et validez.

a Appuyez sur la touche Raccrocher pour mettre fin à la procédure.

- Si vous avez paramétré par mégarde une langue d'affichage qui vous Ш est incompréhensible, appuyez sur «  $\mathbb{D}$   $\boxed{9\text{~mod}$   $5\text{~mod}}$  » et resélectionnez la langue.
	- Si vous souhaitez rétablir la langue paramétrée par défaut, voir :  $\rightarrow$  [page 90.](#page-90-2)

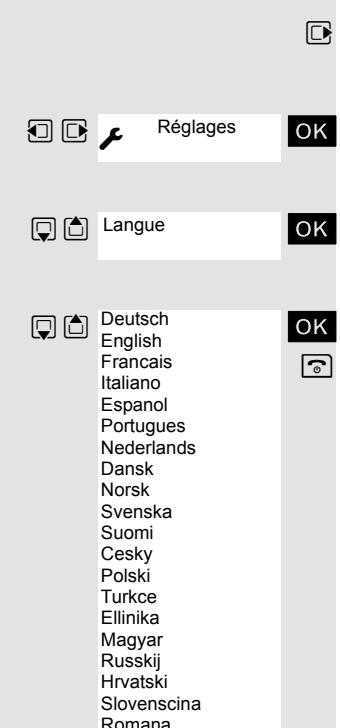

Srpski Catala Bulgarski Bosanski Ukrayinska Arabic

# <span id="page-19-1"></span><span id="page-19-0"></span>Description des éléments de commande

### <span id="page-19-2"></span>Touches de fonction

Les touches de fonction sont :

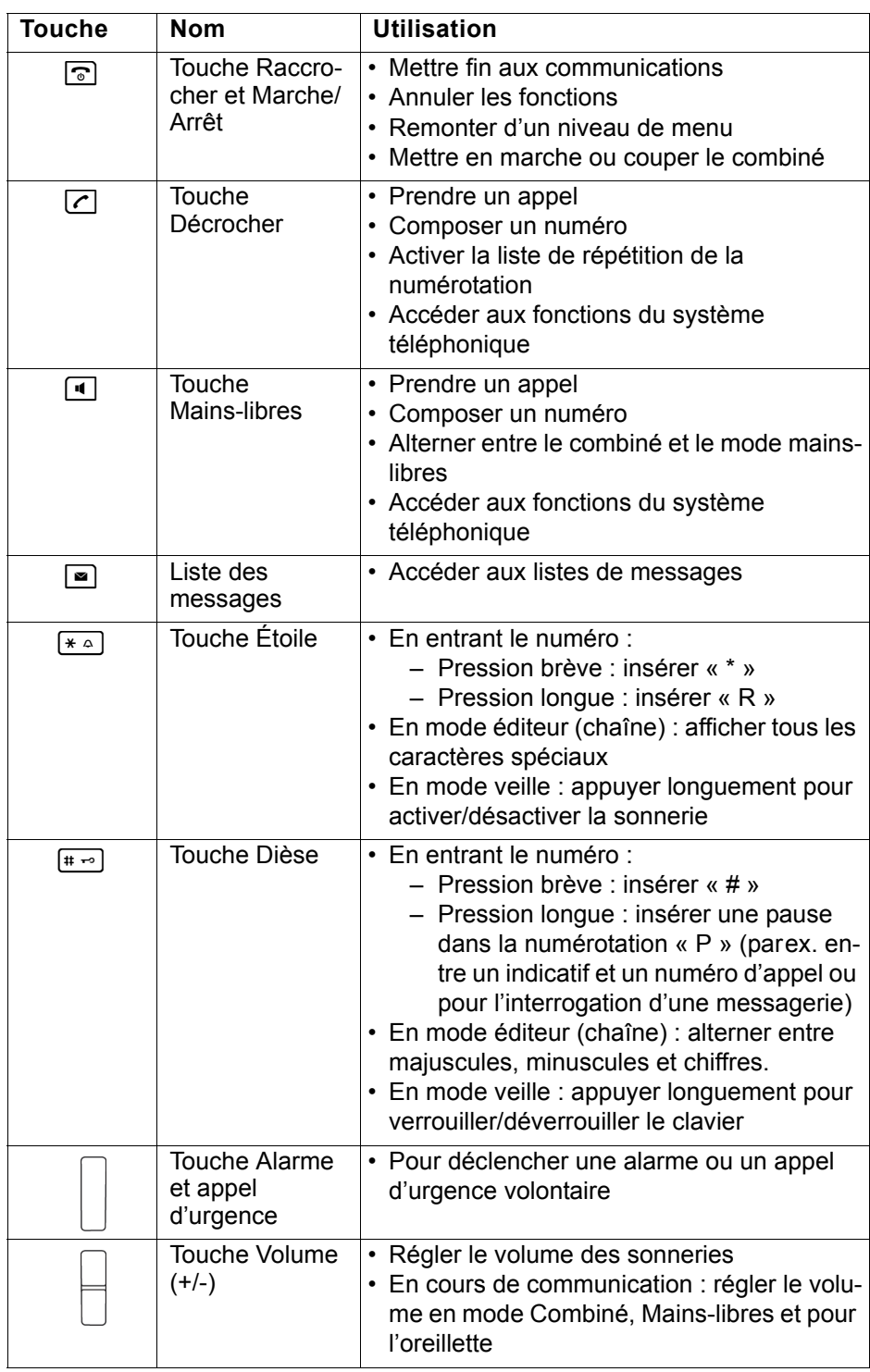

### <span id="page-20-0"></span>Touche de navigation

Diverses fonctions sont affectées à la touche de navigation selon la situation :

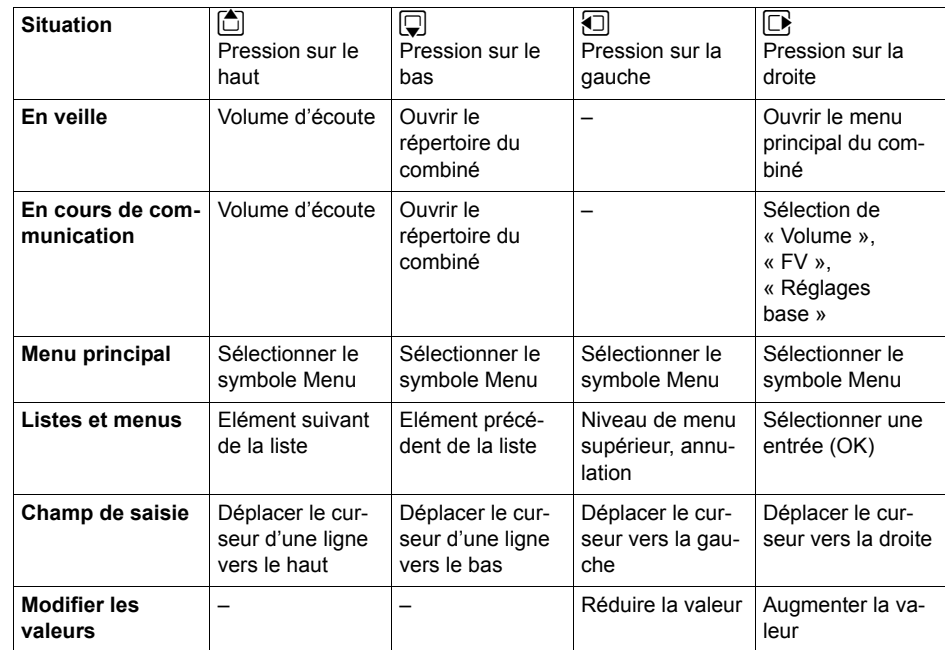

La touche centrale (au centre du clavier) dispose d'une fonction OK pour confirmer/valider une sélection.

### <span id="page-20-1"></span>Touches écran

Le combiné dispose de deux touches écran servant chacune à une ou deux fonctions. Lorsqu'une touche correspond à deux fonctions, vous devez appuyer soit sur le côté gauche, soit sur le côté droit pour sélectionner celle que vous souhaitez. La fonction des touches dépend de la situation.

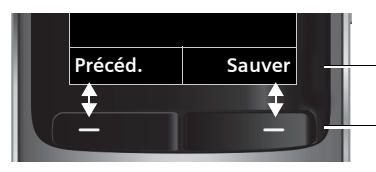

**Précéd.** Sauver Habel Conctions en cours des touches écran.

Touches écran

Certaines touches écran importantes sont :

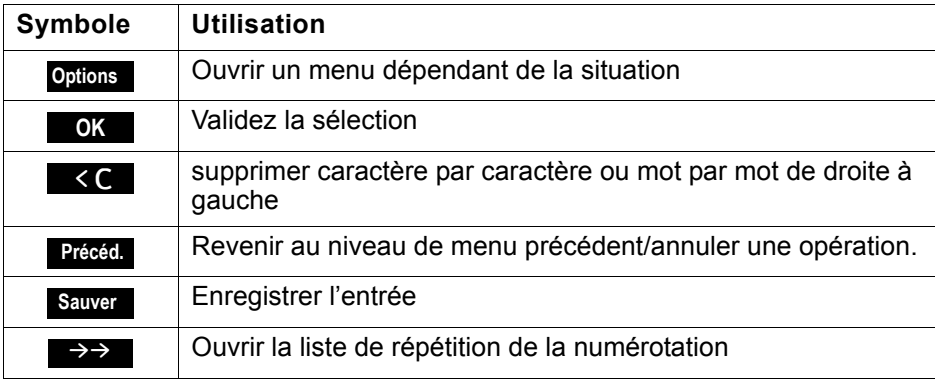

*v*  $\bullet$  **w** ■ Le menu principal du combiné s'ouvre en appuyant sur le côté droit ou la touche centrale de la touche de navigation.

<span id="page-21-0"></span>Symboles de menu dans le menu principal

 $\textcircled{1} \quad \textcircled{1} \quad \text{Les symboles de menu se sélectionnent par appui sur les côté s gauche/droit et.}$ haut/bas de la touche de navigation.

> Vous pouvez également appuyer sur l'une des touches chiffres, par ex. 4 pour « Réveil/Alarme » ou 9 pour « Réglages ».

> Les entrées du menu uniquement disponibles en mode Expert sont signalées par l'icône  $\ddot{\mathbf{e}}$ . Le menu Expert peut être paramétré de simple à étendu sur l'écran du menu. Voir pour toute modification  $\rightarrow$  [page](#page-90-3) 90.

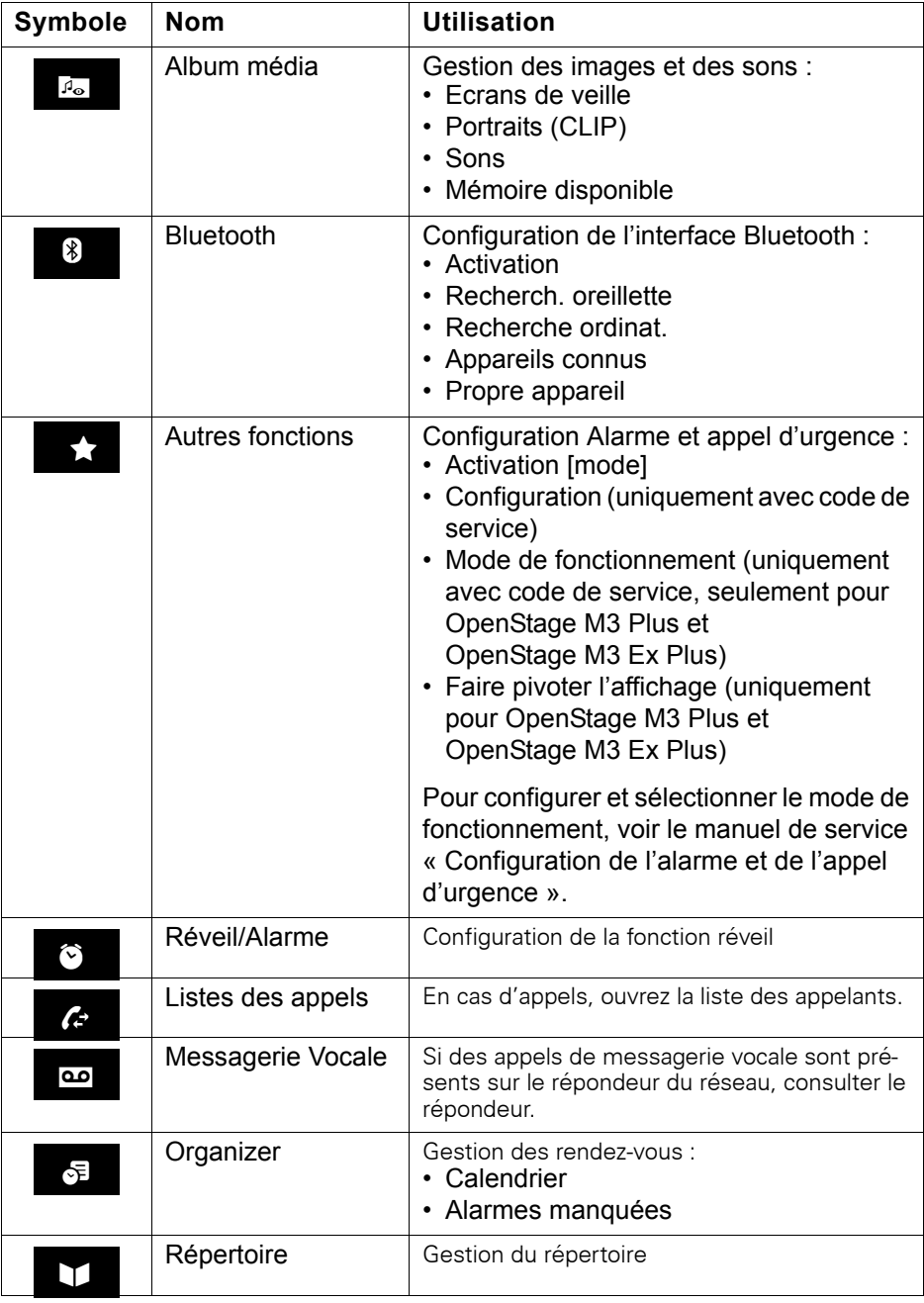

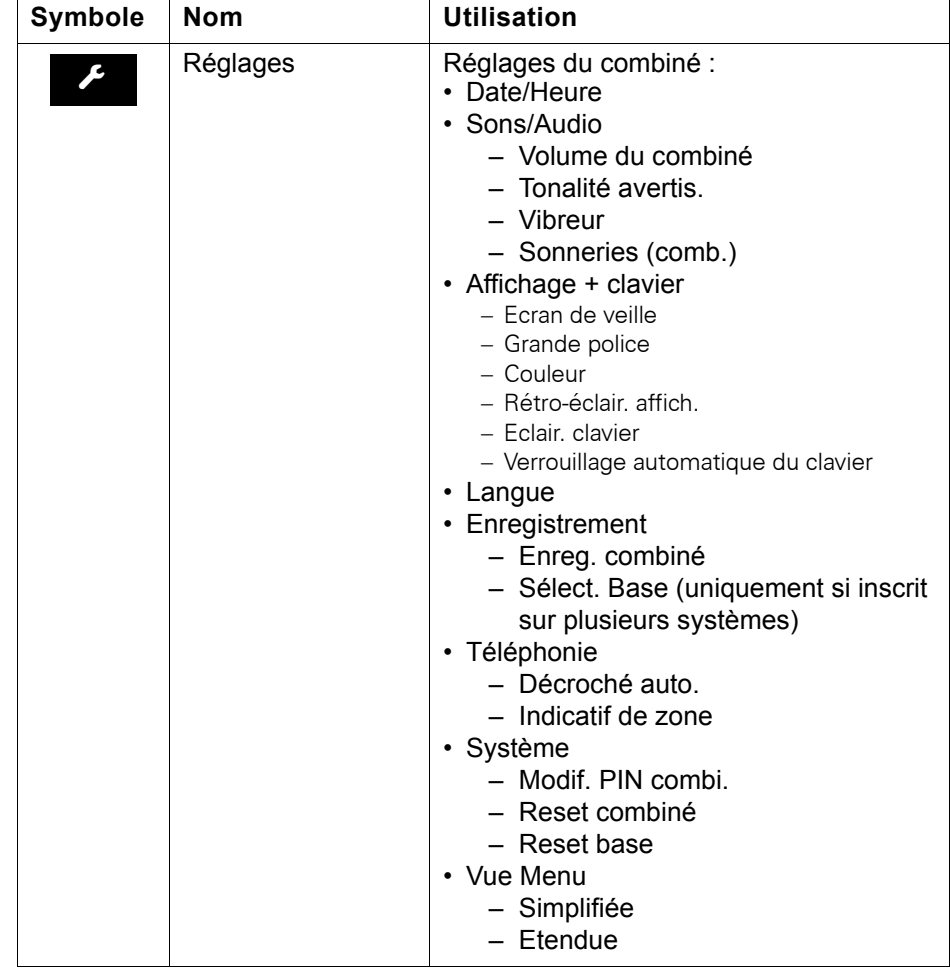

# <span id="page-23-0"></span>Fonctions téléphoniques – Fonctions de base

Avec votre combiné, vous pouvez passer des communications internes et externes.

Les communications internes sont des communications que vous échangez

- à l'intérieur de la zone couverte par votre système de communication, par ex. dans votre société,
- avec un système de communication en réseau, par ex. avec d'autres sites de votre société.

Les communications externes sont des communications passées avec les usagers du réseau téléphonique public.

### <span id="page-23-1"></span>Mettre en marche/Couper le combiné

**a** Appuyez sur la touche Raccrocher jusqu'à ce que la mise en marche ou la coupure soit validée par un signal.

#### Code

Si le code a la valeur par défaut (0000), le combiné est prêt à fonctionner après la mise en marche. Si un autre code a été défini, il doit être entré.

 $\mathbb{F}$  Entrez le code.

[ Validez la saisie. Le combiné est prêt à fonctionner.

#### Affichage de la qualité de la liaison

En veille, l'intensité du signal de réception est indiquée par un pictogramme sur l'écran :

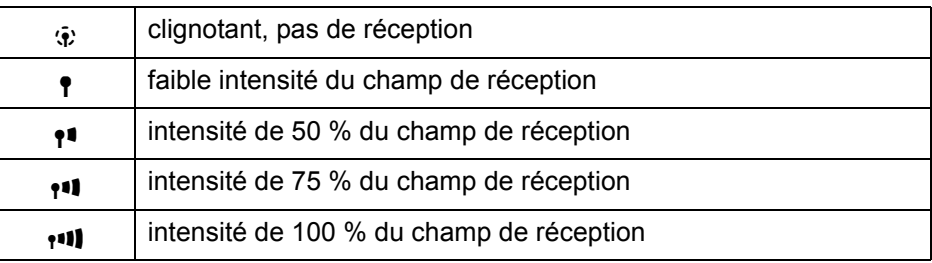

La portée radio est différente en extérieur et dans les bâtiments  $\rightarrow$  [page](#page-107-6) 107. Si la portée pose problème, adressez-vous à l'administrateur de votre système !

#### Charger la batterie

Le combiné doit être placé uniquement dans le chargeur prévu à cet effet !

Lorsque le combiné est dans le chargeur, il se charge même s'il est coupé.

Si vous replacez dans le chargeur un combiné qui s'est coupé parce que sa batterie est vide, il se remet automatiquement en marche et est prêt à fonctionner. La charge commence. Si un code a été défini, il doit d'abord être entré.

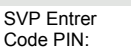

#### Langue

Si la langue des messages sur écran n'est pas celle que vous souhaitez, vous pouvez changer le paramétrage  $\rightarrow$  [page](#page-18-1) 18.

### <span id="page-24-0"></span>Prendre la ligne, puis numéroter

 $\boxed{c}$  ou  $\boxed{4}$  Lorsque le combiné est en veille : appuyez longuement sur la touche Décrocher ou Mains-libres.

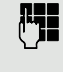

**Entrez le numéro d'appel souhaité. L'usager est appelé.** Il n'existe pas de possibilité de correction pour les erreurs de frappe. En cas d'erreur : appuyez sur la touche Raccrocher.

Soit :

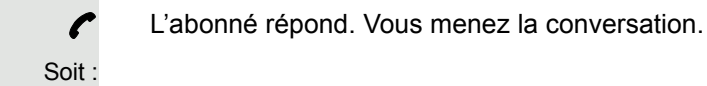

RAPPEL

RACCROCHEZ SVP

**OK** L'usager est occupé. Vous pouvez enregistrer une demande de rappel  $(\rightarrow$  [page](#page-26-0) 26).

 $\sqrt{2}$  Appuyez brièvement sur la touche Raccrocher pour mettre fin à la procédure.

## <span id="page-24-1"></span>Numéroter, puis prendre la ligne

### **Pré-numérotation**

et éventuellement **« C** Entrez le numéro souhaité et corrigez éventuellement vos erreurs avec la touche écran « Effacer ».

éventuellement # Insérez une pause dans la numérotation. Entre les chiffres entrés s'affiche un « P ». Il peut être nécessaire d'insérer une pause dans la numérotation (parex. entre un indicatif et un numéro d'appel ou pour l'interrogation d'une messagerie.

> Cette pré-numérotation est également possible dans le cadre de la répétition de la numérotation et de l'utilisation du répertoire du combiné ( $\epsilon$ ).

### **Numéroter**

Ш

**C** ou **d** Appuyez sur la touche Décrocher ou Mains-libres. L'usager est appelé.

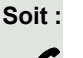

Soit :

c L'abonné répond. Vous menez la conversation.

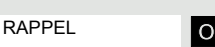

[ L'usager est occupé ou rejette l'appel. Si la fonction a été configurée, vous êtes mis en relation avec la boîte vocale de l'abonné ou pouvez programmer un  $\rightarrow$  [page](#page-26-0) 26 rappel.

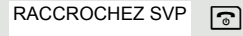

 $\sqrt{a}$  Appuyez brièvement sur la touche Raccrocher.

<span id="page-25-1"></span><span id="page-25-0"></span>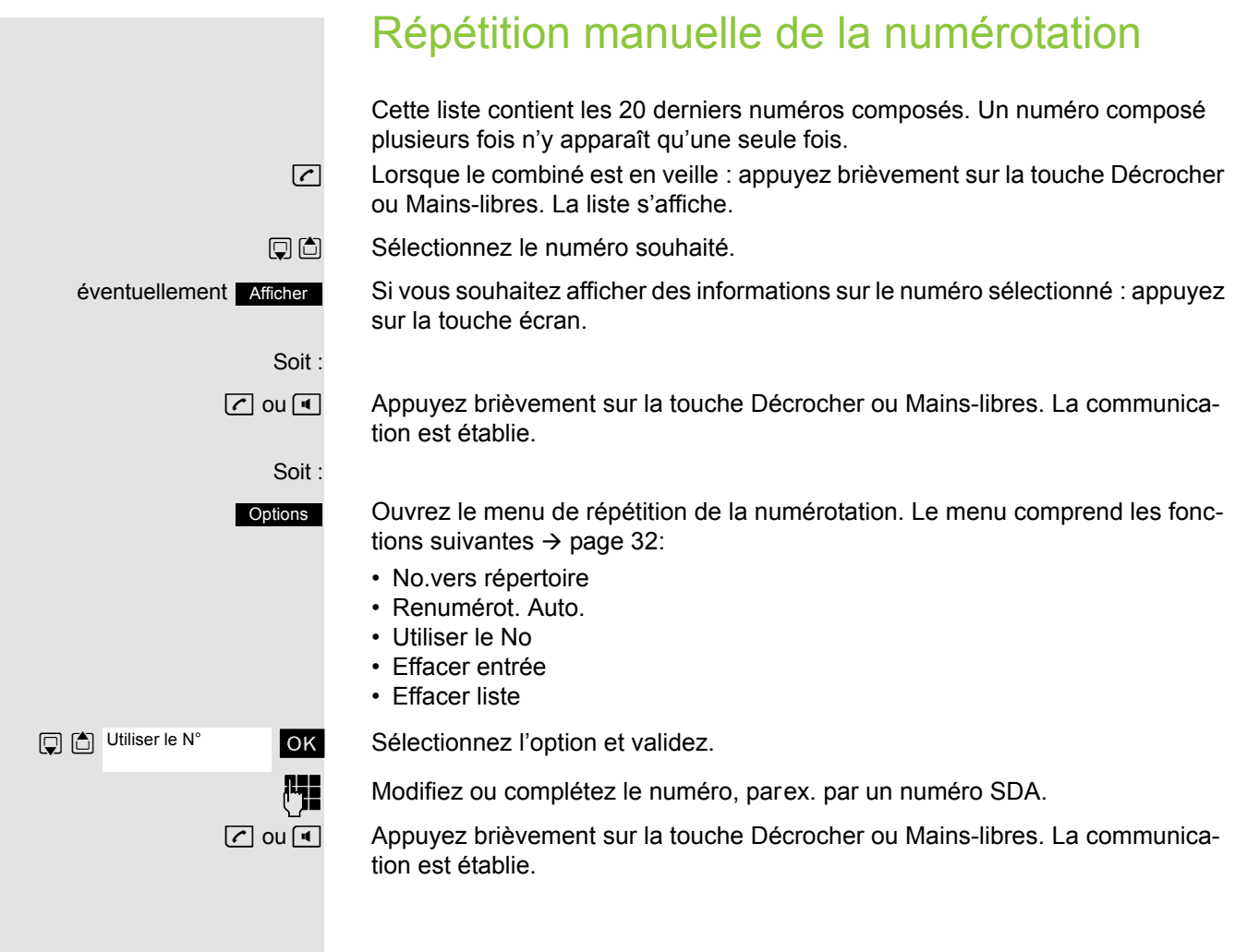

### <span id="page-26-0"></span>Rappel

Vous appelez un usager qui ne répond pas ou dont le poste est occupé. La fonction Rappel vous permet de le joindre dès qu'il a raccroché ou réutilisé son téléphone. Attention, un poste est signalé comme occupé dès qu'il est appelé par un autre usager. La programmation du rappel ne limite en rien l'utilisation du téléphone.

### Programmer un rappel

Le numéro est composé. Vous entendez la tonalité d'occupation ou l'usager ne répond pas.

OK Enregistrez la demande de rappel. RAPPEL

 $\sqrt{a}$  Appuyez sur la touche Raccrocher pour mettre fin à la procédure.

#### Vous êtes rappelé

Vous êtes rappelé dès que l'usager souhaité a raccroché ou utilisé son téléphone une fois. L'écran du téléphone indique « RAPPEL:... ».

 $\boxed{c}$  ou  $\boxed{1}$  Appuyez brièvement sur la touche Décrocher ou Mains-libres. La communication est établie.

> Le rappel est renouvelé jusqu'à ce que la communication soit établie ou W qu'il soit annulé. Au maximum, un téléphone peut activer 5 rappels et être la destination de 5 demandes de rappel. Lorsque cette limite est atteinte, les rappels supplémentaires sont rejetés.

#### Effacer la demande de rappel

**u** Activez le menu système.

U 1 RAPPEL OK Sélectionnez l'option et validez.

ok L'entrée la plus ancienne s'affiche en premier.

**El 19 Sélectionnez la commande souhaitée.** 

#### **Afficher l'entrée suivante :**

**OK** Sélectionnez et validez la commande pour afficher l'entrée suivante.

#### **Effacer l'entrée affichée :**

**TELE EFFACER** OK Sélectionnez la commande et validez.

Vous recevez confirmation : « RAPPEL ANNULE ».

#### **Mettre fin à l'affichage des rappels :**

University of the Sélectionnez la commande et validez.

 $\boxed{\odot}$  Appuyez sur la touche Raccrocher pour mettre fin à la procédure.

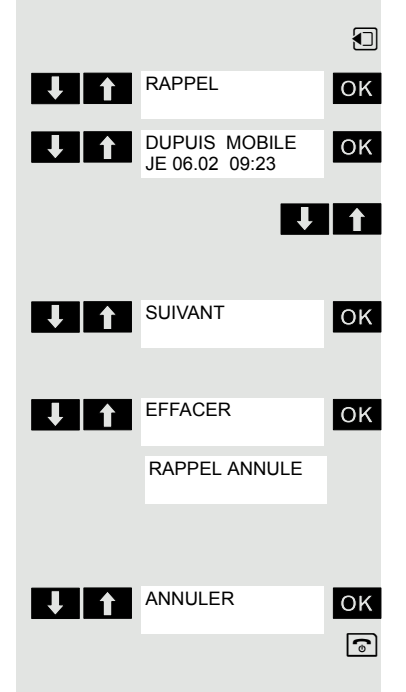

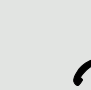

### <span id="page-27-0"></span>Double appel

Vous interrompez votre communication pour avoir une conversation en double appel avec un usager (qui peut aussi être externe) et reprenez ensuite la première communication.

Vous menez une conversation.

#### **Activer et exécuter le double appel**

ok Activez le double appel. La communication en cours est « mise en garde », le premier usager est mis en attente.

Entrez le numéro correspondant à la conversation en double appel.

p Le numéro est composé. L'abonné répond. La conversation en double appel commence.

### Le deuxième usager est occupé ou ne répond pas

Dans le cadre du double appel, vous pouvez

- programmer un rappel  $\rightarrow$  [page 26,](#page-26-0)
- vous signaler par un avertissement  $\rightarrow$  [page 56](#page-56-2) ou
- effectuer une entrée en tiers  $\rightarrow$  [page 57.](#page-57-1)

### **Mettre fin à la conversation en double appel et revenir à la communication en attente**

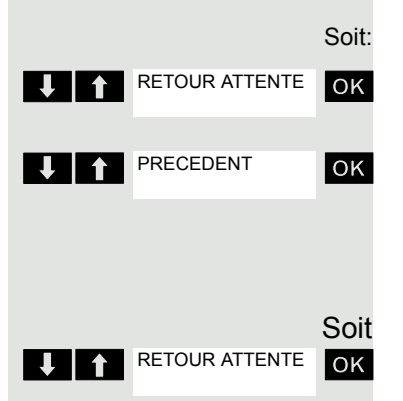

> < [ Si le double appel a été activé, mais que le numéro de téléphone n'a pas encore été entré : Sélectionnez l'option et validez.

**UP PRECEDENT OK Sélectionnez l'option et validez.** 

Vous êtes à nouveau en liaison avec le premier interlocuteur. Le deuxième correspondant entend le signal d'occupation et raccroche, un combiné OpenStage raccroche automatiquement.

Le deuxième usager raccroche. Après validation de « RETOUR ATTENTE », vous êtes de nouveau en relation avec le premier correspondant.

Mais vous pouvez aussi

- parler alternativement avec chacun des interlocuteurs  $\rightarrow$  [page 58,](#page-58-2)
- établir une conférence  $\rightarrow$  [page 59](#page-59-2) ou
- passer l'interlocuteur en attente au deuxième interlocuteur  $\rightarrow$  [page 58.](#page-58-3)

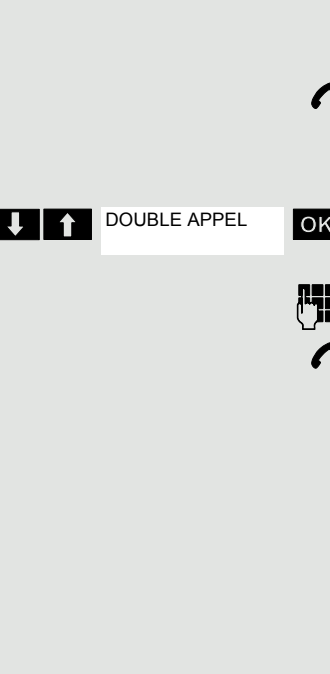

### <span id="page-28-0"></span>Prendre ou refuser un appel

#### Prendre un appel

Votre combiné sonne  $\rightarrow$  [page](#page-85-2) 85. Les informations relatives à l'appelant s'affichent sur l'écran. Son numéro de téléphone et/ou son nom apparaissent. Pour prendre l'appel, vous disposez des possibilités suivantes :

Le combiné se trouve dans le chargeur : ôtez le combiné du chargeur (opérationnel uniquement si « Décroché auto. » est activé),  $\rightarrow$  [page](#page-85-2) 85.

 $\boxed{c}$  ou  $\boxed{d}$  Le combiné est en dehors du chargeur : appuyez sur la touche Décrocher ou Mains-libres.

Après avoir pris l'appel, vous pouvez :

- le transférer  $\rightarrow$  [page 58](#page-58-3),
- le mettre en attente pour poser une question à votre entourage  $\rightarrow$  [page 56,](#page-56-3)
- $\cdot$  le mettre en attente et appeler un deuxième interlocuteur  $\rightarrow$  [page 27](#page-27-0) pour lui transférer la communication  $\rightarrow$  [page 58](#page-58-3), effectuer un va-et-vient  $\rightarrow$  [page 58](#page-58-2) ou établir une conférence  $\rightarrow$  [page 59.](#page-59-2)

#### **Désactiver la sonnerie pour l'appel actuel :**

Lorsque vous êtes par ex. en réunion et souhaitez quitter la pièce avant de prendre l'appel :

**OK** Confirmer le message affiché. La sonnerie est désactivée pour l'appel actuel.

SONNERIE:ARRET

 $\boxed{C}$  ou  $\boxed{d}$  Appuyez sur la touche Décrocher ou Mains-libres. Vous répondez à l'appel.

### <span id="page-28-1"></span>Mettre fin à la communication

a ou  $\frac{6}{10}$  Appuyez brièvement sur la touche Raccrocher ou posez le combiné dans le chargeur.

> En fonction du paramétrage du système de communication, les coûts de communication s'affichent.

### <span id="page-28-2"></span>Verrouiller ou déverrouiller le clavier

Le verrouillage du clavier sert de protection contre les manipulations involontaires de touches, parex. en cas de port dans une poche. À l'arrivée d'un appel, le verrouillage du clavier est automatiquement désactivé et réactivé à la fin de la communication.

 $\boxed{**}$  Appuyez sur la touche Dièse jusqu'à ce que l'activation ou la désactivation soit validée par un signal.

Lorsque le verrouillage du clavier est activé, une clé apparaît sur l'écran.

### <span id="page-28-3"></span>Après avoir quitté le réseau radio

« Pas de base » clignote sur l'écran. Le combiné essaie de façon répétée de se synchroniser avec une base. Les intervalles de temps séparant les tentatives de synchronisation augmentent en raison de la fonction d'économie d'énergie intégrée.

Pour économiser la batterie, vous pouvez désactiver votre combiné.

# <span id="page-29-0"></span>Fonctions téléphoniques – Fonctions de confort

### <span id="page-29-1"></span>Mains-libres

#### **Caractéristiques**

Le mains-libres vous offre les avantages suivants :

- d'autres personnes peuvent écouter et participer à la conversation,
- vous avez les mains libres,
- pour la numérotation, vous entendez par ex. la tonalité libre sans avoir à mettre le combiné à l'oreille.

Le mains-libres est envisageable jusqu'à un niveau sonore ambiant de 50 dB (A) (Environnement de bureau).

#### Activer le mains-libres

Le mains-libres peut être activé en cours de communication ou de numérotation ou à la réception d'un appel :

 $\boxed{4}$  Appuyez sur la touche Mains-libres. Informez votre interlocuteur que la conversation est suivie par d'autres.

> Vous devez impérativement repasser en mode combiné si vous souhaitez à nouveau porter le combiné à votre oreille. Vous éviterez ainsi des dommages auditifs !

#### Alterner entre le mode mains-libres et le combiné

**4** Appuyez sur la touche Mains-libres. Le combiné passe du mode mains-libres au combiné ou inversement.

Lorsque vous souhaitez reposer le combiné dans le chargeur en cours de <u> Hill</u> communication, parex. parce que la batterie est vide, maintenez la touche Mains-libres appuyée pour que la communication ne soit pas interrompue.

#### Régler le volume du mains-libres

Le volume peut être réglé en cours de communication  $\rightarrow$  [page](#page-79-4) 79.

### <span id="page-30-0"></span>Téléphoner avec une oreillette

Le combiné est utilisable avec une oreillette filaire comme avec une oreillette sans fil.

### <span id="page-30-1"></span>Oreillette filaire

**Pas** pour OpenStage M3 Ex et OpenStage M3 Ex Plus !

Vous pouvez raccorder une oreillette filaire à la prise située sur la face latérale, voir → [page](#page-16-2) 16. L'oreillette doit être dotée d'une fiche jack (2,5 mm).

Lorsque l'oreillette est branchée, cela a pour effet de connecter la capsule réceptrice et le microphone de l'oreillette.

### <span id="page-30-2"></span>Oreillette sans fil

Vous pouvez utiliser une oreillette sans fil, compatible Bluetooth (micro-casque Bluetooth), sur votre combiné. Vous avez alors les mains libres pour téléphoner et aucun câble ne vous gêne, parex. lorsque vous travaillez sur ordinateur ou que vous vous déplacez.

Avant de pouvoir utiliser votre oreillette Bluetooth pour la première fois, vous devez l'inscrire sur le combiné. Ensuite, vous pouvez utiliser cette oreillette tant que vous ne la désinscrivez pas.

- Lors de l'inscription d'une oreillette, vous remplacez une oreillette éventuellement inscrite.
	- Si vous souhaitez utiliser avec votre combiné une oreillette déjà inscrite sur un autre appareil (par ex. sur un combiné), désactivez cette connexion avant de commencer la procédure d'inscription.
	- Théoriquement, une liaison Bluetooth peut faire l'objet d'une écoute.
	- Afin d'améliorer la protection contre les écoutes, il est recommandé de désinscrire les équipements qui ne sont plus utilisés.

En cours de communication, l'arrivée d'un deuxième appel n'est pas signalée sur l'oreillette Bluetooth.

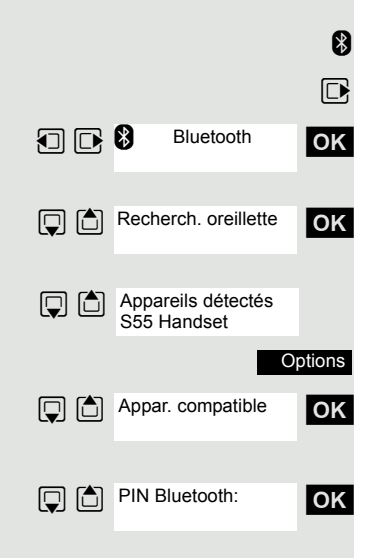

Activation  $\overline{M}$ 

Inscrire une oreillette Bluetooth sur le combiné

- **8** Placez l'oreillette en mode inscription (voir Mode d'emploi de votre oreillette).
- $\Box$  Ouvrez le menu principal du combiné.
- $\Box$   $\Box$   $\Box$ <sup>8</sup> Bluetooth **OK** Sélectionnez le symbole de menu et validez.

ok Sélectionnez l'option et validez. Le combiné recherche une oreillette compatible Bluetooth et établit la liaison sans fil. Les noms des appareils trouvés s'affichent.

Sélectionnez l'oreillette souhaitée.

Appuyez sur la touche écran.

**OK** Sélectionnez l'option et validez.

ok Entrez si nécessaire le code Bluetooth de l'oreillette et validez (voir Mode d'emploi de votre oreillette). L'appareil est enregistré dans la liste des appareils connus.

L'interface Bluetooth est automatiquement activée sur votre combiné. Lorsque la fonction Bluetooth est activée, elle est cochée.

#### Téléphoner à l'aide de l'oreillette Bluetooth

**8** Lorsqu'une oreillette Bluetooth est inscrite sur le combiné, elle est immédiatement activée au moment de la numérotation.

#### **Répondre à un appel sur l'oreillette Bluetooth**

**8** En cas d'appel, une sonnerie se fait entendre dans l'oreillette. Appuyez sur la touche Décrocher de l'oreillette Bluetooth (voir Mode d'emploi de votre oreillette).

#### **Répétition de la numérotation**

**8** Pour répéter la numérotation, double-cliquez sur la touche Décrocher de l'oreillette.

Passer de l'oreillette Bluetooth au combiné ou au mode Mains-libres pendant la conversation

Vous êtes en communication via l'oreillette Bluetooth.

c ou  $\boxed{c}$  ou  $\boxed{d}$  Appuyez sur la touche Décrocher ou Mains-libres du combiné. L'oreillette Bluetooth est désactivée. Vous pouvez poursuivre la communication directement sur le combiné.

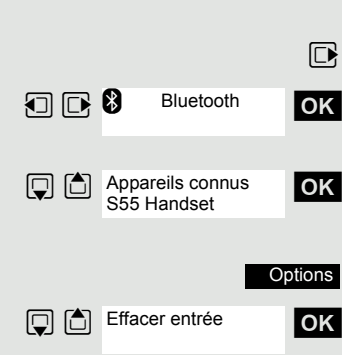

### Désinscrire l'oreillette Bluetooth du combiné

Si vous ne voulez plus utiliser l'oreillette Bluetooth, il est conseillé de la désinscrire sur le combiné afin d'assurer la protection contre les écoutes.

 $\nabla$  Ouvrez le menu principal du combiné.

**1**  $\Box$   $\Box$  Bluetooth **OK** Sélectionnez le symbole de menu et validez.

ok Sélectionnez l'option et validez. Le nom de l'oreillette Bluetooth inscrite ou connue s'affiche.

Appuyez sur la touche écran.

ok Sélectionnez l'option et validez. L'oreillette Bluetooth est désinscrite ou n'est plus connue du combiné.

## <span id="page-32-2"></span><span id="page-32-0"></span>Répétition de la numérotation

Cette liste contient les 20 derniers numéros composés. Un numéro composé plusieurs fois n'y apparaît qu'une seule fois.

Si vous avez essayé d'appeler un usager en utilisant le répertoire du combiné, son nom s'affiche lors de la répétition de la numérotation. Répétition manuelle de la numérotation, voir  $\rightarrow$  [page](#page-25-1) 25.

### <span id="page-32-1"></span>Répétition automatique de la numérotation

La composition du numéro est répétée automatiquement dix fois à intervalles de 20 secondes. Le mains-libres est automatiquement activé, la touche Décrocher clignote. Après dix tentatives non abouties et si une communication est passée entre-temps, la fonction est désactivée.

- $\boxed{c}$  Appuyez sur la touche Décrocher. La liste de répétition de la numérotation s'affiche.
- $\Box$  Sélectionnez le numéro souhaité. Appuyez sur la touche écran.
- **Options**

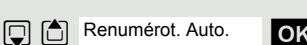

ok Sélectionnez l'option et validez. La répétition automatique de la numérotation est activée.

Soit :

Soit :

Arrêt

 $\boxed{c}$  L'abonné répond. Appuyez sur la touche Décrocher, vous êtes en conversation.

Si vous souhaitez annuler la fonction : appuyez sur la touche écran ou sur n'importe quelle touche.

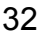

<span id="page-33-1"></span><span id="page-33-0"></span>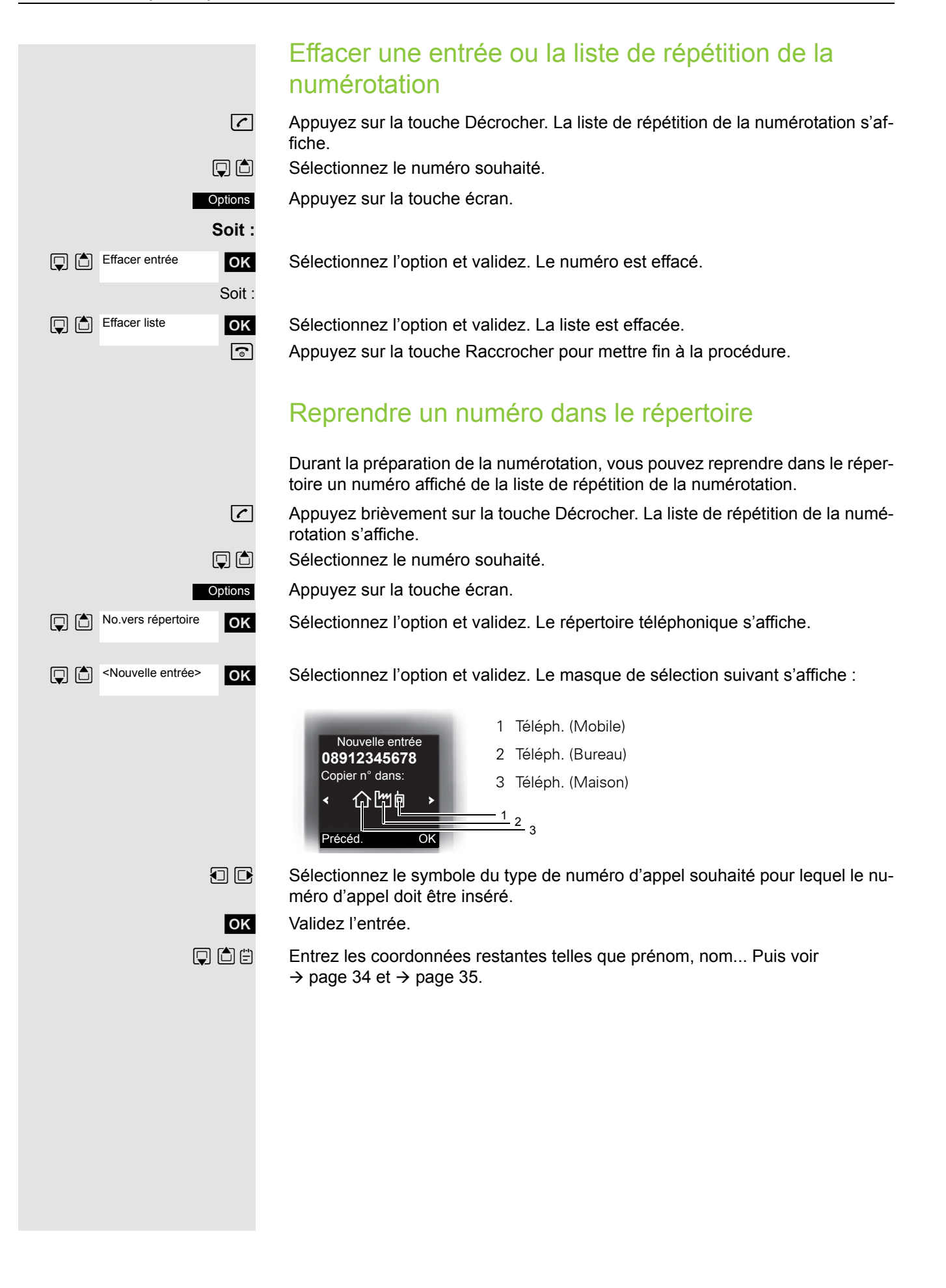

### <span id="page-34-0"></span>Répertoire du combiné

Dans le répertoire, vous pouvez enregistrer les données de vos interlocuteurs les plus fréquents. Vous n'avez donc plus besoin d'entrer complètement un numéro lorsque vous souhaitez appeler quelqu'un. Il suffit de sélectionner l'entrée correspondante dans le répertoire.

Vous pouvez enregistrer au total 500 entrées maximum dans le répertoire.

Grâce à **Gigaset QuickSync** [page](#page-73-2) 73, le logiciel de transfert de données entre votre téléphone OpenStage sans fil et votre PC, vous pouvez, à partir de votre téléphone, charger les données du PC sur votre OpenStage par un câble de données USB ou Bluetooth et harmoniser les contacts avec Microsoft Outlook, Microsoft Outlook Express et Microsoft Windows.

Dans le répertoire, vous pouvez enregistrer les informations suivantes pour chaque entrée :

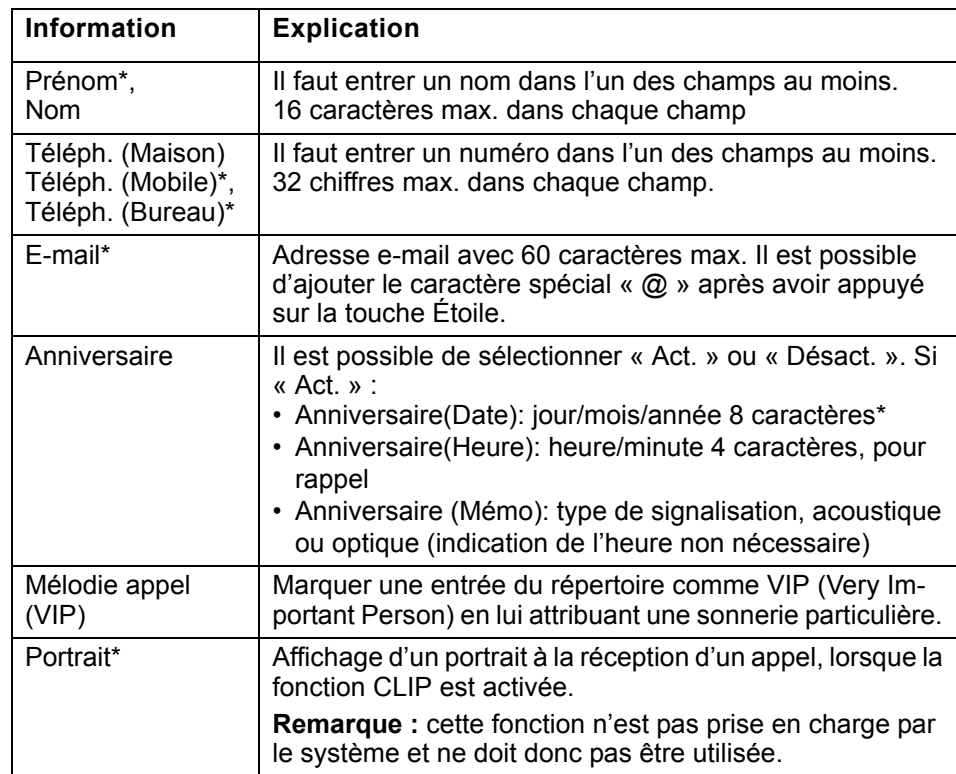

\* = nouveau pour format vCard

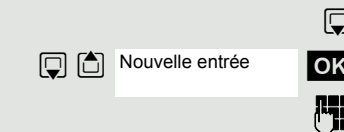

### <span id="page-35-0"></span>Enregistrer une entrée

 $\Box$  Ouvrez le répertoire.

**OK** Sélectionnez l'option et validez. La fenêtre de saisie s'affiche.

 $\mathbb{F}_{\mathbb{Z}}$  Entrez les informations, voir plus haut.

 $\Box$  $\Box$  Allez à la ligne suivante.

etc.

#### **Fonctions pour la saisie de texte :**

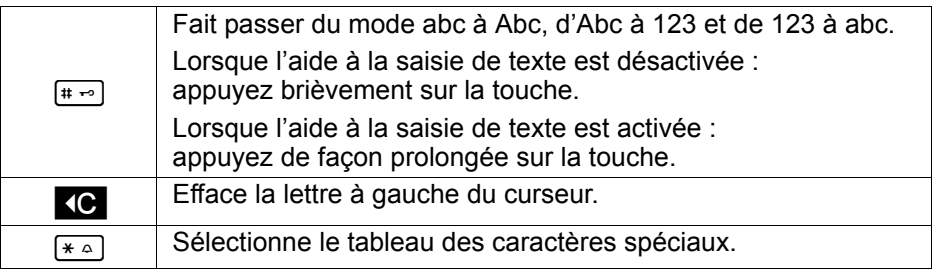

Sauver

Sauvegardez les réglages.

a Appuyez sur la touche Raccrocher pour mettre fin à la procédure.

#### **Modifier la séquence des entrées :**

Les entrées du répertoire sont normalement triées par ordre alphabétique selon le nom de famille. Les espaces et les chiffres apparaissent d'abord. Si seul le prénom a été entré dans le répertoire, il sert alors au classement dans l'ordre alphabétique.

L'ordre de tri est le suivant :

- 1. espace
- 2. chiffres (0 9)
- 3. lettres (alphabétique)
- 4. autres caractères

Si vous souhaitez ne pas situer une entrée dans l'ordre alphabétique, vous pouvez entrer un espace ou un chiffre avant la première ligne. Ces entrées viennent se placer au début du répertoire. Les noms précédés d'une étoile sont classés en fin de répertoire.
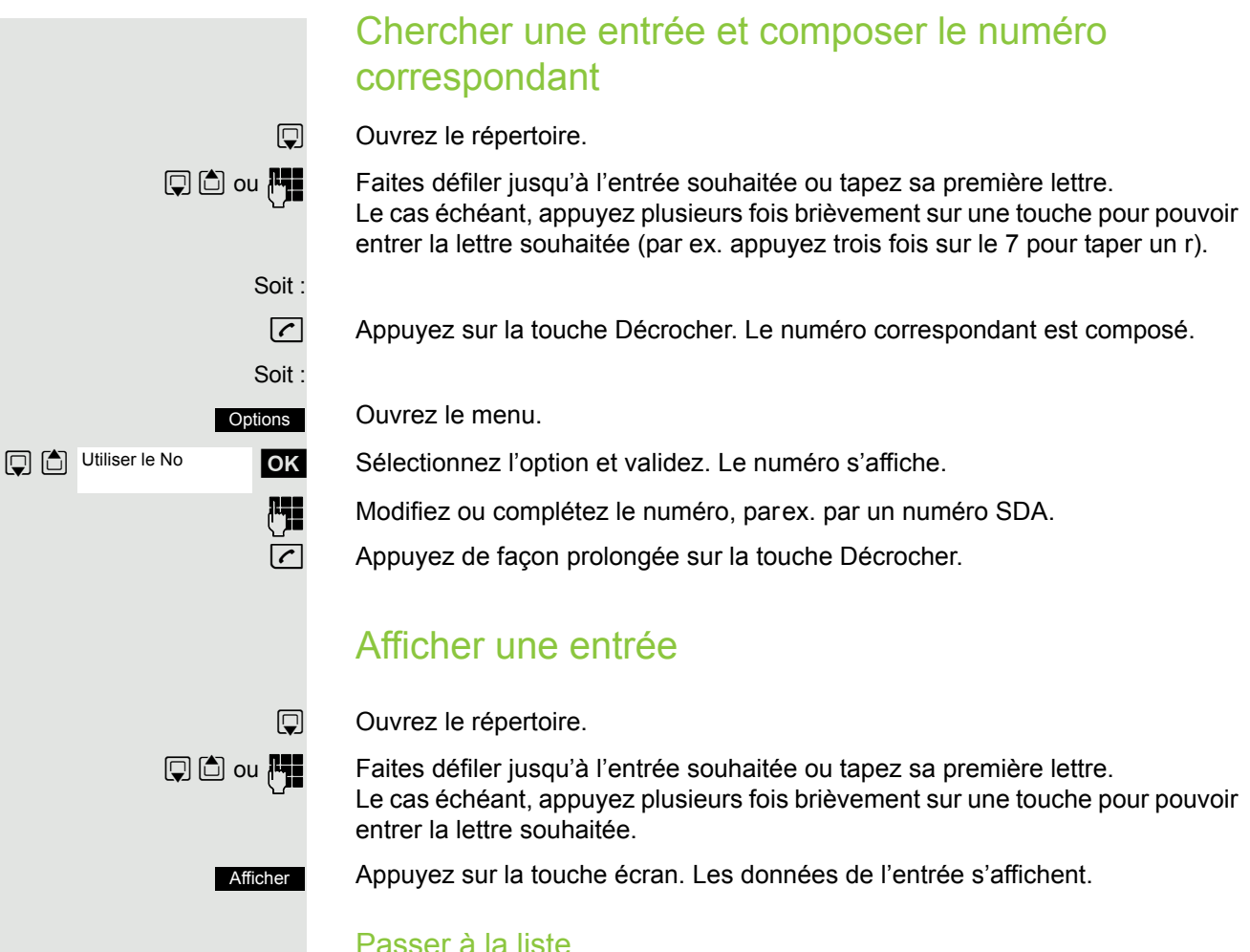

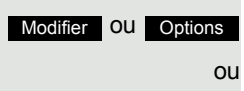

Sélectionner

 $\boxed{\odot}$  Appuyez sur la touche Raccrocher pour retourner à la liste.

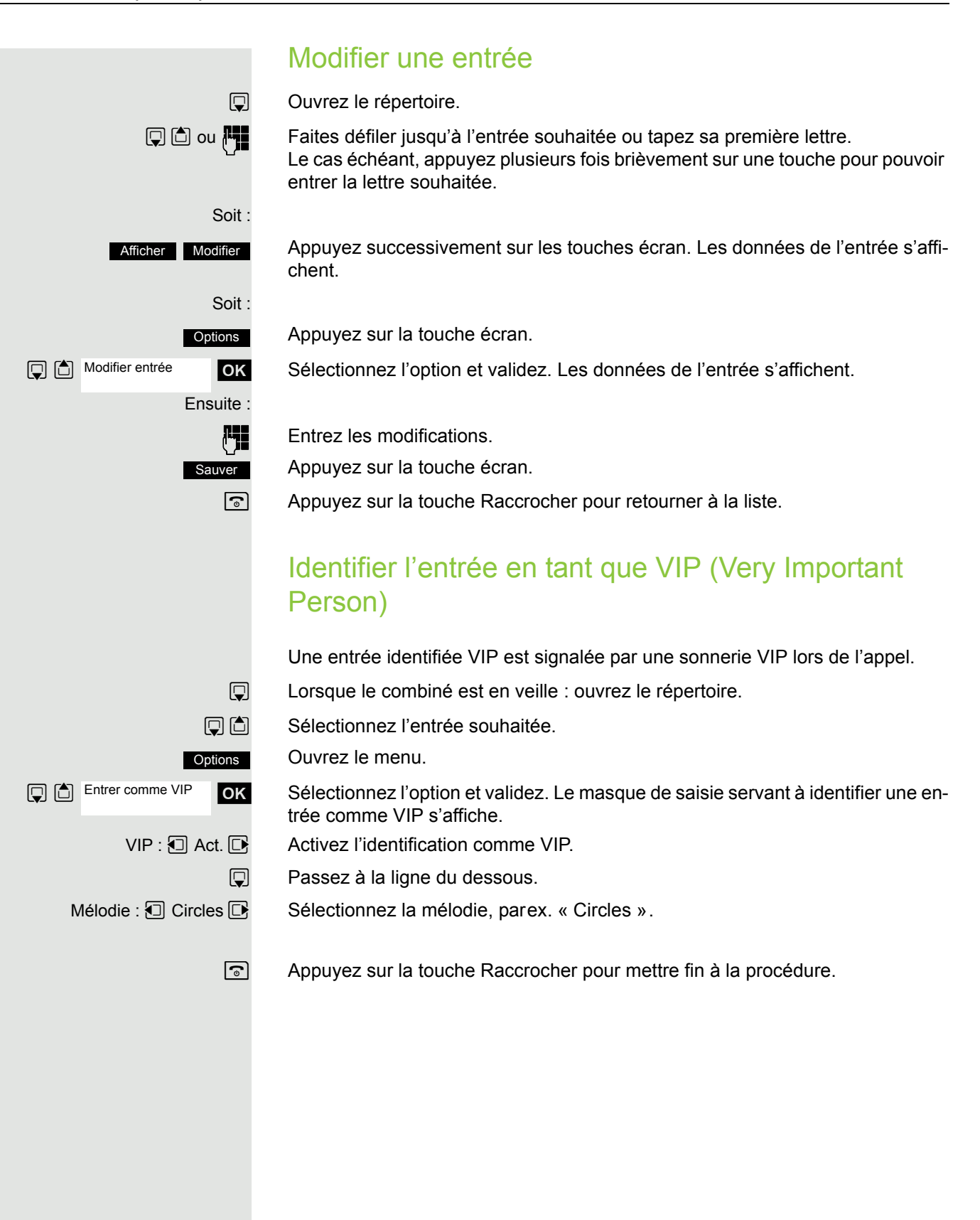

### Effacer une entrée ou un répertoire

Ouvrez le répertoire.

Sélectionnez l'entrée souhaitée.

Appuyez sur la touche écran.

Sélectionnez l'option et validez. Le numéro est effacé.

Sélectionnez l'option et validez. Une demande de confirmation apparaît. Validez la demande de confirmation. Le répertoire est effacé. a Appuyez sur la touche Raccrocher pour mettre fin à la procédure.

### Afficher les emplacements mémoire libres

Ouvrez le répertoire.

Sélectionnez n'importe quelle entrée.

Appuyez sur la touche écran.

Sélectionnez l'option et validez. La mémoire occupée et la mémoire encore disponible s'affichent.

 $\sqrt{a}$  Appuyez sur la touche Raccrocher pour mettre fin à la procédure.

### Envoyer et recevoir une entrée ou liste d'entrée du répertoire local vers le système

Vous pouvez envoyer des entrées individuelles ou l'ensemble du répertoire au système de communication.

Pour le transfert de répertoire de combiné à combiné par Bluetooth, voir  $\rightarrow$  [page](#page-78-0) 78.

Vous avez la possibilité d'envoyer une entrée ou toute la liste au système de communication. Cette liste peut être reçue par le système de communication. Il est également possible de charger des répertoires de groupe.

### **Restrictions lors de la copie via le système de communication**

Les entrées du répertoire téléphonique du combiné sont disponibles au format  $vCard \rightarrow$  [page](#page-34-0) 34. Les nouveautés du format vCard figurent dans le tableau  $\rightarrow$  [page](#page-34-0) 34, elles sont identifiées par la mention « nouveau pour le format vCard ».

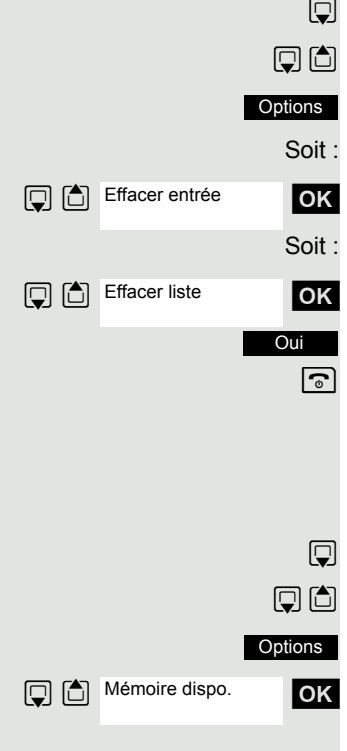

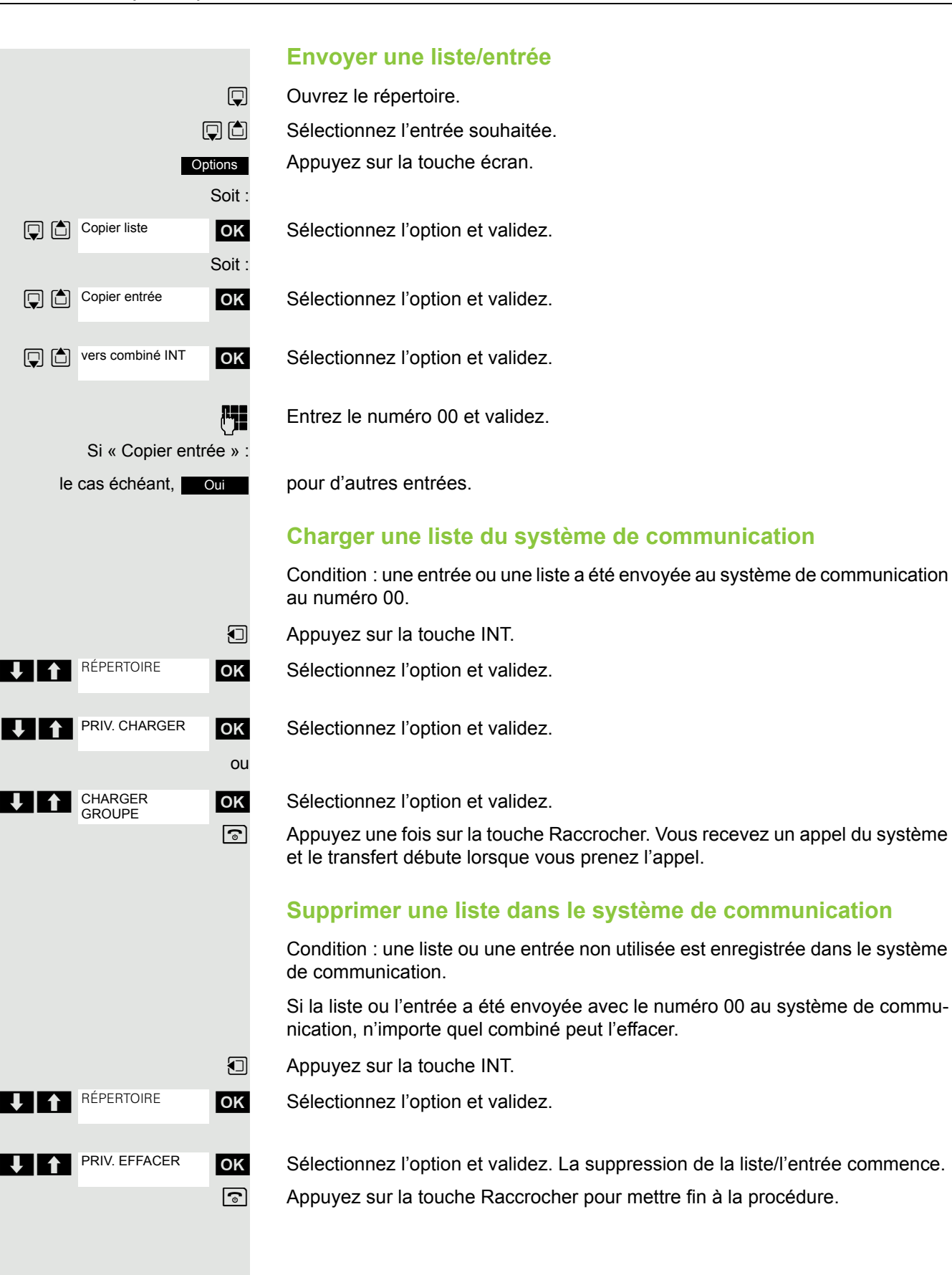

Copier un répertoire de groupe

Un répertoire de groupe doit être enregistré dans le système de communication par le responsable technique et attribué aux usagers autorisés.

- **u** Appuyez sur la touche INT.
- **EXECUTE:** THE REPERTOIRE **OK** Sélectionnez l'option et validez.
	- **OK** Sélectionnez l'option et validez.

**UP Répertoire ABC OK Sélectionnez le répertoire et validez.** 

a Appuyez sur la touche Raccrocher pour mettre fin à la procédure.

# Établir des communications avec affectation à un projet (décompte des coûts)

Vous pouvez affecter les communications externes à certains projets.

**Condition :** des numéros de projet (de 1 à 5) ont été configurés pour des projets et vous possédez un code affaire (CA) pour le projet.

La fonction doit être validée dans votre système de communication. HI.

E Activez le menu système.

**OK** Sélectionnez SERVICE et validez.

**Entrez un indicatif de service entre 61 (pour le projet numéro 1) et 65 (pour le** projet numéro 5).

 $\mathbb{F}$  Entrez le code.

**OK** Sélectionnez l'option et validez.

**OK** Sélectionnez et validez le code nécessaire.

Ensuite :

 $\mathbb{F}_{\mathbb{F}}$  Entrez le numéro externe.

Puis téléphonez normalement  $\rightarrow$  [page](#page-24-0) 24.

L'affectation à un projet est limitée dans le temps. Elle est automatiquement désactivée si, par exemple, vous avez cessé d'utiliser votre combiné depuis cinq minutes.

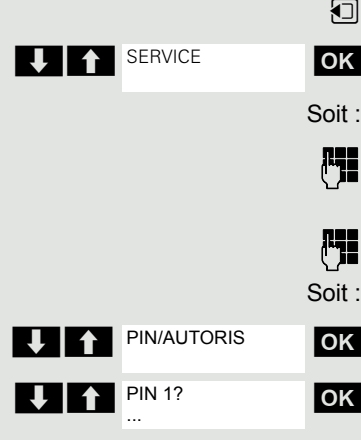

RÉPERTOIRE

CHARGER GROUPE

Répertoire ABC Répertoire EFG

# Utiliser un autre téléphone comme le vôtre

Vous pouvez vous identifier sur un autre téléphone du système HiPath 4000 avec un numéro d'identification personnel (code) (également sur les téléphones de systèmes HiPath 4000 en réseau, par ex. sur d'autres sites de la société). Ensuite, vous pouvez, sur l'autre téléphone

- téléphoner avec affectation des centres de coûts,
- appeler avec affectation à un projet,
- interroger votre messagerie,
- entrer des rendez-vous.

Avec le code interne, vous pouvez renvoyer des appels qui vous sont destinés sur un autre téléphone, là où vous êtes (« faire suivre » le renvoi).

La fonction doit être validée dans votre sys-Ш tème de communication.

**Condition :** vous avez reçu un code de votre responsable technique. Au sein du domaine couvert par votre propre système HiPath 4000, vous avez besoin d'un code interne. Pour les autres systèmes HiPath 4000 en réseau, vous avez besoin d'un code réseau.

**1** Activez le menu système.

**OK** Sélectionnez SERVICE et validez.

 Entrez l'indicatif de service (61 pour le code 1, 62 pour le code 2, etc.).

Soit : PIN/AUTORIS  $\blacksquare$   $\blacksquare$   $\blacks$ 

**U** 1 SERVICE

**OK** Sélectionnez l'option et validez.

**OK** Sélectionnez l'option et validez.

Si vous disposez de plusieurs codes et si vous souhaitez en utiliser un autre, sélectionnez un autre code.

Ensuite :

Soit :

 $6MNO$   $1 \omega$ 

Le message sur écran « Entrer numéro » ou « Entrer n° de code » vous invite à entrer le code.

**Au sein de votre propre installation HiPath 4000-, procédez comme indiqué ci-après :**

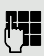

 $\mathbb{F}$  Entrez le code interne.

**Au sein du domaine couvert par votre propre système et un autre système**  HiPath 4000**- en réseau :**

**Entrez les 2 chiffres de l'indicatif de nœud de votre propre système HiPath 4000** (se renseigner auprès du responsable technique).

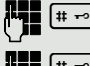

 $\leftarrow$  Entrez votre propre numéro et appuyez sur la touche Dièse.

 $[\cdots]$  Entrez le code réseau et appuyez sur la touche Dièse.

#### **Appeler une fois l'identification réussie :**

Vous entendez la tonalité d'invitation à numéroter. À l'écran s'affiche « Veuillez numéroter ».

**Full** Entrez un numéro.

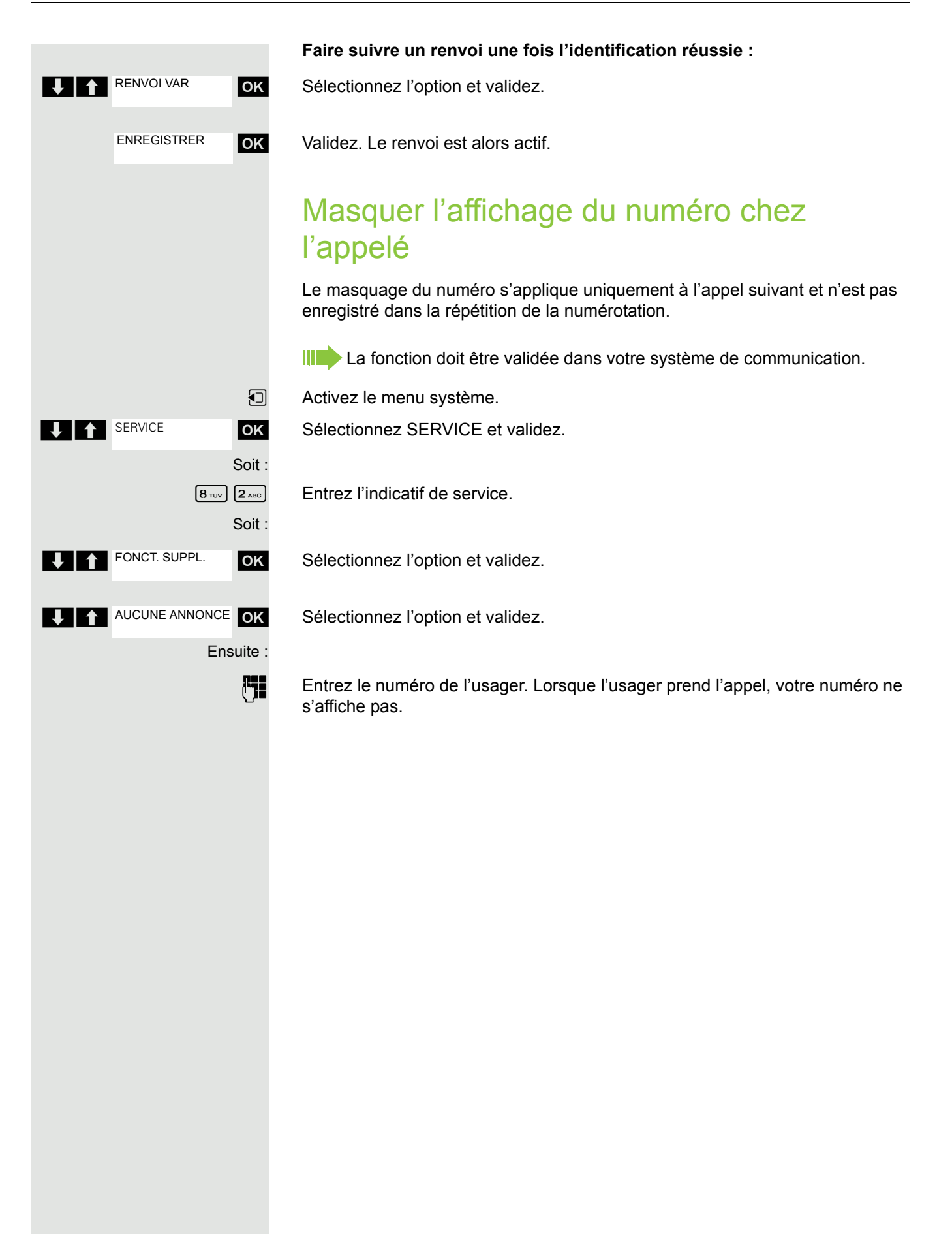

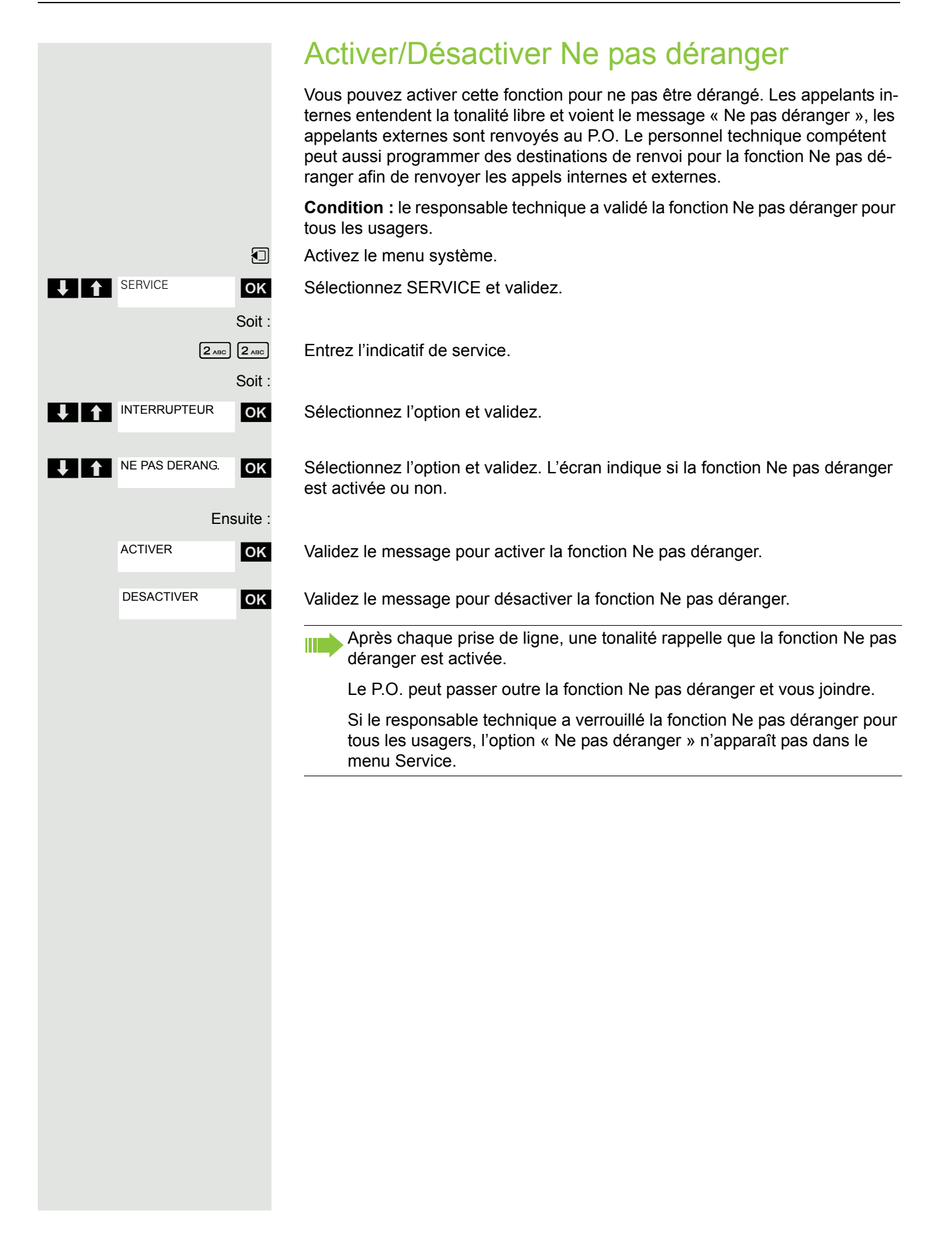

# Appel malveillant

Vous pouvez faire identifier les appelants externes malveillants. Le numéro de l'appelant est déterminé en cours de communication ou dans les 30 secondes qui suivent. Pendant ce temps, vous ne devez pas raccrocher.

La fonction doit être validée dans votre système de communication.

 $\epsilon$  En cours de communication.

**1** Activez le menu système.

**OK** Sélectionnez SERVICE et validez.

 $\boxed{8 \text{ to } 3 \text{ to } 5$  Entrez l'indicatif de service.

**OK** Sélectionnez l'option et validez.

**OK** Sélectionnez l'option et validez.

Si l'identification réussit, les données obtenues sont enregistrées par l'opérateur du réseau. Adressez-vous au personnel technique compétent !

# <span id="page-44-1"></span>Renvoi d'appel

### <span id="page-44-0"></span>Utiliser le renvoi d'appel

Vous pouvez programmer deux types de renvoi :

- « renvoi fixe » et
- « renvoi variable ».

Pour le renvoi fixe, vous programmez une destination qui reste valable jusqu'à ce que vous la modifiez ou l'effaciez. Vous pouvez désactiver et activer ce renvoi.

Dans le renvoi variable, vous avez le choix entre 6 différents types de renvoi :

- Renvoi variable (renvoi inconditionnel)
- Renvoi interne
- Renvoi externe
- Renvoi sur occupation
- Renvoi temporisé
- Renvoi sur occupation/ temporisé

En programmant une destination de renvoi, vous activez le renvoi. Sur l'écran de veille, le renvoi activé s'affiche, par ex. Renvoi : 47110 sur 47200.

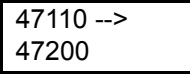

Vous pouvez activer et désactiver les renvois par des indicatifs  $\rightarrow$  [page](#page-50-0) 50.

La fonction doit être validée dans votre système de communication.

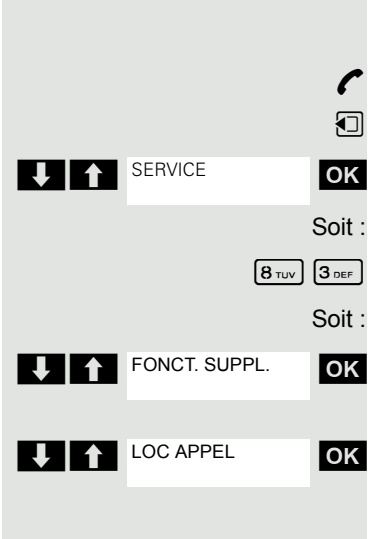

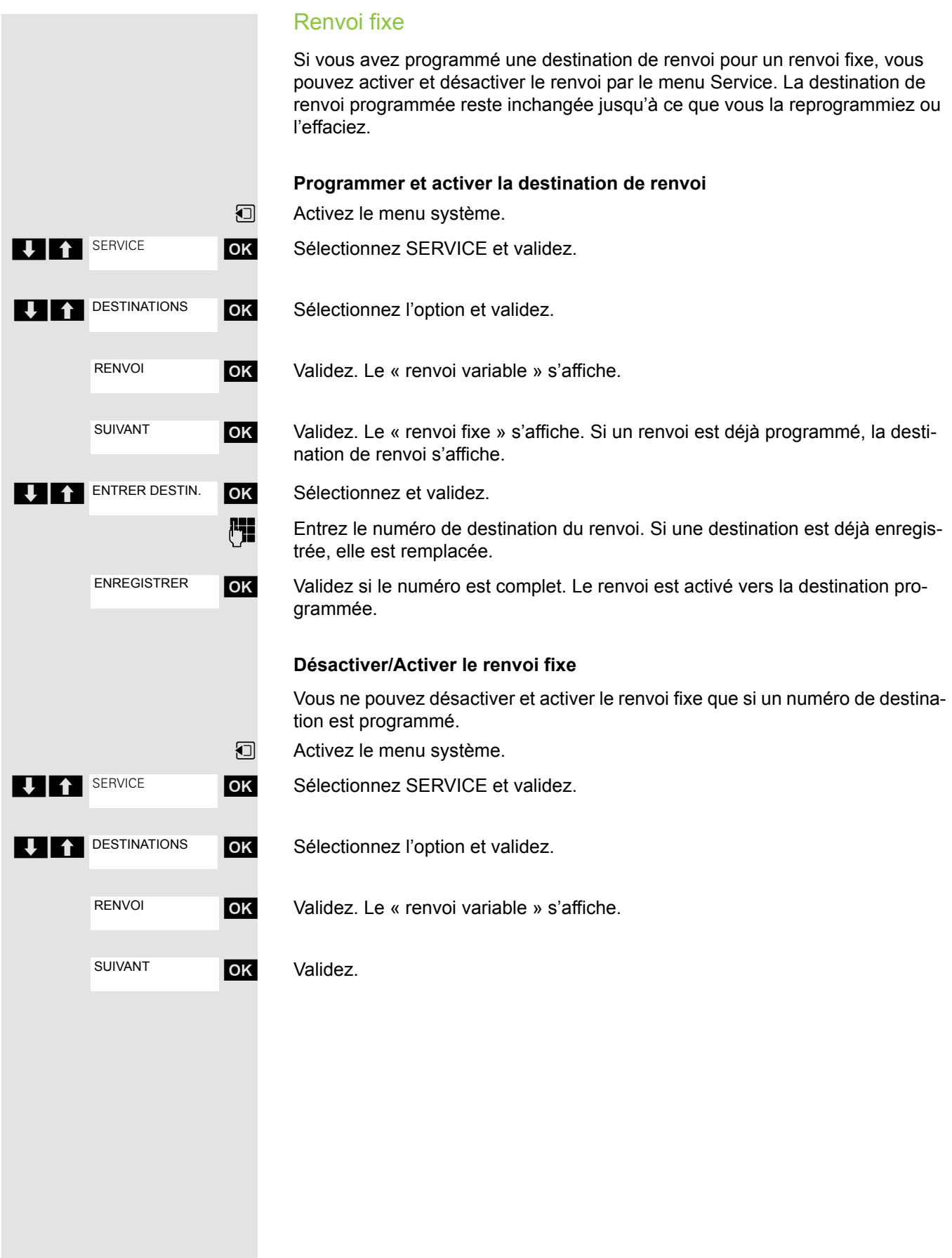

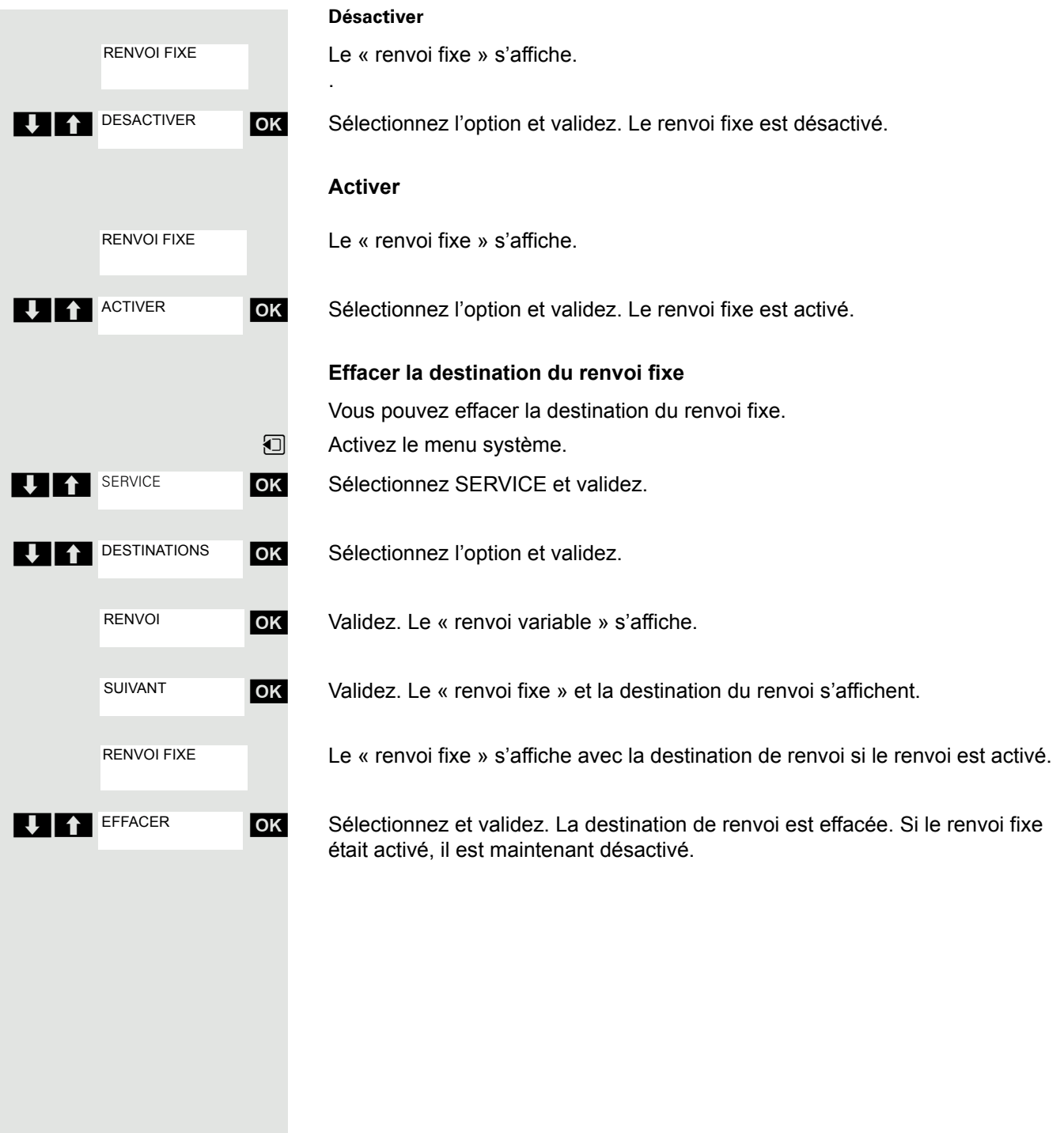

### <span id="page-47-1"></span>Renvoi variable

Pour le renvoi variable, vous disposez de 6 types de renvoi :

- Renvoi variable (renvoi inconditionnel)
- Renvoi interne
- Renvoi externe
- Renvoi sur occupation
- Renvoi temporisé
- Renvoi sur occupation/ temporisé

Remarque : les différents types de renvoi doivent être configurés pour l'abonné.

Les différents types de renvoi s'excluent l'un l'autre, mis à part le « renvoi appel interne » et le « renvoi appel externe ». Pour ces deux exceptions, vous pouvez programmer et activer simultanément une destination du renvoi.

Exemple :

Vous avez activé le « renvoi variable ». Si vous programmez ensuite le « renvoi temporisé » et si vous l'activez, le « renvoi variable » est automatiquement désactivé et votre destination de renvoi est effacée.

### <span id="page-47-0"></span>**Sélection d'un type de renvoi variable**

Dans le menu Service, sélectionnez les options Destinations et Renvoi.

 $\Box$  Activez le menu système.

**OK** Sélectionnez SERVICE et validez.

**OK** Sélectionnez l'option et validez.

#### OK Validez.

Le renvoi variable est proposé en premier.

Message de la 1ère ligne.

**OK** Validez pour sélectionner le type de renvoi suivant.

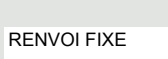

RENVOI APPEL INT.

RENVOI VARIABLE

**U** 1 SERVICE

**THE SUIVANT** 

**THE PERIMPTE SUIVANT** 

**TELET DESTINATIONS** 

RENVOI

Message de la 1ère ligne.

**OK** Validez pour sélectionner le type de renvoi suivant.

Message de la 1ère ligne.

**OK** Validez pour sélectionner le type de renvoi variable suivant.

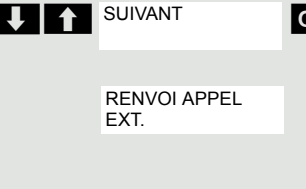

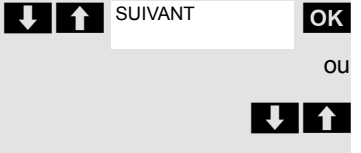

Message de la 1ère ligne.

OK Validez pour sélectionner le type de renvoi variable suivant.

**EX POUR EXECUTE:** Pour modifier le type de renvoi variable actuel, sélectionnez la commande souhaitée.

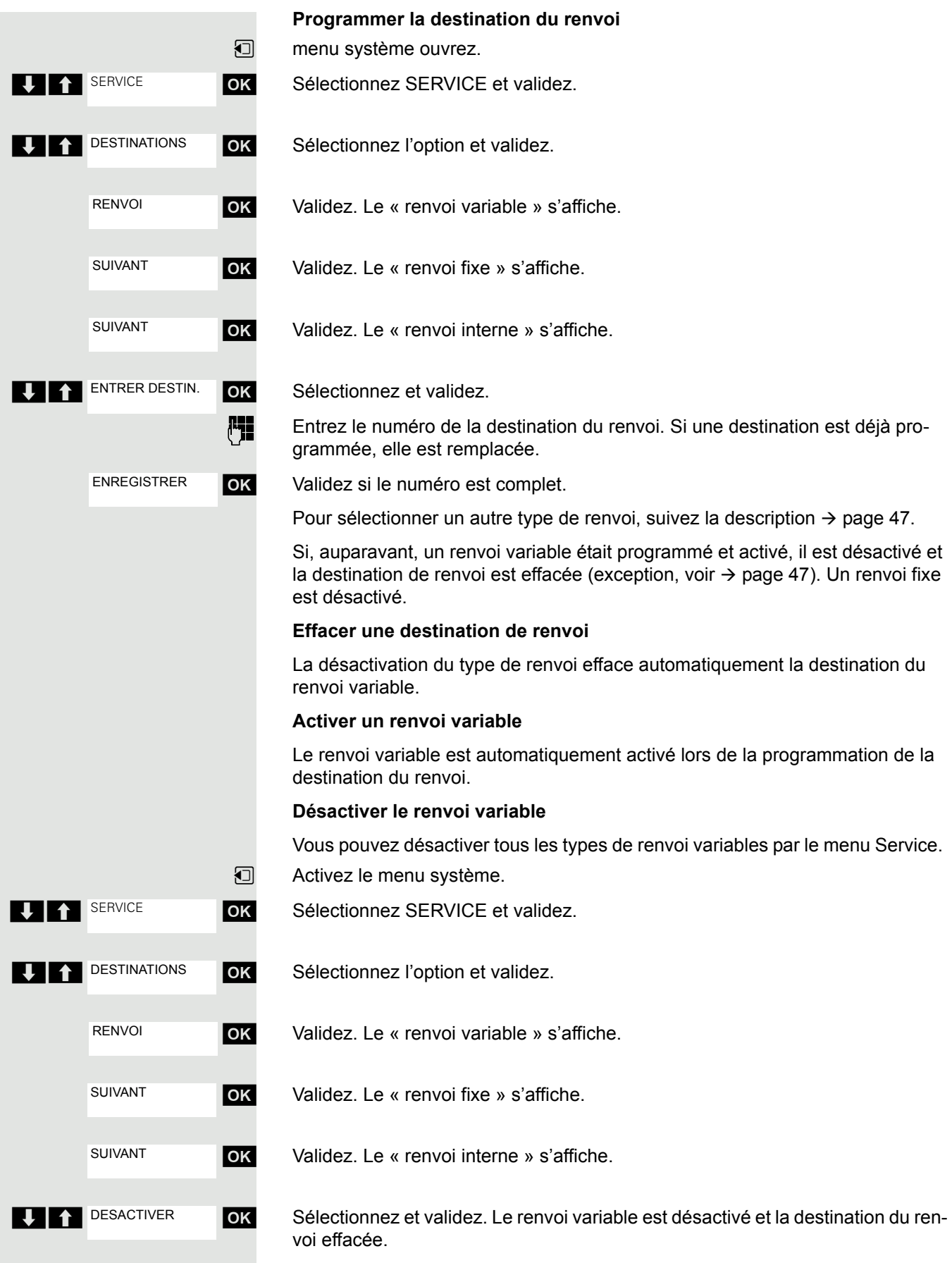

Pour sélectionner un autre type de renvoi variable, suivez la description  $\rightarrow$  [page](#page-47-0) 47.

#### **Consulter le renvoi**

Pour contrôler les différents types de renvoi, suivez la description  $\rightarrow$  [page](#page-47-0) 47. Sur la deuxième ligne, vous voyez la destination du renvoi si ce type de renvoi variable est activé.

### Activer/Désactiver le renvoi par le menu Service

Si une destination de renvoi a été programmée pour le renvoi fixe, vous pouvez activer et désactiver ce renvoi par le menu Service. Le menu Service permet seulement de désactiver un renvoi variable activé.

La fonction doit être validée dans votre système de communication.

U<sub>1</sub><sup>SERVICE</sup> INTERRUPTEUR **UII**RENVOI **ACTIVER DESACTIVER** 

 $\Box$  Activez le menu système.

**OK** Sélectionnez SERVICE et validez.

- **OK** Sélectionnez et validez.
- **OK** Sélectionnez et validez.

**OK** Sélectionnez l'option et validez. Le renvoi est activé.

**OK** Sélectionnez l'option et validez. Le renvoi est désactivé. Le numéro de destination du renvoi variable est alors effacé.

### Transférer automatiquement les appels

Le responsable technique peut configurer dans le système différents renvois temporisés pour les communications internes et externes et les activer pour votre poste. Il est possible de transférer :

- tous les appels sans condition
- les appels si le poste est occupé
- les appels en l'absence de réponse

Le renvoi temporisé pour tous les appels sans condition doit être configuré uniquement si le poste n'est prévu que pour les communications sortantes (par ex. dans un ascenseur).

Si vous avez programmé un renvoi fixe ou variable et si les destinations de renvoi manuelles ne peuvent pas être jointes (par ex. parce qu'elles sont occupées), il y a automatiquement renvoi temporisé aux destinations de renvoi système.

### <span id="page-50-0"></span>Renvoi par indicatifs

Vous pouvez configurer les renvois suivants par indicatifs :

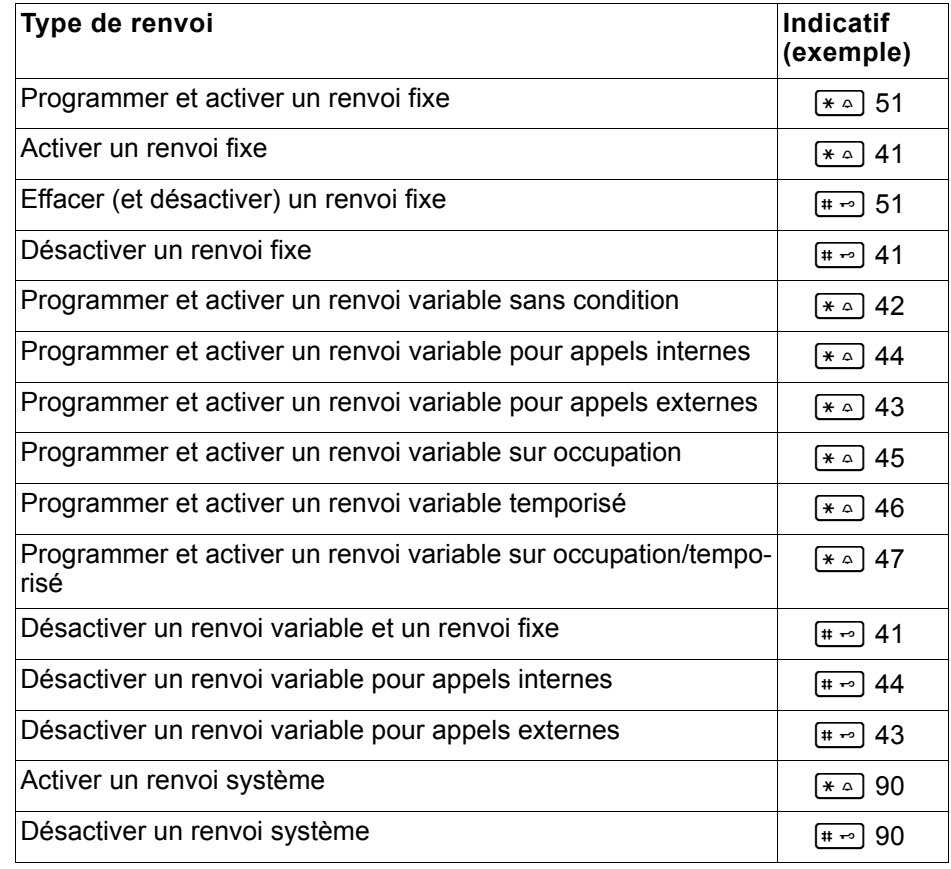

Les indicatifs peuvent être différents dans votre système de communica-**THE** tion. Veuillez contacter votre responsable technique.

Les messages sur écran confirmant l'activation et la désactivation d'un renvoi sont indiqués  $\rightarrow$  [page](#page-44-0) 44.

#### **Programmer et activer un renvoi**

- **c** Appuyez sur la touche Décrocher.
- **Entrez l'indicatif, par ex. \*51 (se renseigner auprès du responsable technique).** Vous entendez la tonalité d'invitation à numéroter.
- **Entrez le numéro de destination.**
- $\leftarrow$  Entrez le caractère de validation. Vous entendez un bip de confirmation, le renvoi est activé.
- $\sqrt{a}$  Appuyez sur la touche Raccrocher.

#### **Activer un renvoi fixe**

- $\boxed{c}$  Appuyez sur la touche Décrocher.
- **Entrez l'indicatif, par ex. \*41 (se renseigner auprès du responsable technique).** Vous entendez un bip de confirmation.
- a Appuyez sur la touche Raccrocher.

#### **Désactiver le renvoi**

- $\boxed{c}$  Appuyez sur la touche Décrocher.
- **Entrez l'indicatif, par ex. #41 (se renseigner auprès du responsable technique).** Vous entendez un bip de confirmation.
- $\boxed{\odot}$  Appuyez sur la touche Raccrocher.

#### **Effacer un renvoi fixe**

**c** Appuyez sur la touche Décrocher.

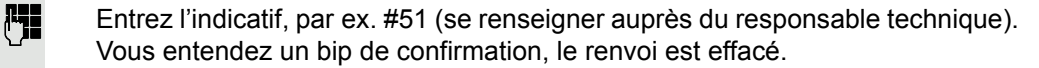

 $\boxed{\odot}$  Appuyez sur la touche Raccrocher.

### Renvoi d'appel différé

Configuré pour le système par le responsable technique.

**Condition** : le deuxième appel doit être activé  $\rightarrow$  [page](#page-62-0) 62.

Si vous avez activé pour votre combiné le « renvoi sur occupation/temporisé » ou le « renvoi temporisé »  $\rightarrow$  [page](#page-47-1) 47, vous entendez automatiquement un bip d'avertissement lorsqu'un deuxième appel se présente et vous voyez sur l'écran des informations sur l'appelant. Vous avez ainsi l'opportunité d'accepter la communication avant le renvoi d'appel (par ex. si vous attendez une communication urgente).

L'appelant entend la tonalité libre et est renvoyé sur un autre poste uniquement après le délai paramétré.

### Renvoyer des appels pour un autre poste

Vous pouvez, à partir de votre combiné, programmer, activer, consulter et désactiver un renvoi pour un autre téléphone, fax ou PC. Pour cela, vous devez connaître le code du poste ou posséder l'autorisation « Renvoi pour un autre poste ». Dans les deux cas, le responsable technique de votre système peut vous aider.

### <span id="page-52-0"></span>Enregistrer une destination pour un autre téléphone/Activer un renvoi

- **u** Activez le menu système.
- **1 1 SERVICE OK Sélectionnez SERVICE et validez.**
- UP DESTINATIONS OK Sélectionnez l'option et validez.
- **V 1** NO DE RENVOI **OK** Sélectionnez l'option et validez.
	- **OK** Validez.

**Entrez le numéro de l'autre téléphone.** 

OK Validez.

 $\begin{bmatrix} \mathbf{F} \end{bmatrix}$  Entrez le code (uniquement si votre propre poste ne dispose pas de l'autorisation « Renvoi pour un autre poste »).

OK Validez.

**Entrez le numéro de destination.** 

**OK** Validez. Le renvoi est alors actif.

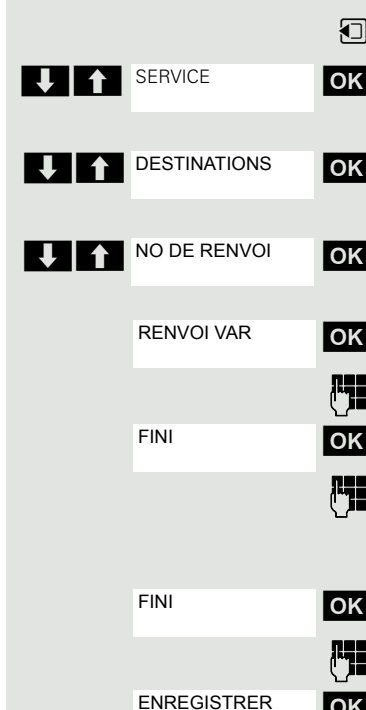

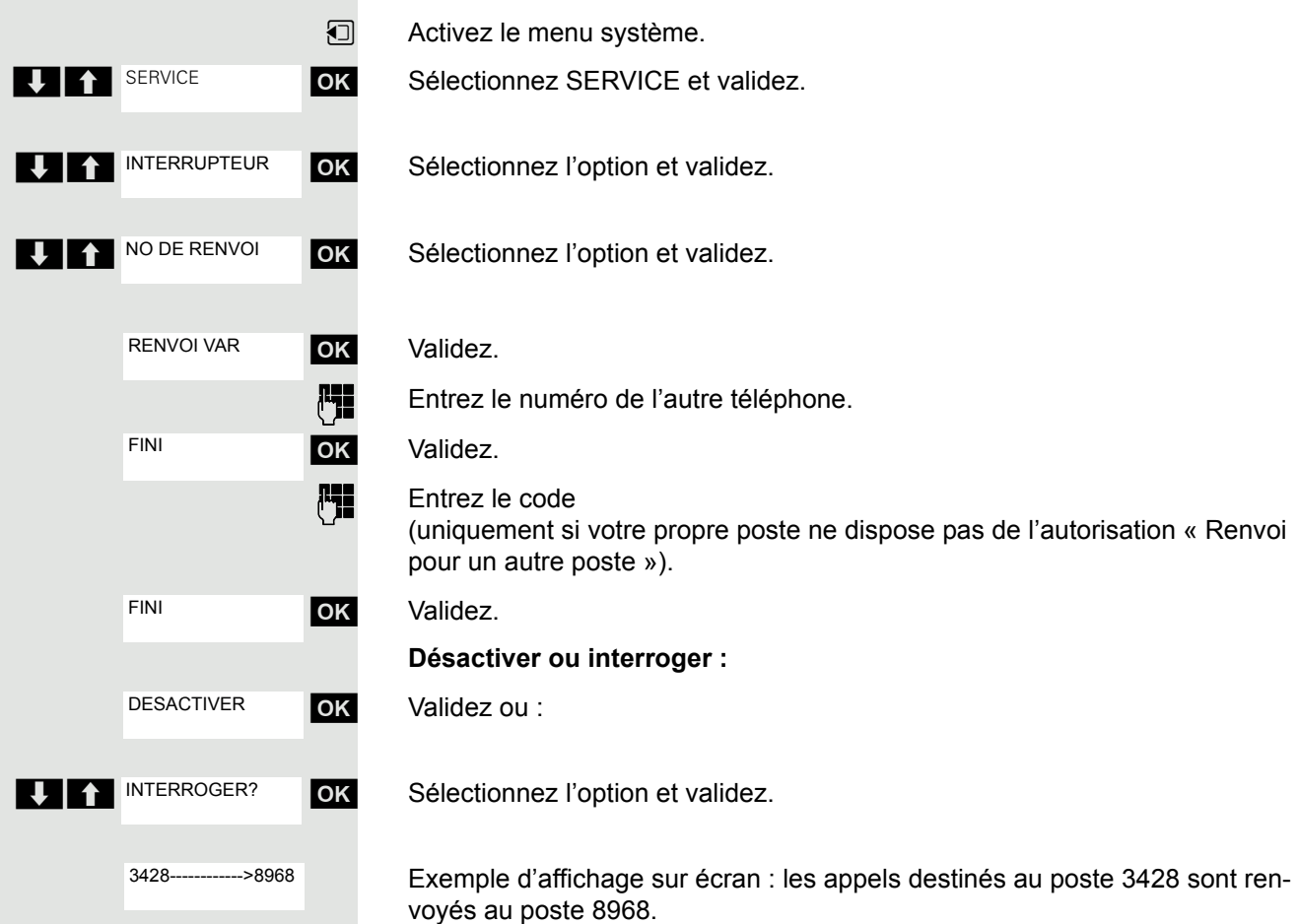

### Désactiver/Interroger le renvoi pour un autre téléphone

Modifier le renvoi pour un autre poste

Procédez exactement comme pour l'enregistrement/l'activation : → [page](#page-52-0) 52.

# Entrer des commandes par numérotation multifréquences (MF)

Vous pouvez, après avoir composé un numéro, passer en mode multifréquences pour gérer par l'entrée de commandes des appareils tels que répondeurs ou systèmes de renseignement et de commutation automatiques.

- $\curvearrowright$  Vous êtes en communication.
- $\Box$  Activez le menu système.

**OK** Sélectionnez SERVICE et validez.

Entrez l'indicatif de service.

**OK** Sélectionnez l'option et validez.

**OK** Sélectionnez l'option et validez.

Utilisez à présent les touches 0 à 9, la touche Étoile et la touche Dièse pour entrer vos commandes.

La fin de la communication met aussi fin à la surnumérotation MF. Ш

Selon la configuration du système, l'affichage « SELECTION MF » peut apparaître dès la fin de la saisie du numéro. Vous pouvez alors entrer des commandes immédiatement après avoir composé le numéro.

# Parquer/Reprendre des communications

Vous pouvez parquer jusqu'à 10 communications internes et/ou externes pour les reprendre sur un autre téléphone.

Impossible de parquer lorsque :

- toutes les positions de parcage sont occupées.
- la position de parcage souhaitée est occupée.
- l'usager est le P.O.
- la communication est un double appel.
- la communication est intégrée à une conférence.

### Parquer une communication et la reprendre

Vous pouvez parquer une communication sur votre combiné à un emplacement libre et la reprendre sur votre téléphone ou un autre. Vous pouvez aussi exécuter cette fonction sur les téléphones sans écran.

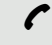

Vous menez une conversation.

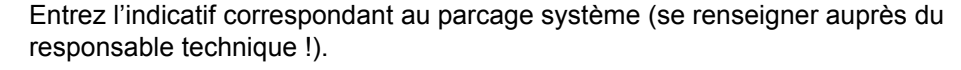

1 ... 9 Entrez un numéro de position de parcage (1–9) et notez-le.

La communication est parquée.

 $\boxed{\odot}$  Appuyez sur la touche Raccrocher.

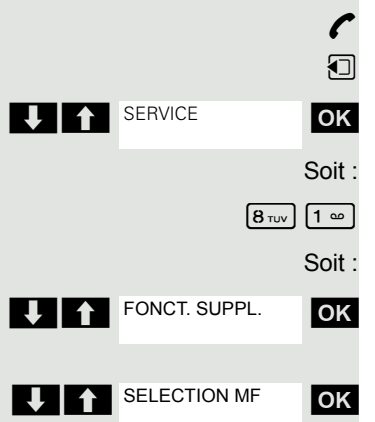

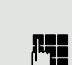

 $\boxed{\sim}$  ou  $\boxed{4}$  Le combiné est en dehors du chargeur : Appuyez sur la touche Décrocher ou Mains-libres.

**[4]** Entrez l'indicatif correspondant au « parcage système » (se renseigner auprès du responsable technique !).

1 ... 9 Entrez le numéro de position de parcage noté (1–9) et poursuivez la communication.

### Le parcage est impossible

Reprendre la communication parquée

Si toutes les positions ou la position choisie sont occupées ou si le parcage est impossible pour une autre raison, vous en êtes averti par un message sonore et visuel.

Si la position de parcage souhaitée est occupée, vous voyez s'afficher un message et vous entendez la tonalité d'occupation.

#### Soit :

RETOUR ATTENTE

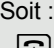

**OK** Validez et poursuivez la communication.

 $\sqrt{3}$  Appuyez sur la touche Raccrocher. Vous êtes rappelé par la communication mise en garde.

# Fonctions téléphoniques – Plusieurs usagers

# Avertissement

Vous souhaitez converser de façon urgente avec un usager de votre système de communication dont le poste est occupé. Pour attirer son attention sur votre souhait, vous pouvez diffuser un bip d'avertissement dans la communication en cours. Soit l'usager répond immédiatement, soit vous êtes automatiquement mis en relation avec lui à la fin de la communication.

Cette fonction n'est possible que si elle a été configurée par le responsable technique.

#### **L'usager est occupé. Vous souhaitez effectuer un avertissement.**

**OK** Sélectionnez, validez et patientez quelques instants.

Pour l'avertissement, vous devez disposer de l'autorisation correspondante.

L'avertissement est impossible si l'appelé a activé la protection contre les appels interphone.

#### **Vous recevez un avertissement (deuxième appel)**

Lorsque vous êtes en communication, vous restez joignable pour un appelant. Le bip d'avertissement vous informe en cours de communication d'un deuxième appel. Vous pouvez prendre cet appel durant votre communication.

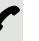

Ш

Vous êtes en communication et entendez un bip d'avertissement.

Si vous voulez prendre la deuxième communication, vous pouvez soit mettre en garde la première communication (le premier interlocuteur est en attente), soit commencer par y mettre fin.

### Mettre en garde la première communication, prendre la deuxième

**INTERCEPTER** 

Répondez à la deuxième communication.

Vous conversez avec le deuxième interlocuteur. Le premier interlocuteur attend, sa communication est mise en garde. Vous pouvez, à présent :

- converser alternativement avec les deux interlocuteurs  $\rightarrow$  [page 58](#page-58-0) ou
- établir une conférence  $\rightarrow$  [page 59.](#page-59-0)

### Mettre fin à la deuxième communication

- $\sqrt{2}$  Appuyez sur la touche Raccrocher. Votre combiné sonne.
- $\boxed{\phantom{c}}$  Appuyez sur la touche Décrocher, vous êtes à nouveau en liaison avec le premier interlocuteur.

### Mettre fin à la première communication.

- $\boxed{\odot}$  Appuyez sur la touche Raccrocher, cela met fin à la première communication. Votre téléphone sonne.
- $\boxed{C}$  Appuyez sur la touche Décrocher et répondez à la deuxième communication.

**AVERTIR** 

**T ENTREE TIERS** 

### Mettre fin aux communications

- $\sqrt{2}$  Appuyez sur la touche Raccrocher. Votre combiné sonne.
- Appuyez sur la touche Décrocher, vous êtes à nouveau en liaison avec l'autre interlocuteur.
- $\boxed{\circ}$  Appuyez sur la touche Raccrocher. Les deux communications sont terminées.

## Entrée en tiers

Vous souhaitez converser de façon urgente avec un usager interne dont le poste est occupé. La fonction « Entrée en tiers » vous permet d'entrer en tiers dans la communication en cours pour diffuser un message.

c L'usager est occupé.

Ш

ok Sélectionnez l'option et validez.

Le collaborateur et son interlocuteur entendent un bip d'avertissement.

Vous pouvez parler immédiatement.

Pour l'entrée en tiers, vous devez disposer de l'autorisation correspondante.

L'entrée en tiers est impossible si l'appelé a activé la protection contre l'entrée en tiers.

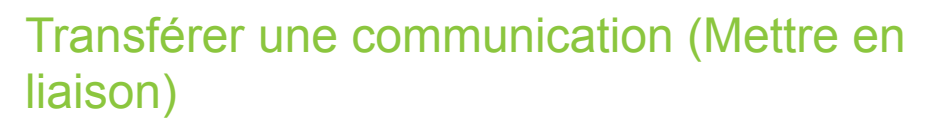

Si votre interlocuteur souhaite encore parler à un autre collègue, transférez-lui la communication.

### Transfert avec annonce :

**OK** Sélectionnez l'option et validez.

**Entrez le numéro de l'abonné souhaité.** Attendez que l'usager réponde et annoncez l'interlocuteur.

a Appuyez sur la touche Raccrocher. Votre interlocuteur et l'usager auquel il souhaite parler sont mis en communication.

### Transfert sans annonce :

**T** ACT. TRANSFERT OK Sélectionnez l'option et validez.

Entrez le numéro de l'abonné souhaité.

a Appuyez sur la touche Raccrocher.

Si, dans les 40 secondes suivantes, aucune communication ne peut être établie entre les deux autres usagers, vous êtes rappelé. Vous êtes à nouveau relié au premier interlocuteur.

# <span id="page-58-0"></span>Va-et-vient (entre communications)

La fonction Va-et-vient vous permet d'alterner entre deux interlocuteurs sans que ceux-ci ne conversent directement entre eux. Il peut s'agir d'usagers externes ou internes. Vous pouvez enfin activer une conférence.

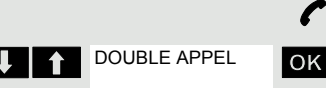

Vous menez une conversation.

ok Appuyez sur la touche écran. La communication actuelle est « mise en garde », l'usager attend.

Entrez le numéro du deuxième usager.

Le deuxième usager répond.

### Passer à l'usager en attente

**T** I'VA ET VIENT OK Appuyez sur la touche écran pour alterner entre les deux communications.

### Terminer cette communication – revenir à l'autre

ok Sélectionnez l'option et validez.

### Etablir une conférence à trois

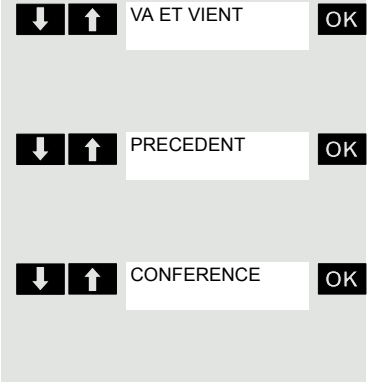

ok Sélectionnez l'option et validez.

Un bip sonore signale qu'une conférence est maintenant établie entre les trois usagers.

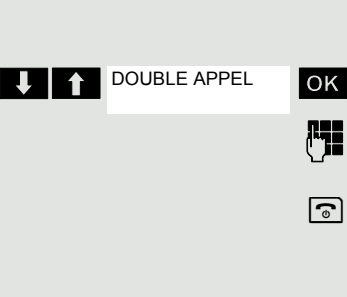

ACT. TRANSFERT

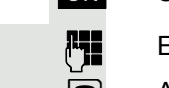

## <span id="page-59-0"></span>Réaliser une conférence

Dans la conférence assistée par le système, vous pouvez réunir jusqu'à 8 participants internes et externes. Les usagers disposant d'un téléphone système peuvent exécuter ou utiliser simultanément l'ensemble des fonctions suivantes. Les téléphones RNIS et les usagers externes sont des usagers passifs. Ils peuvent uniquement être mis en relation avec la conférence en cours.

Vous pouvez intégrer les abonnés et conférences d'un système distant à votre conférence. Les abonnés distants peuvent constituer une conférence propre et l'élargir. Les participants de cette conférence sont intégrés à votre conférence actuelle – mais ne peuvent pas exécuter ou utiliser les fonctions suivantes.

Les fonctions suivantes sont accessibles à tous les participants disposant d'un téléphone système :

- Établir une conférence lorsque vous appelez un usager, recevez un appel, établissez un double appel ou encore recevez un deuxième appel.
- Recevoir un deuxième appel et intégrer l'appelant à la conférence.
- Alterner entre la conférence et un double appel ou deuxième appel.
- Effectuer un double appel en cours de conférence et le joindre à la conférence.
- Réunir les participants originaires de deux conférences indépendantes par un réseau distant.
- Mettre la conférence en garde si des touches de ligne sont configurées.
- Obtenir une vue d'ensemble de tous les participants à la conférence.
- Transférer la conférence à un nouvel usager.

Tous les participants peuvent exécuter simultanément ces fonctions.

## Établir une conférence

Vous pouvez établir une conférence à partir des types de communication suivants :

- Communication simple
- Double appel
- Deuxième appel

### Établir une conférence à partir d'une communication simple

Vous souhaitez établir une conférence.

Vous menez une conversation.

**U f** ACTIVER CONF. OK Sélectionnez l'option et validez.

Vous appelez un nouvel usager. Annoncez-lui la conférence.

**DE CONFERENCE** OK Sélectionnez l'option et validez. Vous voyez s'afficher brièvement le message : « VOTRE POSITION ».

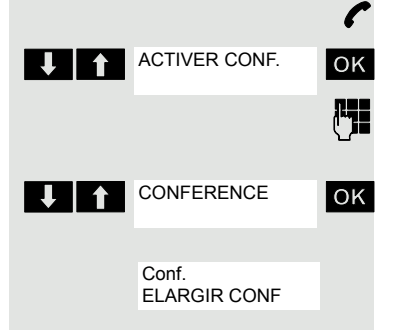

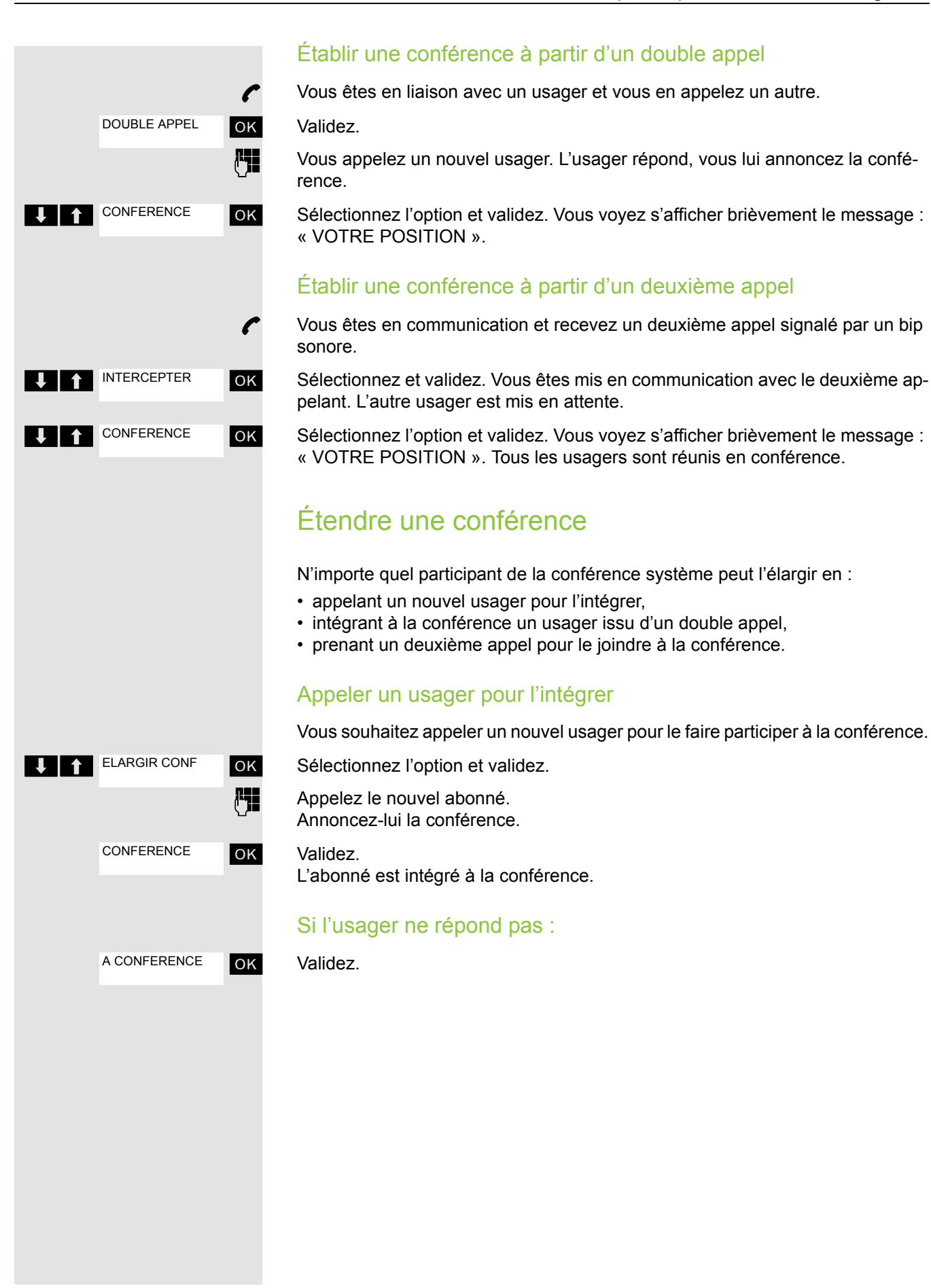

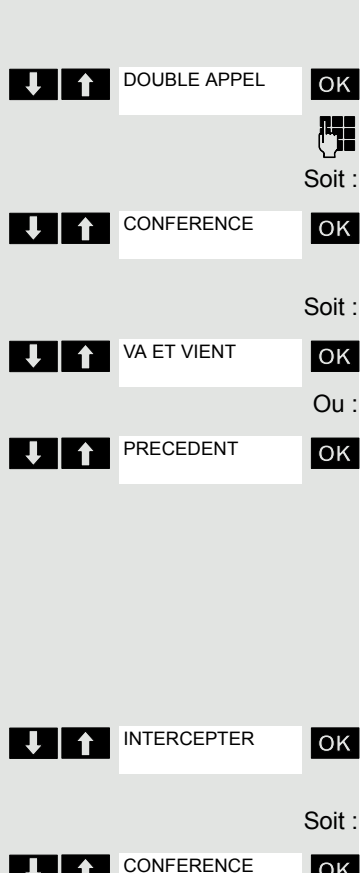

### Élargir la conférence à partir d'un double appel

Vous voulez établir un double appel pendant la conférence.

ok Sélectionnez l'option et validez. La conférence est mise en attente.

Appelez un usager. Procédez au double appel.

**DESCOVEERENCE** OK Sélectionnez et validez pour joindre le correspondant en double appel à la conférence.

U **ALTER VALET VIENT OK** Alternez entre la conférence et le double appel.

**EXECTIVE PRECEDENT** OK Sélectionnez et validez pour mettre fin au double appel et revenir à la conférence.

### Prendre un deuxième appel et l'intégrer à la conférence

Si vous recevez en cours de conférence un deuxième appel (à condition qu'il ait été activé), vous pouvez intégrer cet abonné à la conférence.

Un bip sonore retentit.

U INTERCEPTER OK Sélectionnez et validez. Vous êtes mis en communication avec le deuxième appelant. La conférence est mise en attente.

<sup>2</sup> CONFERENCE OK Sélectionnez et validez pour ajouter le deuxième appelant à la conférence.

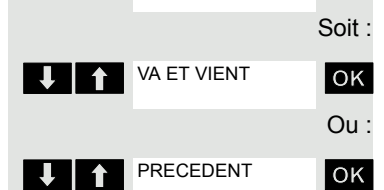

**VALTA VALUENT LOCK** Alternez entre la conférence et le deuxième appel.

**LET PRECEDENT** OK Sélectionnez et validez pour mettre fin au deuxième appel et revenir à la conférence.

### Transférer la conférence

N'importe quel participant peut transférer la conférence à un troisième usager qu'il joint grâce à la fonction Double appel ou « Élargir conférence ». Cet usager ne doit pas à ce moment-là faire déjà partie de la conférence. La conférence ne peut pas être transférée à un deuxième appel.

### **Vous êtes en conférence**

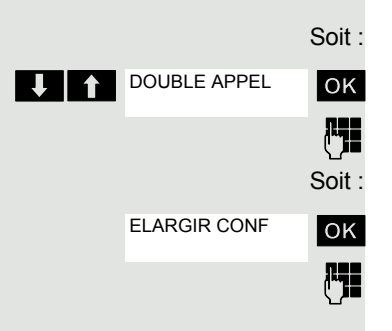

**1** DOUBLE APPEL OK Sélectionnez et validez. La conférence est mise en attente.

**Fig.** Appelez un usager.

OK Sélectionnez et validez.

**Appelez un usager.** 

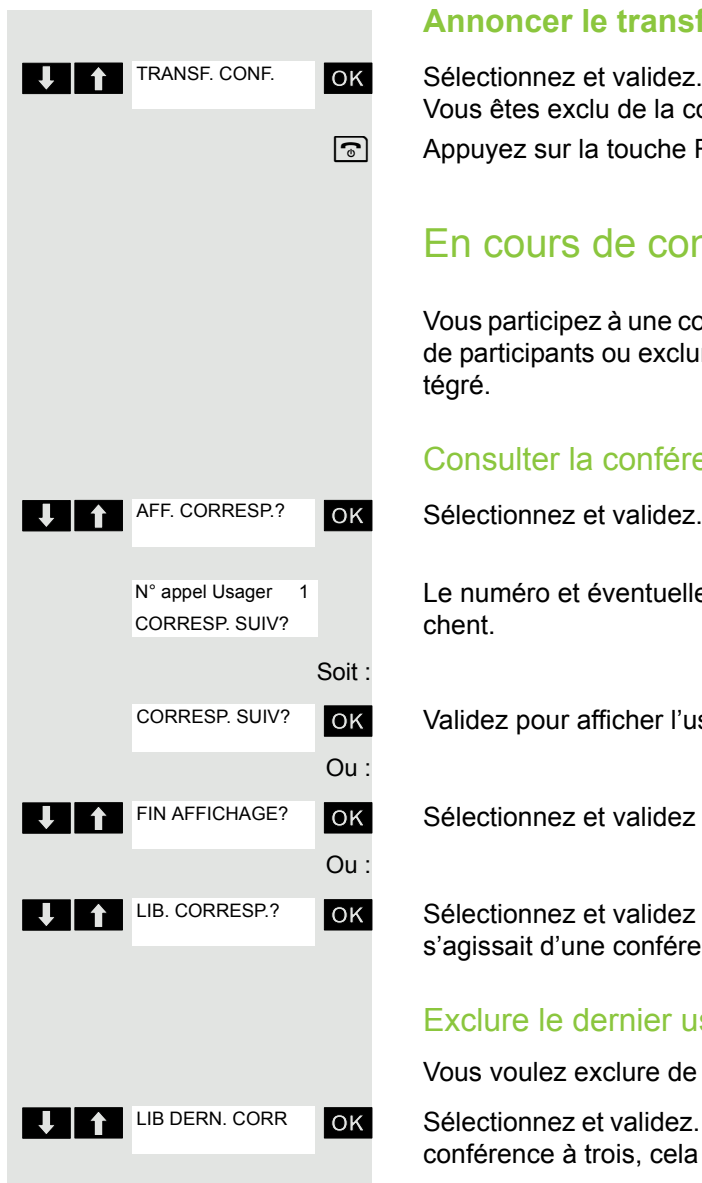

### **Annoncer le transfert**

**OK** Sélectionnez et validez. Vous êtes exclu de la conférence.  $\sqrt{a}$  Appuyez sur la touche Raccrocher.

### En cours de conférence

Vous participez à une conférence de 3 à 8 usagers et voulez identifier le nombre de participants ou exclure un abonné particulier ou encore le dernier abonné intégré.

### Consulter la conférence et exclure certains abonnés

Le numéro et éventuellement le nom du participant en première position s'affichent.

**OK** Validez pour afficher l'usager suivant.

ok Sélectionnez et validez pour mettre fin à l'affichage.

ok Sélectionnez et validez pour exclure le participant actuel de la conférence. S'il s'agissait d'une conférence à trois, cela revient à mettre fin à la conférence.

### Exclure le dernier usager

W

Vous voulez exclure de la conférence le dernier usager intégré.

**VECCIONER SELLE DERN. CORR** OK Sélectionnez et validez. Le dernier usager intégré est exclu. S'il s'agissait d'une conférence à trois, cela revient à mettre fin à la conférence.

# <span id="page-62-0"></span>Utiliser le deuxième appel

Lorsque vous attendez un appel important, vous pouvez activer le deuxième appel. Le deuxième appel est signalé même si vous êtes déjà en communication. Vous pouvez prendre ou ignorer ce deuxième appel.

Le second appel n'est pas signalé sur l'oreillette Bluetooth.

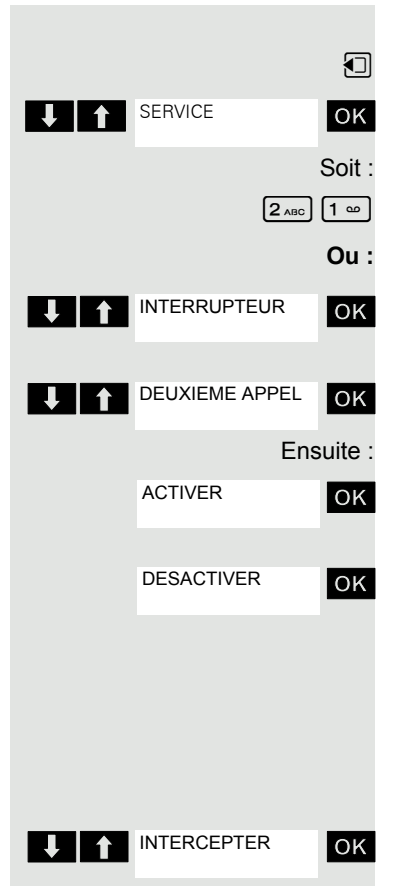

### Activer/Désactiver le deuxième appel

- **1** Activez le menu système.
- **TEXA:** SERVICE **NORE SERVICE EXAMPLE 1 SERVICE** et validez.
	- Entrez l'indicatif de service.
	- **OK** Sélectionnez l'option et validez.
- U PEUXIEME APPEL OK Sélectionnez l'option et validez.
	- Ensuite : **Activer ou désactiver**
		- **OK** Validez un des deux messages.

### Prendre le deuxième appel

**Condition :** vous téléphonez. Le deuxième appel est activé.

Le bip sonore retentit. L'appelant entend la même tonalité que si vous étiez « libre ».

**OK** Sélectionnez et validez. Vous êtes mis en communication avec le deuxième appelant. Le premier interlocuteur est en attente.

### Mettre fin à la deuxième communication, reprendre la première

- $\sqrt{ }$
- $\sqrt{\cdot}$  Raccrochez et décrochez à nouveau.

# Fonctions Messages

# Utiliser la messagerie

Les appelants qui souhaitent vous joindre alors que vous êtes absent peuvent déposer une demande de rappel dans votre messagerie. Dans la messagerie, vous trouvez aussi les messages vocaux ou fax du serveur de messagerie (s'il a été configuré).

### <span id="page-64-0"></span>Interroger sa messagerie/Sélectionner une entrée de messagerie

Lorsque vous avez reçu un ou plusieurs messages d'un système de messagerie vocal, un signal retentit et la touche Messages clignote.

**1** Activez le menu système.

**T A** MESSAGERIE **OK** Sélectionnez l'option et validez.

OK La première entrée s'affiche.

**U A** Appuyez pour afficher la sélection des commandes. **L C** SUIVANT OK Sélectionnez et validez l'option pour sélectionner la demande de rappel suivante.

### Exécuter la demande de rappel

La demande de rappel s'affiche.

Ш

**T** Appuyez pour afficher la sélection des commandes. L'usager est appelé.

### Effacer des entrées de la messagerie

Sélectionnez l'entrée souhaitée  $\rightarrow$  [page](#page-64-0) 64. L'entrée souhaitée s'affiche.

U **A** Appuyez pour afficher la sélection des commandes. **UP EFFACER** OK Sélectionnez et validez pour effacer l'entrée.

> Les (nouveaux) messages vocaux qui n'ont pas été écoutés dans leur totalité ne peuvent pas être effacés. Pour identifier le message comme « écouté », sautez à la fin du message (selon le système, par ex. en tapant 66). Les demandes de rappel doivent aussi être effacées de la liste « Appels manqués »  $\rightarrow$  [page 65.](#page-65-0)

### Mettre fin à l'interrogation de la messagerie

U **A** Appuyez pour afficher la sélection des commandes.

**If** ANNULER OK Sélectionnez et validez. Les entrées non effacées de la messagerie demeurent enregistrées.

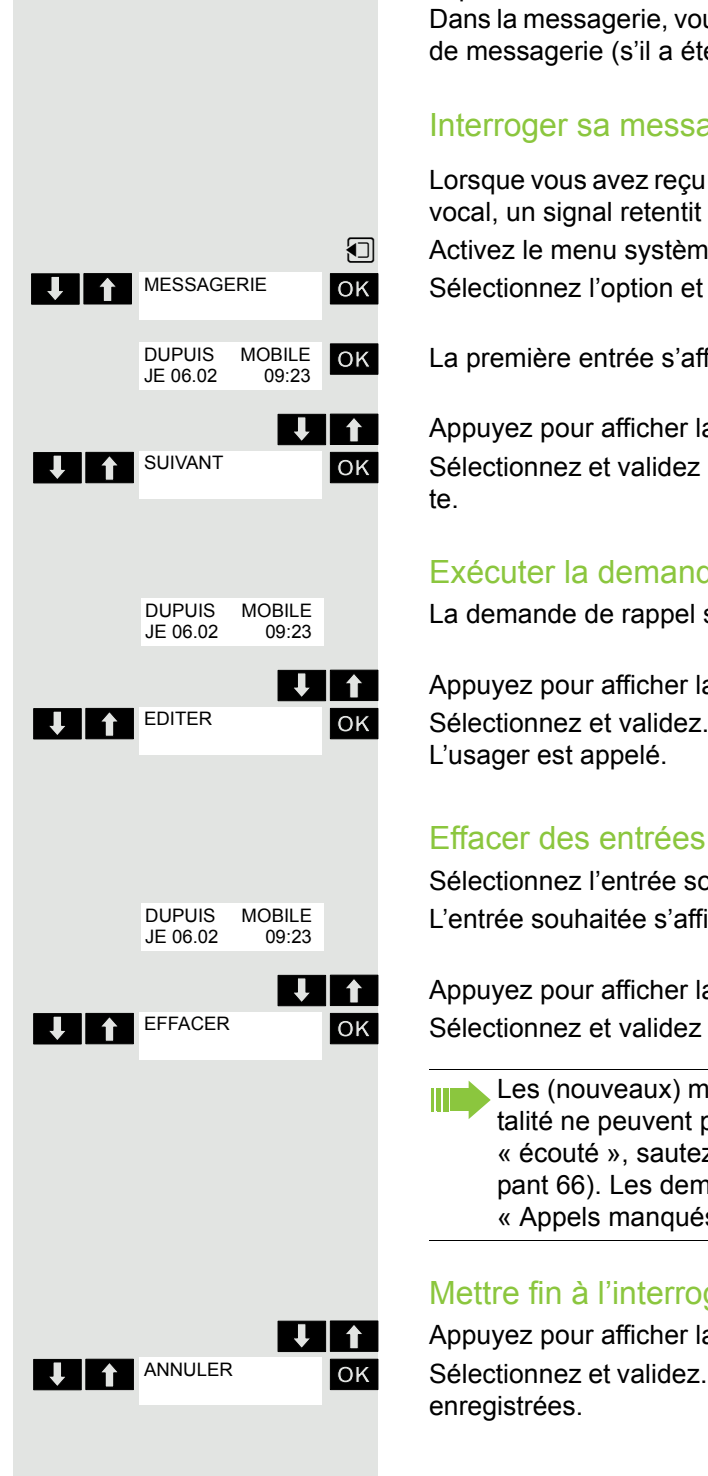

# Utiliser la liste des appelants

Les appelants qui ont tenté de vous joindre alors que vous étiez absent sont enregistrés dans la « liste des appelants ». Les demandes de rappel  $\rightarrow$  [page](#page-64-0) 64 sont aussi consignées ici.

### Interroger la liste des appelants

Lorsque vous avez reçu un ou plusieurs messages d'un système de messagerie vocal, un signal retentit et la touche Messages clignote.

 $\boxed{\blacksquare}$  Appuyez sur la touche Messages.

 $\Box$  Activez le menu système.

UP LISTE D APPELS OK Sélectionnez l'option et validez.

Les numéros ou les noms correspondants s'affichent. Les numéros contrôlés sont cochés.

**UPPE Appuyez pour contrôler la liste des numéros (noms). Les numéros (noms) déjà** consultés sont cochés.

### Rappeler un appelant à partir de la liste

 $\Box$  Appuyez pour sélectionner le numéro souhaité (nom). Appuyez pour afficher la sélection des commandes. L'usager est appelé.

### <span id="page-65-0"></span>Effacer un appelant de la liste

 $\Box$   $\Box$  Appuyez pour sélectionner le numéro souhaité (nom).

**<sup>γ</sup> E** Appuyez pour afficher la sélection des commandes.

**ELOCTRON CONNOCTES EN EL CONNOCTE EN L'ENCLICTE EN L'ENCLICTE EN L'ENCLICTE AVANCE A LA CONNOCTE AVANCE A L'ENCLICTE A L'ENCLICTE AVANCE A L'ENCLICTE AVANCE A L'ENCLICTE AVANCE A L'ENCLICTE AVANCE A L'ENCLICTE AVANCE A L'** nouveau.

### Refermer la liste des appelants

Appuyez pour remonter d'un niveau de menu

 $\boxed{\odot}$  Appuyez sur la touche Raccrocher pour repasser en veille.

# Utiliser la fonction de messagerie OpenScape Xpressions (option)

Les utilisateurs du système de messagerie (OpenScape Xpressions) peuvent en utiliser les fonctions en composant le numéro de la messagerie et parex paramétrer des renvois d'appel et consulter leurs messages. Un guidage interactif oral aide à exécuter toutes les fonctions existantes. Le numéro de la messagerie est affiché sur l'écran lorsque le renvoi à la boîte vocale est activé  $\rightarrow$  [page](#page-44-1) 44.

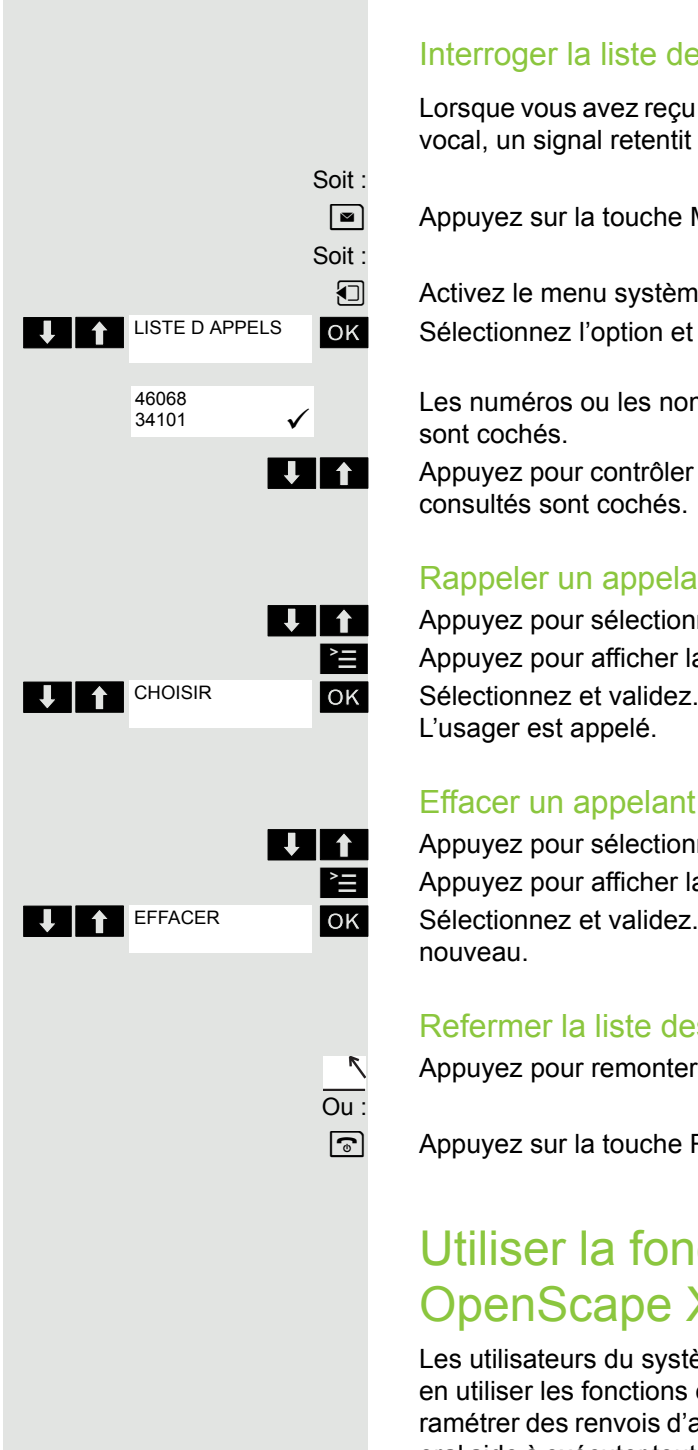

# Fonctions supplémentaires

# Fonction Réveil/Alarme du combiné

Lorsque le réveil est activé, il sonne chaque jour ou chaque jour du lundi au vendredi, à l'heure entrée. Pendant la répétition automatique de la numérotation, le réveil est désactivé.

L'appel de réveil/d'alarme n'est possible que si le combiné se trouve en veille. En communication, le réveil/l'alarme est uniquement signalé(e) par un bref bip.

Condition : la date et l'heure doivent être réglées

### Réveil/Alarme

Ш

Le combiné se trouve en veille.

 $\Box$  Ouvrez le menu principal du combiné.

**O**  $\bullet$  Révell/Alarme ok Sélectionnez le symbole de menu et validez. Le masque de saisie de réglage du réveil/de l'alarme s'affiche.

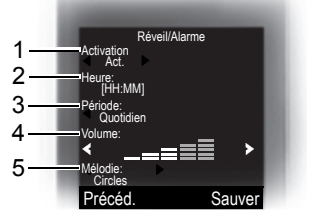

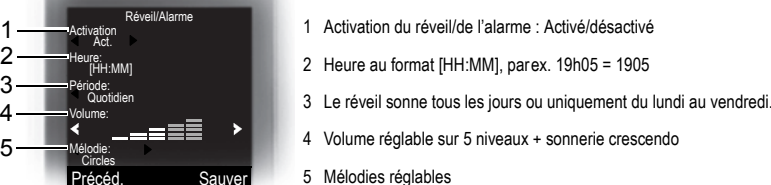

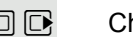

 $\Box$   $\Box$  Choisissez le réglage.

 $\Box$  Passez à la ligne du dessous.

**Fig.** Indiquez l'heure.

 $\mathbb{Q}$  Passez à la ligne du dessous.

Sauvegardez les réglages.

... etc.

**Sauver**

¼ La fonction Réveil/Alarme est activée.

 $\boxed{\odot}$  Appuyez sur la touche Raccrocher pour mettre fin à la procédure.

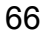

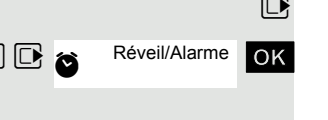

# **Durant la sonnerie du réveil :** Soit : Appuyez sur la touche écran. Le réveil/l'alarme est désactivé(e). Soit : Appuyez sur la touche écran ou sur n'importe quelle touche. La sonnerie du réveil est coupée, puis répétée au bout de 5 minutes. Après la seconde répétition, le réveil est entièrement désactivé. Fonction Rendez-vous du combiné Dés. **Pause**

Vous pouvez créer jusqu'à 30 rendez-vous, qui vous seront rappelés par votre combiné. Le combiné doit se trouver en veille au moment de l'appel de rendezvous. Pendant la répétition automatique de la numérotation, la fonction Rendezvous est désactivée. La date et l'heure doivent être paramétrées.

### Enregistrer un rendez-vous

Le combiné se trouve en veille.

Ouvrez le menu principal du combiné.

Sélectionnez le symbole de menu et validez.

Sélectionnez l'option et validez. Le calendrier du mois en cours s'affiche, le jour courant est sélectionné.

Sélectionnez le jour souhaité pour le nouveau rendez-vous et validez. Le masque de saisie servant à entrer un nouveau rendez-vous s'affiche.

Sélectionnez l'option et validez ou sélectionnez un rendez-vous existant. La sélection « Nouvelle entrée » apparaît uniquement lorsqu'il existe déjà une entrée de rendez-vous.

Choisissez le réglage.

Passez à la ligne du dessous.

Entrez la date, parex. 11 novembre = 1111.

Passez à la ligne du dessous.

Entrez l'heure, parex.  $19h05 = 1905$ .

Passez à la ligne du dessous.

Entrer le nom pour le RDV.

˜ Éventuellement, effacer l'ancien texte.

Passez à la ligne du dessous.

Définissez la mélodie pour la signalisation des rendez-vous.

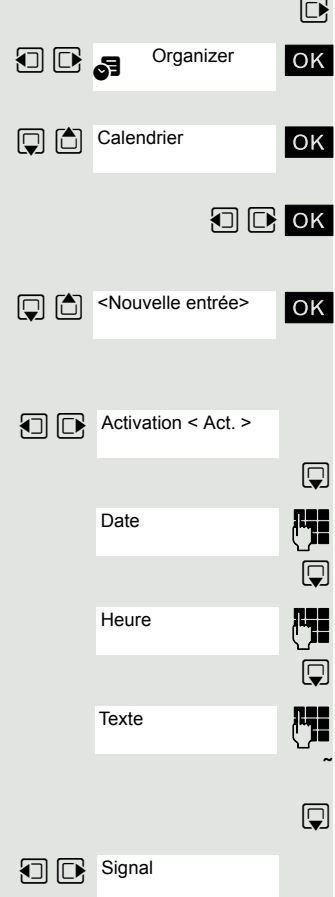

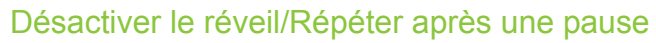

La sonnerie du réveil se fait entendre durant 60 s. L'écran affiche  $\bullet$ . Si l'utilisateur n'appuie sur aucune touche, la sonnerie du réveil est répétée deux fois à intervalle de 5 min puis désactivée.

**Sauver** Dés. Organizer Calendrier <Nouvelle entrée> 09h15 Réunion 18h00 RDV **Options D** Désactiver Organizer Calendrier <Nouvelle entrée> 09h15 Réunion 18h00 RDV **Options Effacer** entrée

Sauvegardez les réglages.

La fonction Rendez-vous est activée. La coche derrière le rendez-vous indique qu'il est actif.

 $\sqrt{a}$  Appuyez sur la touche Raccrocher pour mettre fin à la procédure.

### Validez l'appel de rendez-vous

Un appel de rendez-vous est signalé comme un appel entrant.

Appuyez sur la touche écran pendant l'appel de rendez-vous.

Si vous ne validez pas l'appel de rendez-vous, il est enregistré dans une liste des événements.

### Désactiver un rendez-vous

Le combiné se trouve en veille.

 $\n **Quvrez**$  le menu principal du combiné.

**O S** <sup>Organizer **OK** Sélectionnez le symbole de menu et validez.</sup>

ok Sélectionnez l'option et validez. Le calendrier du mois en cours s'affiche.

**D**  $\bullet$  ok Sélectionnez le jour souhaité comportant au moins un rendez-vous et validez. La liste des groupes s'affiche.

Sélectionnez le rendez-vous qui doit être désactivé.

Activez le menu supplémentaire.

ok Sélectionnez l'option et validez. Le rendez-vous sélectionné est désactivé (décoché).

 $\sqrt{a}$  Appuyez sur la touche Raccrocher pour mettre fin à la procédure.

### Supprimer un RDV

Le combiné se trouve en veille.

 $\nabla$  Ouvrez le menu principal du combiné.

**OD** a <sup>Organizer | OK Sélectionnez le symbole de menu et validez.</sup>

ok Sélectionnez l'option et validez. Le calendrier du mois en cours s'affiche.

**D**  $\bullet$  ok Sélectionnez le jour souhaité et validez. La liste des rendez-vous s'affiche.

Sélectionnez le rendez-vous qui doit être supprimé.

Activez le menu supplémentaire.

ok Sélectionnez l'option et validez. Le rendez-vous est effacé. a Appuyez sur la touche Raccrocher pour mettre fin à la procédure.

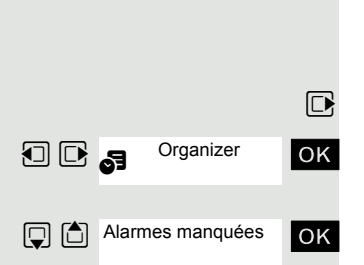

### Afficher un rendez-vous non validé

Si vous n'avez pas confirmé un appel de rendez-vous, le symbole  $\Box$  et le nombre de **nouvelles** entrées s'affichent sur l'écran. En outre, ce rendez-vous non validé est enregistré dans une liste des événements.

 $\n **Quvrez**$  le menu principal du combiné.

**DE** a <sup>Organizer ok Sélectionnez le symbole de menu et validez.</sup>

ok Sélectionnez l'option et validez. La date et l'heure du rendez-vous non validé s'affichent. Si 10 entrées sont enregistrées dans la liste, la plus ancienne est effacée lors de la prochaine sonnerie de rendez-vous.

**Effacer** 

Effacez manuellement l'entrée de la liste.

# Fonction Rendez-vous du système

Vous pouvez vous faire appeler par le système de communication pour vous souvenir du rendez-vous. Pour cela, vous devez enregistrer l'heure souhaitée pour l'appel. Cela peut se faire pour les 24 heures à venir.

### Enregistrer un rendez-vous

Soit : Soit : Ensuite : **TERVICE** RENDEZ VOUS NOUVEAU RV ENREGISTRER

**1** Activez le menu système.

**OK** Sélectionnez SERVICE et validez.

 $[7_{PQRS}]$  Entrez l'indicatif de service.

OK Sélectionnez et validez. Un message indique si un rendez-vous est déjà enregistré ou non.

**EXECUTE AN INCUVEAU RY OK** Sélectionnez l'option et validez.

**Entrez les 3 ou 4 chiffres de l'heure, parex. 845 pour 8h45 ou 1500 pour 15h00.** 

OK Validez.

### Effacer un rendez-vous enregistré

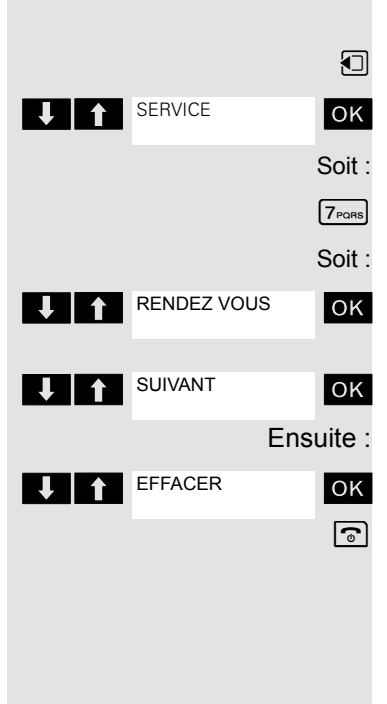

RDV

**1** menu système Ouvrez.

**TERNICE OK Sélectionnez SERVICE et validez.** 

 $\boxed{7_{\text{Poars}}}$  Entrez l'indicatif de service.

**U A RENDEZ VOUS** OK Sélectionnez et validez. Un rendez-vous enregistré s'affiche.

**OK** Validez si vous avez enregistré plusieurs rendez-vous.

**OK** Sélectionnez l'option et validez.

 $\boxed{\odot}$  Appuyez sur la touche Raccrocher.

### **Se faire rappeler une date**

**Condition :** vous avez enregistré un rendez-vous. Le moment programmé arrive.

Le combiné sonne.

 $\boxed{c}$  Appuyez sur la touche Décrocher. L'heure de rendez-vous s'affiche.

 $\boxed{\odot}$  Appuyez sur la touche Raccrocher.

Si vous ne décrochez pas, le combiné sonne à nouveau plusieurs fois en affichant « Rendez-vous », puis le rendez-vous est effacé.

# Sélectionner une base

Si votre combiné est déclaré sur plusieurs bases (systèmes Cordless), vous pouvez le paramétrer sur une base précise ou sur la meilleure base pour la réception. Le passage sur cette base est alors automatique.

Vous pouvez aussi modifier à tout moment le nom de la base qui s'affiche sur le combiné.

 $\n **Quvrez**$  le menu principal du combiné.

**OD** A<sup>reglages **OK** Sélectionnez le symbole de menu et validez.</sup>

ok Sélectionnez l'option et validez.

ok Sélectionnez l'option et validez.

Sélectionnez la base souhaitée.

Identifiez la base. La base sélectionnée apparaît cochée.

• Base 1 - 4 : la sélection d'une base n définit exactement un système HiPath Cordless sur lequel le combiné est inscrit.

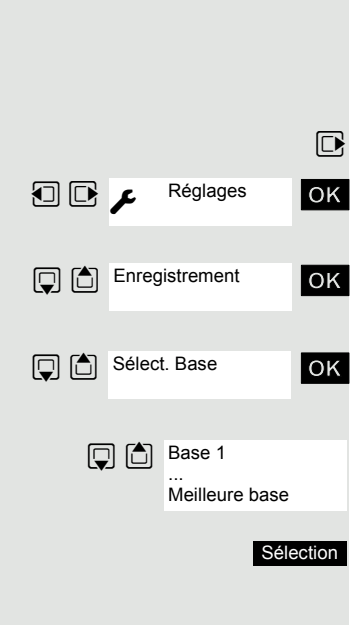

• Meilleure base: lorsque le combiné est inscrit sur plusieurs systèmes Cordless, il passe automatiquement sur le système correspondant lorsqu'il entre dans sa zone de couverture. Exemple : le combiné est inscrit à la fois sur la base Gigaset du domicile et sur le système Cordless de l'entreprise.

### Modifier le nom de la base

Vous pouvez modifier le nom de la base qui est affiché sur l'écran de veille.

Appuyez sur la touche écran.

 $\overline{\mathsf{AC}}$  Effacez le texte.

FE et éventuellement **XC** Entrez le nouveau texte et corrigez éventuellement certains caractères avec la touche écran « Effacer ».

Sauvegardez les réglages.

a Appuyez sur la touche Raccrocher pour mettre fin à la procédure.

Le nouveau nom de la base apparaît maintenant sur l'écran de veille.

Dès qu'un appel entrant ou sortant se produit, ce nom est remplacé par votre propre numéro. Dans ce cas, le nom de la base ne réapparaît qu'après une nouvelle coupure et remise en marche du combiné.

# Paramétrer la base

Selon sa configuration, vous pouvez configurer différents paramètres de votre système avec votre combiné.

 $\n **Quvrez**$  le menu principal du combiné.

**u** v Réglages ok Sélectionnez le symbole de menu et validez.

ok Sélectionnez l'option et validez.

OK Sélectionnez l'option et validez.

**Example:** The Sélectionnez l'option souhaitée et validez.

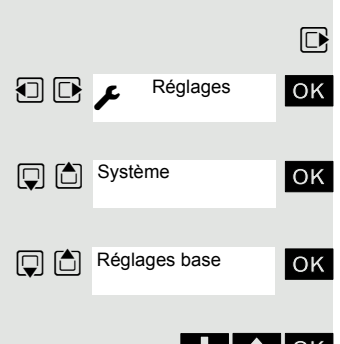

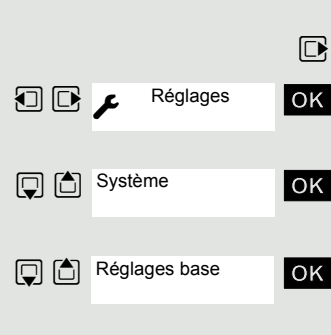

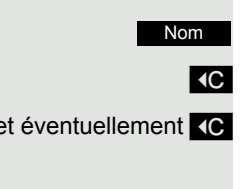

Sauver
### Numéro raccourci

Vous pouvez attribuer un numéro aux touches chiffrées  $(0 + 1)$  et  $(2 \text{ sec})$  à  $(9 \text{ sec})$ . Le choix d'un numéro d'appel s'effectue par pression de la touche.

#### Créer des numéros raccourcis

<sup>0</sup> +  $\sqrt{2}$  a  $\sqrt{2}$  a  $\sqrt{2}$  Appuyez **brièvement** sur la touche chiffrée souhaitée.

Si aucune fonction n'est encore attribuée à la touche, un nouveau numéro d'appel peut être attribué à la touche chiffrée.

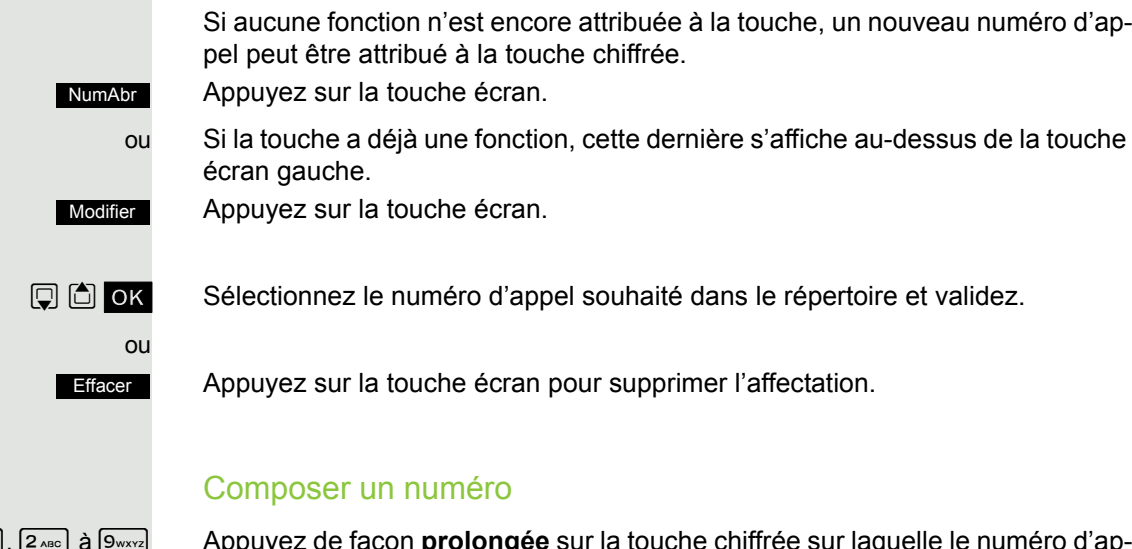

**DO** OK Sélectionnez le numéro d'appel souhaité dans le répertoire et validez.

Appuyez sur la touche écran pour supprimer l'affectation.

### Composer un numéro

Q, 2 à O Appuyez de façon **prolongée** sur la touche chiffrée sur laquelle le numéro d'appel est programmé. Le numéro est composé.

> Si aucun numéro d'appel n'est attribué à la touche chiffrée, la liste de sélection d'un numéro apparaît.

## Modifier l'affectation d'une touche écran

Vous pouvez attribuer des fonctions aux deux touches écran ou modifier l'affectation actuelle. Le lancement de la fonction s'effectue par pression de la touche.

### Modifier l'affectation

Appuyez de façon **prolongée** sur la touche écran souhaitée.

La liste des fonctions que vous pouvez programmer sur la touche s'affiche. Les fonctions suivantes sont disponibles :

- INT (sur HiPath 4000 sans fonction)
- Réveil/Alarme
- Calendrier
- Bluetooth
- Numéros Bis

?

?

 $\Box$   $\Box$  ok Sélectionnez l'entrée souhaitée et validez.

### Activer la fonction

Appuyez **brièvement** sur la touche écran souhaitée.

La fonction est activée.

### <span id="page-73-0"></span>Communication de données avec un PC

Pour que votre combiné puisse communiquer avec l'ordinateur, le programme **Gigaset QuickSync** doit être installé sur votre PC (téléchargement gratuit sous [http://wiki.unify.com/wiki/DECT\\_Handset\\_accessory\)](http://wiki.unify.com/wiki/DECT_Handset_accessory)

Après avoir installé « Gigaset QuickSync », reliez le combiné à l'ordinateur à l'aide d'une liaison Bluetooth  $\rightarrow$  [page](#page-74-0) 74 ou d'un câble de données USB  $\rightarrow$  [page](#page-17-0) 17.

### Transfert de données

Démarrez le programme « Gigaset QuickSync ». À présent, vous pouvez :

- synchroniser le répertoire de votre combiné avec Outlook,
- charger des images CLIP (BMP, JPG, GIF) de l'ordinateur sur le combiné,
- charger des images (BMP, JPG, GIF) utilisées comme écrans de veille de l'ordinateur sur le combiné,
- charger des sons (mélodies) de l'ordinateur sur le combiné.

Pendant le transfert de données entre le combiné et le PC, « Transfert des données en cours » s'affiche à l'écran. Pendant ce temps, aucune saisie à l'aide du clavier n'est possible et les appels entrants sont ignorés.

## <span id="page-74-0"></span>Interface Bluetooth

Pour pouvoir utiliser un appareil Bluetooth, vous devez d'abord activer le Bluetooth, puis inscrire l'appareil sur le combiné.

Vous pouvez inscrire une oreillette Bluetooth sur le combiné. Vous pouvez également inscrire jusqu'à 5 appareils (PC, PDA ou combinés) pour recevoir et transmettre les entrées du répertoire sous forme de vCard ou échanger des données avec votre ordinateur ( $\rightarrow$  [page](#page-78-0) 78).

Pour pouvoir utiliser les numéros d'appel, les indicatifs (du pays et de la localité) doivent être enregistrés dans le combiné ( $\rightarrow$  [page](#page-89-0) 89).

Pour plus d'informations sur l'utilisation de vos appareils Bluetooth, consultez le mode d'emploi correspondant.

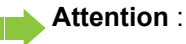

Pendant l'activation et la désactivation du Bluetooth, le combiné n'est pas joignable.

Une liaison Bluetooth peut faire l'objet d'une écoute.

### Activer/Désactiver le mode Bluetooth

Si vous n'utilisez pas l'interface Bluetooth durant une période prolongée, il est recommandé de la désactiver. Vous prolongez ainsi l'autonomie de votre combiné.

 $\boxed{\Box}$  Ouvrez le menu principal du combiné.

**O** B Bluetooth **OK** Sélectionnez le symbole de menu et validez.

ok Sélectionnez l'option et validez. Lorsque la fonction Bluetooth est activée, elle est cochée.

Reconfirmez pour l'activation.

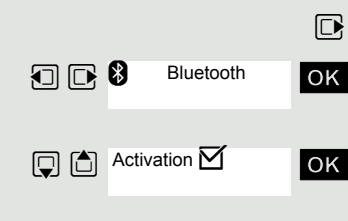

## comme indiqué ci-après : **Recherche sur votre combiné**  $\nabla$  Ouvrez le menu principal du combiné. **DE a** Bluetooth **OK** Sélectionnez le symbole de menu et validez. **Autoriser un appareil** Appuyez sur la touche écran. ok Sélectionnez l'option et validez. **Entreal Entrez le code Bluetooth et validez (par défaut : 0000). L'appareil est enregistré** dans la liste des appareils connus. ou Appuyez sur la touche écran. Bluetooth **Q C** Recherche ordinat. **Options** Appar. compatible PIN Bluetooth: Annuler **Options**

### <span id="page-75-0"></span>Inscrire des appareils Bluetooth

La distance entre le combiné en mode Bluetooth et l'appareil Bluetooth activé (oreillette ou appareil de transmission de données) ne doit pas dépasser 10 m.

Pour la liaison d'une oreillette Bluetooth, voir  $\rightarrow$  [page](#page-30-0) 30.

Si la connexion Bluetooth entre les combinés n'est pas encore établie, procédez

ok Sélectionnez l'option et validez. Le combiné recherche les appareils compatibles avec Bluetooth. Cela peut durer plusieurs minutes. Une fois qu'ils ont été trouvés, les appareils sont affichés sous forme de liste.

 $\mathbb{Q}$   $\Box$  Sélectionnez l'équipement souhaité, par ex. l'autre combiné.

### Interrompre/Reprendre la recherche en cours

Appuyez la touche écran pour interrompre la recherche.

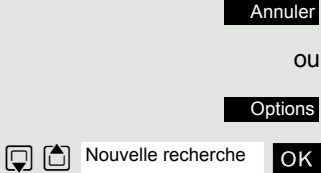

ok Sélectionnez et confirmez l'option pour répéter la recherche.

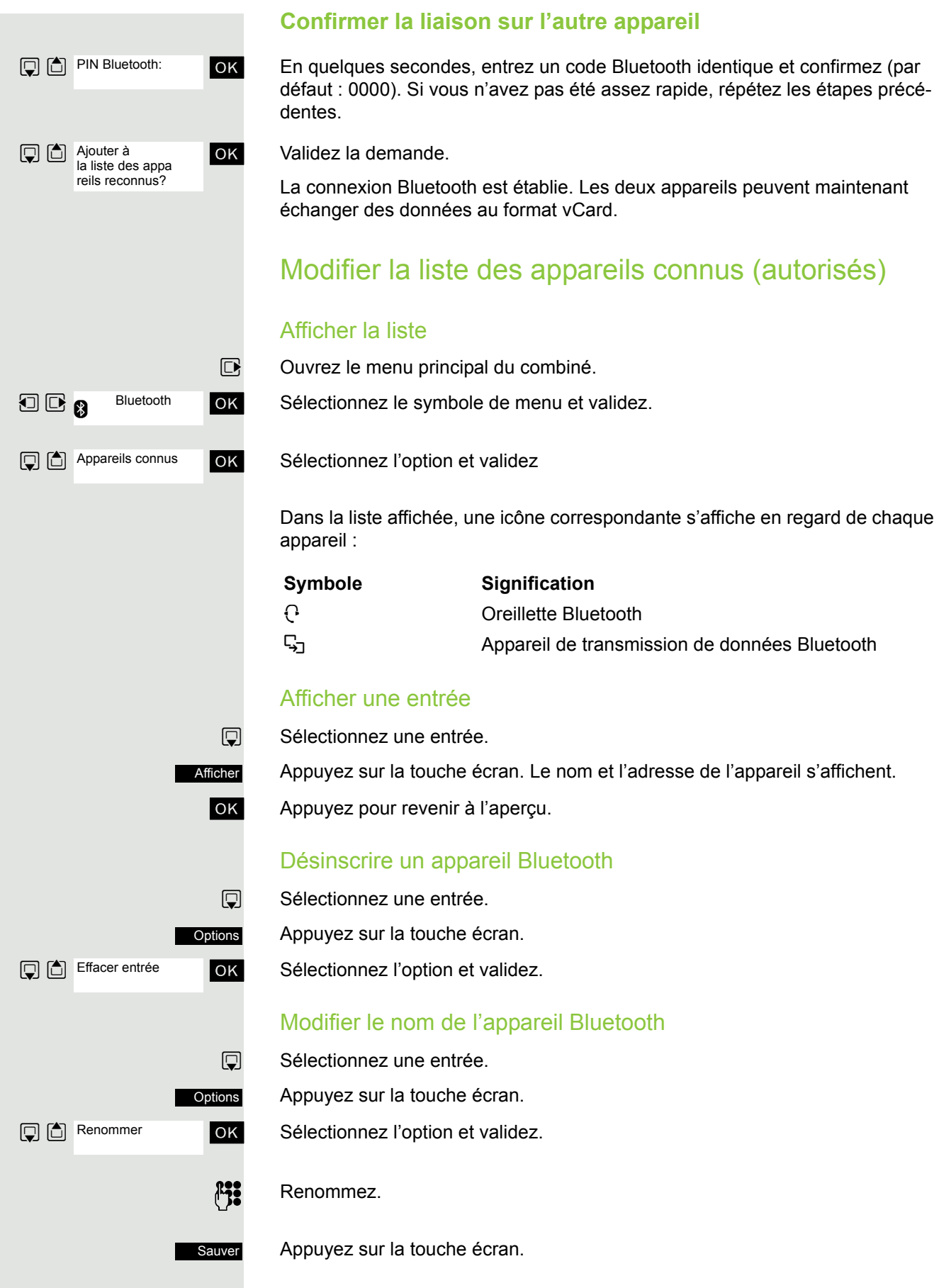

### Refuser/Accepter un appareil Bluetooth qui n'est pas enregistré

Lorsqu'un appareil Bluetooth qui ne figure pas dans la liste des appareils connus tente d'établir une connexion avec le combiné, vous êtes invité à saisir le code de l'appareil Bluetooth à l'écran (bonding).

#### **Refuser**

**a Appuyez brièvement** sur la touche Raccrocher.

#### **Accepter**

**EL OK** Saisissez le code de l'appareil Bluetooth **à accepter** et confirmez.

Une fois l'appareil accepté, vous pouvez l'utiliser temporairement (en d'autres termes, tant qu'il se trouve dans la zone de réception ou jusqu'à ce que le combiné soit désactivé) ou l'enregistrer dans la liste des appareils connus.

Après la confirmation avec le code

Appuyez sur la touche écran pour ajouter l'appareil à la liste des appareils connus.

ou **Non** 

Oui

Appuyez sur la touche écran pour utiliser temporairement l'appareil.

<span id="page-78-0"></span>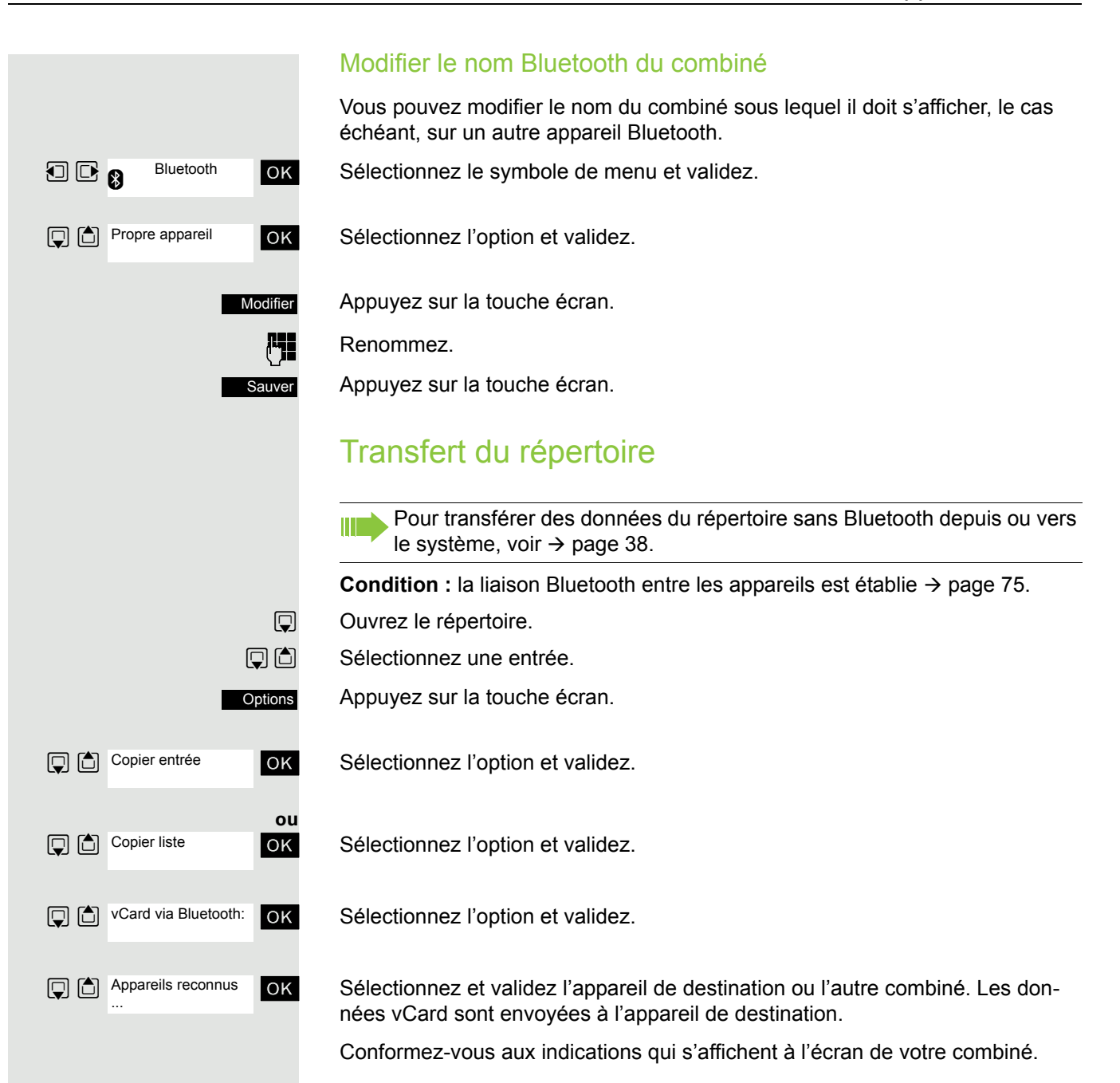

# Paramétrage du combiné

Si vous n'êtes pas satisfait des réglages par défaut du combiné, vous pouvez les modifier.

## Régler le volume d'écoute En cours de communication

Pendant la conversation par combiné ou mains-libres, vous pouvez régler le volume d'écoute via une fonction du menu. Que votre conversation téléphonique se déroule par combiné ou mains-libres, il est possible d'en régler le volume.

- **P** Vous menez une conversation.
- t Appuyez sur la touche de navigation pour ouvrir le menu **Volume du combiné**.
- Réglez le volume du combiné ou du mains-libre.

Sauver

Sauvegardez les réglages.

ou Le réglage est automatiquement enregistré au bout d'env. 3 secondes.

### En veille

En veille, vous pouvez modifier le volume d'écoute par le biais du menu ou de la touche  $\Box$ .

- $\nabla$  Ouvrez le menu principal du combiné.
- **u** v Réglages ok Sélectionnez le symbole de menu et validez. Réglages
	- ok Sélectionnez l'option et validez.

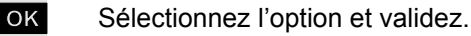

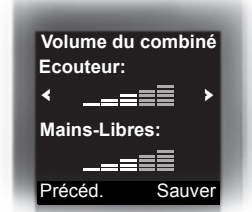

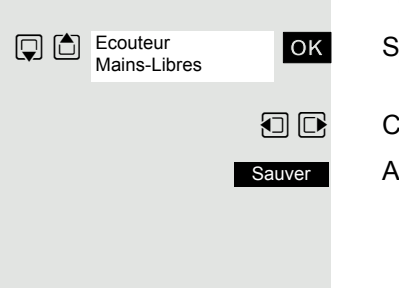

**Q** <br /> **Sons/Audio** 

**D b** Volume du combiné

ok Sélectionnez l'option souhaitée.

 $\Box$   $\Box$  Choisissez le réglage.

Appuyez sur la touche écran.

## Régler les signaux acoustiques

Réglable uniquement si cette option est visible. Voir pour toute modifica-Ш tion  $\rightarrow$  [page 90](#page-90-0).

Les signaux acoustiques ont la signification suivante :

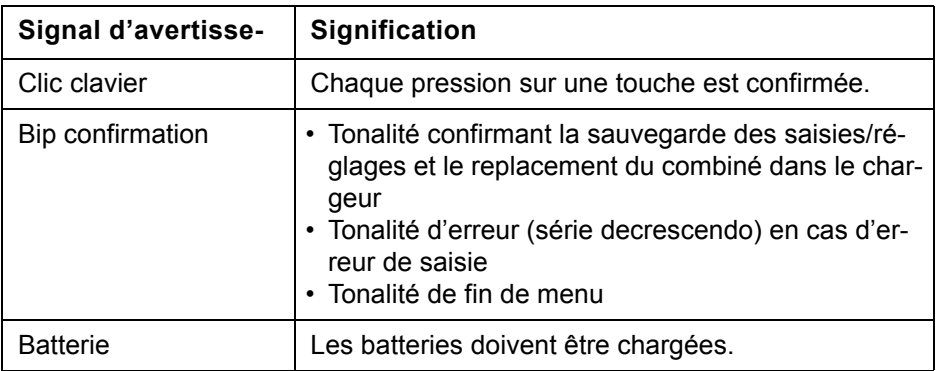

 $\mathbb{D}$  Ouvrez le menu principal du combiné.

**u** v Réglages ok Sélectionnez le symbole de menu et validez.

ok Sélectionnez l'option et validez.

ok Sélectionnez l'option et validez.

ok Sélectionnez l'option souhaitée.

 $\Box$   $\Box$  Activez ou désactivez.

Sauvegardez les réglages.

## Activer/Désactiver le vibreur

Les appels entrants et autres messages sont signalés par des vibrations.

 $\Box$  Ouvrez le menu principal du combiné.

**u** v Réglages ok Sélectionnez le symbole de menu et validez.

ok Sélectionnez l'option et validez.

Sélectionnez l'option.

Appuyez sur la touche écran.

 $\n **EXECUTE:** Activez ou désactivez.$ 

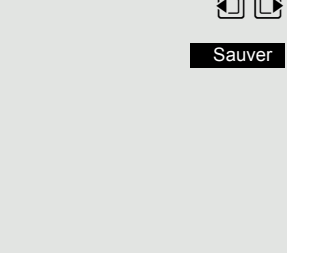

Réglages

Modifier

Réglages

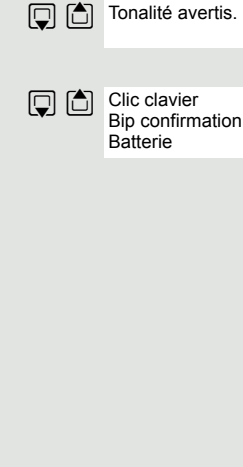

Sons/Audio

**Q** △ Vibreur

Sons/Audio

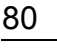

Pour appels intern. et rendez-vous Pour appels ext.

 $\boxed{\Box}$  Pour appels intern. Pour appels ext.

**Q Mélodies** 

Sauver

Sauver

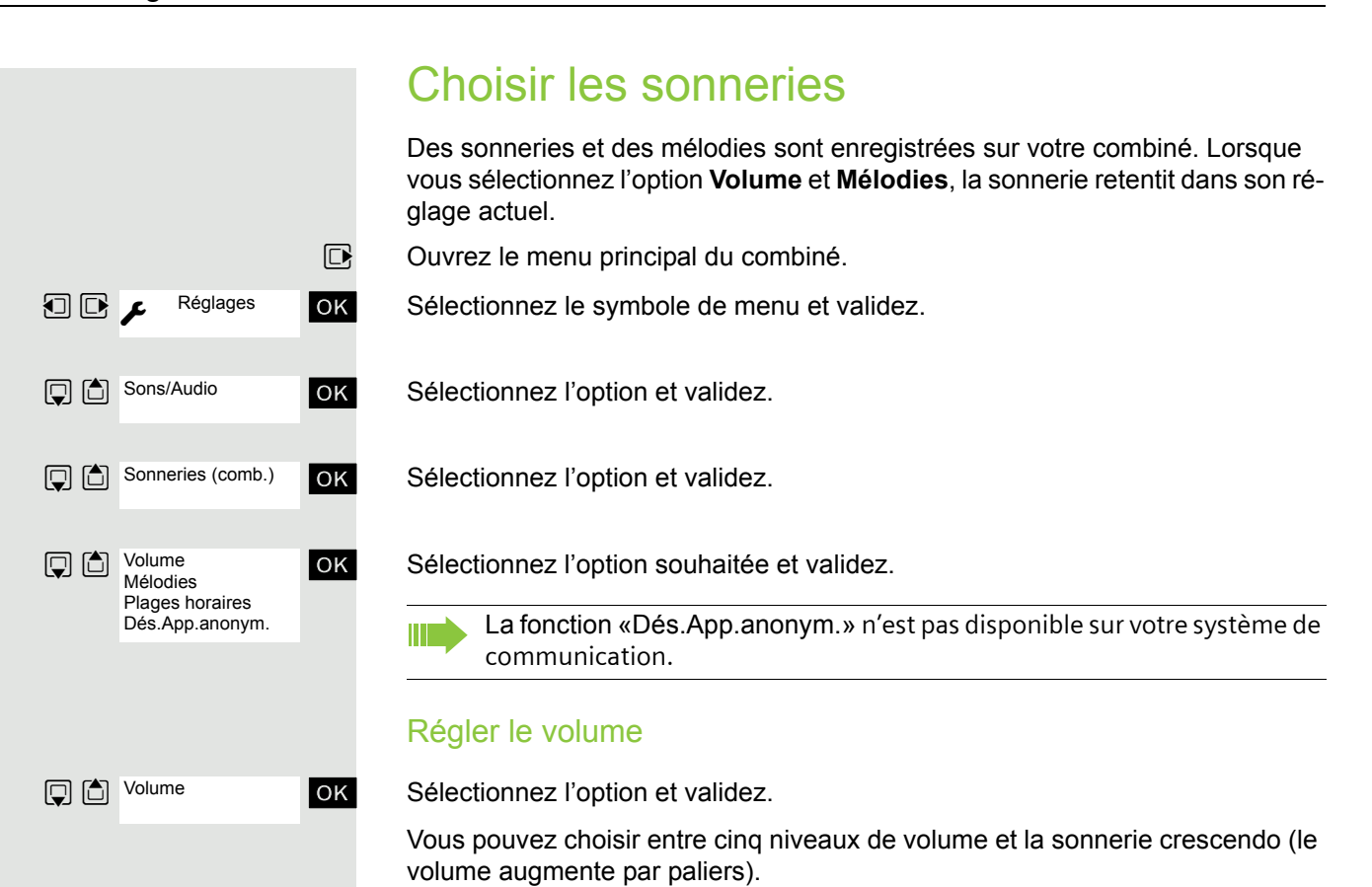

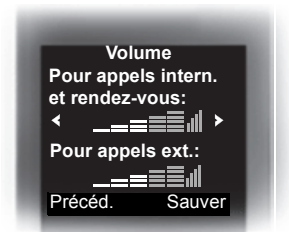

Sélectionnez l'option souhaitée.

 $\Box$   $\Box$  Choisissez le réglage.

Appuyez sur la touche écran.

### Régler les mélodies

Afin que vous puissiez distinguer plus facilement les appels des rendez-vous sur votre combiné, il est possible de programmer différentes sonneries pour différents appels.

ok Sélectionnez l'option et validez.

Sélectionnez l'option souhaitée.

 $\Box$   $\Box$  Choisissez le réglage.

Appuyez sur la touche écran.

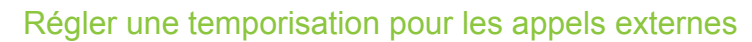

Vous pouvez définir une plage horaire pendant laquelle le téléphone ne doit pas sonner (la nuit, par ex.).

OK Sélectionnez l'option et validez.

 $\Box$  **Act.** ou **Dés.** : choisissez.

Lorsque l'option est activée :

Sélectionnez l'option souhaitée.

Saisissez l'heure.

Sauvegardez les réglages.

## <span id="page-82-0"></span>Régler les sonneries et les images dans Médias

L'album Médias de votre combiné gère les sons que vous pouvez utiliser comme sonneries et les images que vous pouvez utiliser comme écrans de veille. Médias peut gérer les types de médias suivants :

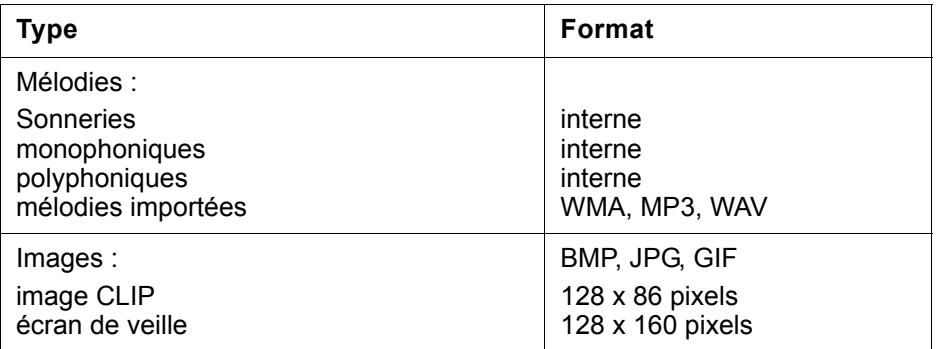

Dans votre combiné, différentes sonneries monophoniques et polyphoniques sont préconfigurées. Vous pouvez écouter les mélodies disponibles et afficher les images.

Vous pouvez télécharger des images et des mélodies à partir d'un ordinateur  $\rightarrow$  [page](#page-73-0) 73. Si vous ne disposez pas d'un espace de stockage suffisant, vous devez d'abord supprimer une ou plusieurs images/mélodies.

### Visualiser un écran de veille/des portraits CLIP/ écouter des mélodies

 $\n **Quvrez**$  le menu principal du combiné.

ok Sélectionnez le symbole de menu et validez.

OK Sélectionnez l'option souhaitée et validez.

 $\Box$   $\Box$  Sélectionnez une entrée.

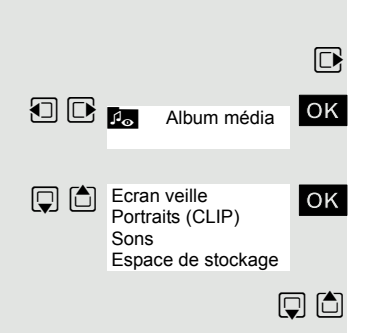

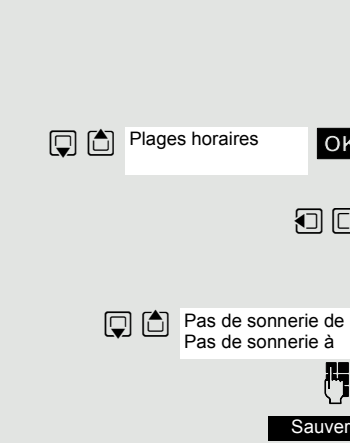

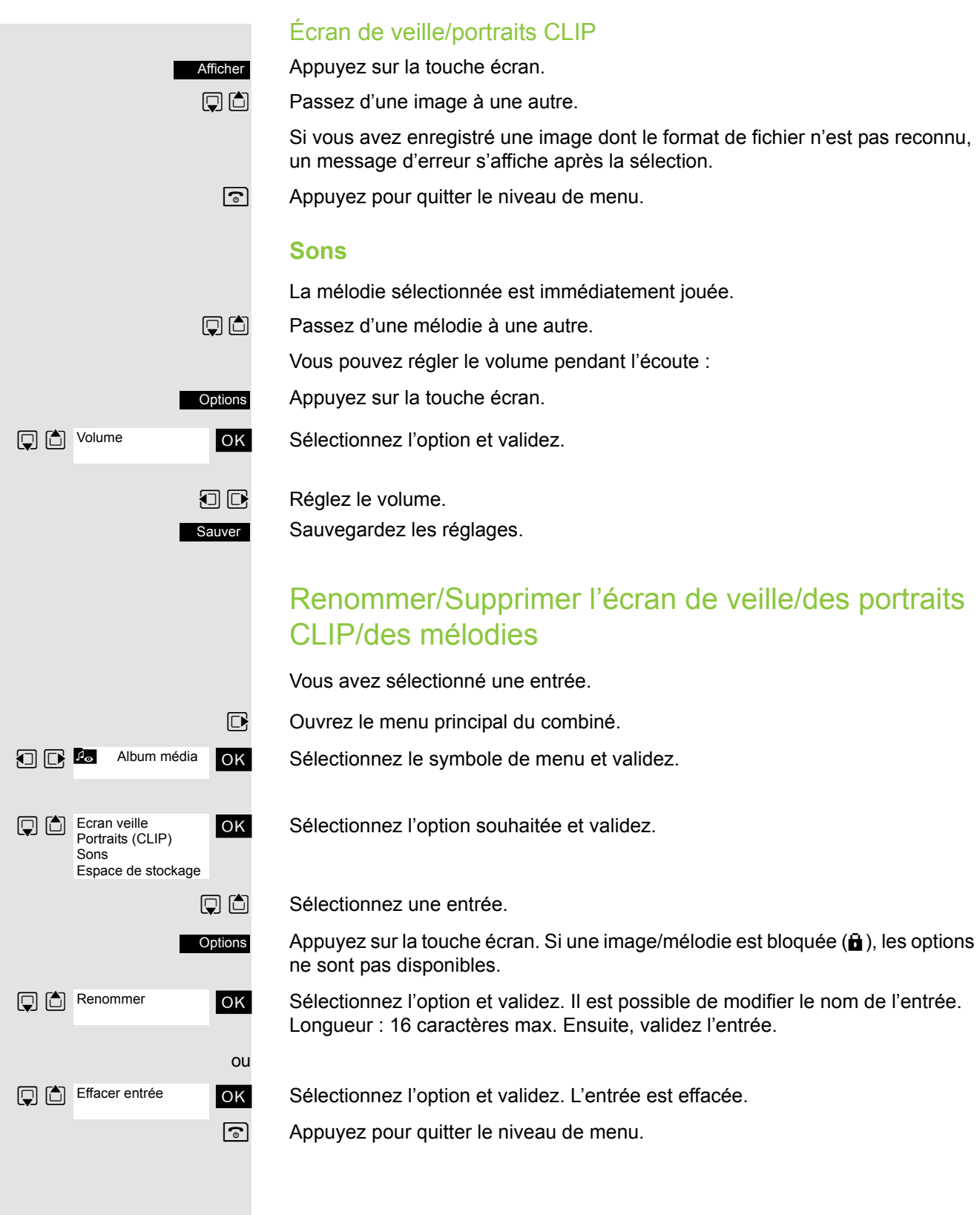

### Contrôler la mémoire

Vous pouvez afficher la capacité mémoire restante.

 $\n **Quvrez**$  le menu principal du combiné.

**1 G &** Album média OK Sélectionnez le symbole de menu et validez.

ok Sélectionnez l'option et validez.

## Activer ou désactiver la sonnerie

### Désactiver la sonnerie

 $\overline{*}$  Appuyez sur la touche jusqu'à ce que vous entendiez le bip de confirmation. Le symbole  $\mathfrak{S}$  s'affiche à l'écran.

### Activer la sonnerie

 $\leftarrow \rightarrow$  Appuyez sur la touche jusqu'à ce que vous entendiez le bip de confirmation.

## Activer ou désactiver le bip sonore

Vous pouvez, pour remplacer la sonnerie, activer un bip d'appel. Un son court (« bip »), et non une sonnerie, est alors émis lors d'un appel.

Si le combiné se trouve dans un groupe d'interception, un appel d'interception est également signalé par ce bip.

### **Activer le bip sonore**

 $\overline{*}$  Appuyez sur la touche jusqu'à ce que vous entendiez le bip de confirmation.

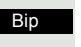

Vous avez trois secondes pour appuyer sur cette touche écran.

ñ Le bip sonore est activé. Le volume du bip sonore est lié à celui de la sonnerie externe.

### **Désactiver le bip d'avertissement**

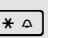

 $\overline{*}$  Appuyez sur la touche jusqu'à ce que vous entendiez le bip de confirmation.

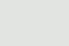

Album média

**Q Mémoire dispo.** 

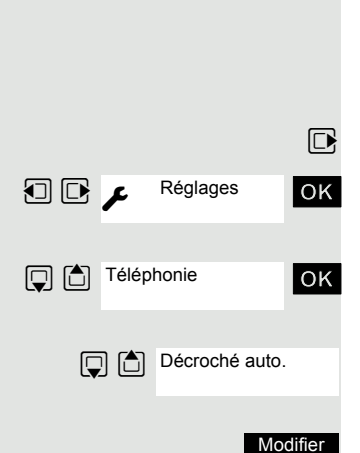

## Activer/Désactiver le décroché automatique

Réglable uniquement si cette option est visible. Voir pour toute modifica-Ш tion  $\rightarrow$  [page 90](#page-90-0).

Cette fonction permet de prendre des appels uniquement en ôtant le combiné du chargeur.

 $\Box$  Ouvrez le menu principal du combiné.

**OD** A<sup>reglages ok Sélectionnez le symbole de menu et validez.</sup>

ok Sélectionnez l'option et validez.

Sélectionnez l'option.

Appuyez sur la touche écran. Lorsqu'elle est activée, la fonction apparaît cochée  $(\boxtimes)$ ; il suffit de la sélectionner à nouveau pour la désactiver.

## Régler la date et l'heure

Réglez la date et l'heure afin d'attribuer une date et une heure correctes aux appels entrants et d'utiliser la fonction réveil.

La date et l'heure du combiné sont automatiquement réglées lorsque vous appelez un usager. Si votre système de communication ne prend pas en charge cette fonction, vous pouvez effectuer le paramétrage manuellement.

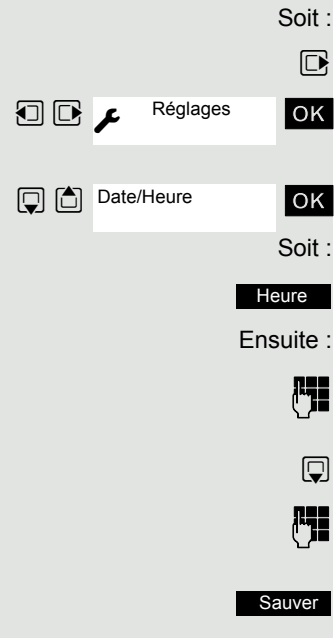

 $\n **Quvrez**$  le menu principal du combiné.

**u** v Réglages ok Sélectionnez le symbole de menu et validez.

ok Sélectionnez l'option et validez.

Soit : Si la date et l'heure ne sont pas encore paramétrées :

Appuyez sur la touche écran.

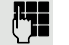

**Fig.** Entrez la date, par ex. 22.09.2007 = 22092007.

 $\mathbb{Q}$  Passez à la ligne du dessous.

**Fig.** Entrez l'heure, par ex. 19h05 = 1905.

Sauver

Sauvegardez les réglages.

Si votre système de communication ne prend pas en charge le paramétrage de la date et de l'heure, il est nécessaire de contrôler le réglage de temps en temps et éventuellement de le corriger.

## Régler l'affichage

Il existe plusieurs possibilités de réglage pour l'écran. L'écran de veille (logo, économiseur d'écran), le modèle des couleurs, la taille de la police et l'éclairage de l'écran sont réglables.

### Écran de veille/diaporama

Vous pouvez afficher une image, un diaporama (défilement d'images) provenant de l'album Médias → [page](#page-82-0) 82 ou l'horloge en guise d'écran de veille. Ceci remplace l'affichage du mode veille. Le calendrier, la date, l'heure et le nom peuvent ainsi être masqués.

Dans certaines situations, l'écran de veille n'est pas affiché, par ex. pendant une conversation ou lorsque le combiné est désinscrit.

- $\n **Quvrez**$  le menu principal du combiné.
- **u** v Réglages ok Sélectionnez le symbole de menu et validez.

ok Sélectionnez l'option et validez.

Sélectionnez l'option.

Appuyez sur la touche écran.

### **Activation:**

 $\Box$   $\Box$  Activer ou désactiver.

### **Sélection:**

- $\mathbb{Q}$  Passez à la ligne du dessous.
- **E** Sélectionnez l'entrée souhaitée. Horloge numér. et Horloge analog. affichent chacune l'heure actuelle comme écran de veille sur toute la surface de l'affichage.
- L'écran de veille sélectionné s'affiche. Afficher
- Sauver

ou

Sauvegardez les réglages.

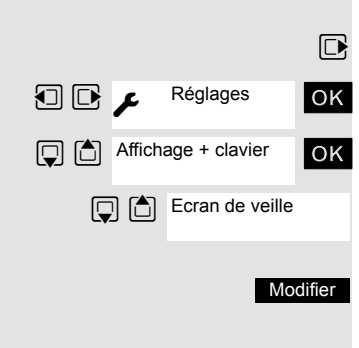

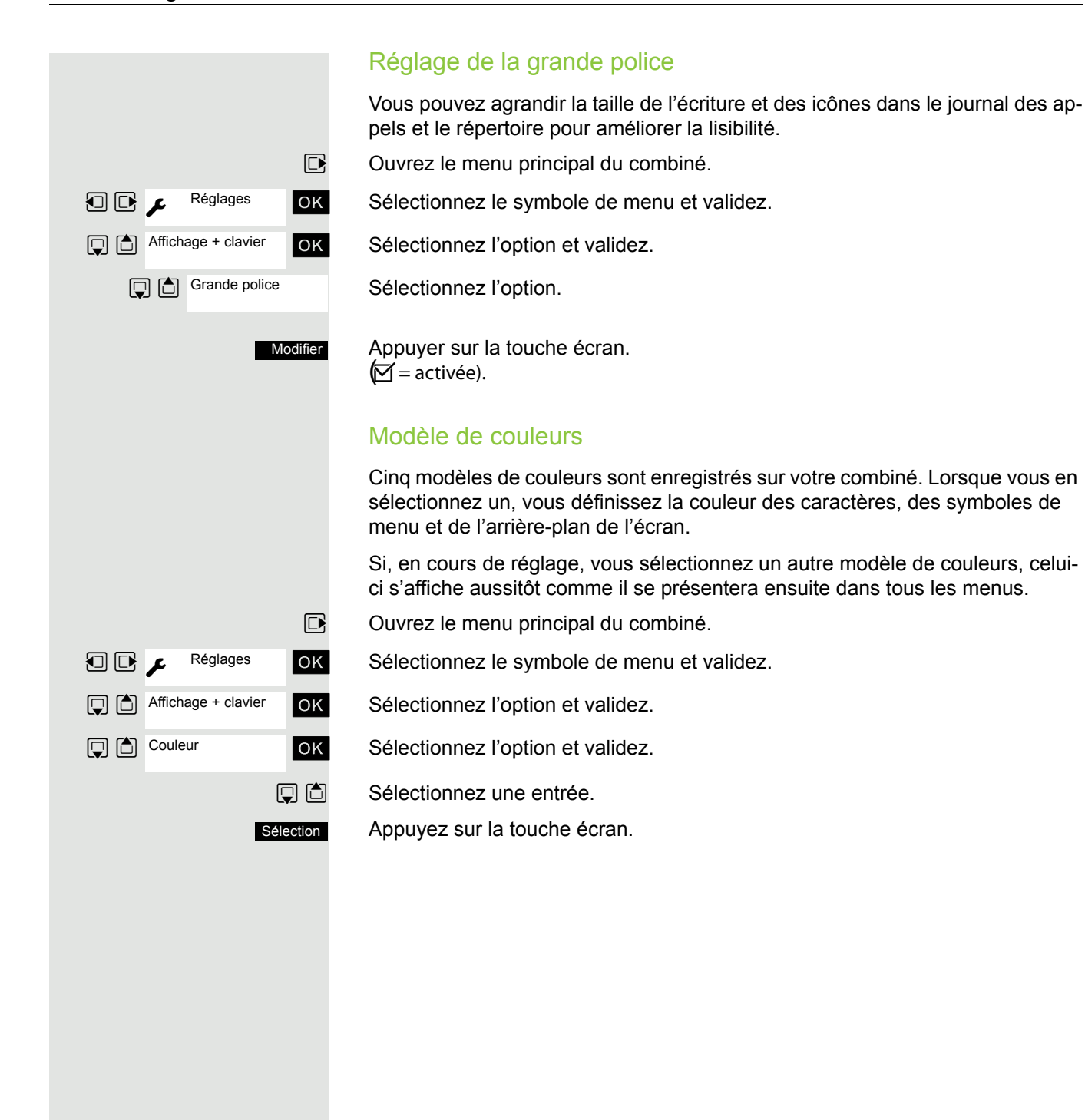

Éclairage

#### Réglable uniquement si cette option est visible. Voir pour toute modification  $\rightarrow$  [page 90](#page-90-0).

Que le combiné se trouve ou non sur sa base/son chargeur, vous pouvez activer ou désactiver l'éclairage de l'écran. S'il est activé, l'écran est en permanence à demi éclairé. S'il est désactivé, la première pression sur une touche, quelle qu'elle soit, rallume l'éclairage de l'écran sans pour autant activer la fonction de la touche.

Ce réglage a une influence sur l'autonomie de la batterie.

 $\boxed{\Box}$  Ouvrez le menu principal du combiné.

**u** Réglages **OK** Sélectionnez le symbole de menu et validez.

ok Sélectionnez l'option et validez.

ok Sélectionnez l'option et validez.

Posé sur la base**:**

 $\Box$   $\Box$  Activez ou désactivez.

**Hors base:**

 $\Box$  Passez à la ligne du dessous.

 $\Box$   $\Box$  Activez ou désactivez.

Sauvegardez les réglages.

### Régler l'éclairage du clavier

Vous pouvez désactiver et activer l'éclairage du clavier.

 $\n **Quvrez**$  le menu principal du combiné.

**OD** A<sup>reglages **OK** Sélectionnez le symbole de menu et validez.</sup>

ok Sélectionnez l'option et validez.

Sélectionnez l'option.

Appuyez sur la touche écran.  $\mathcal{I}$  = activée).

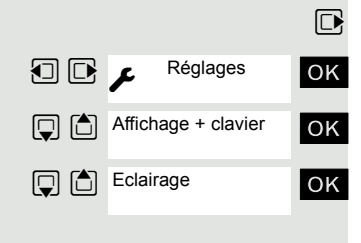

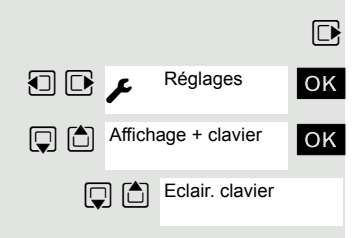

Sauver

**Modifier** 

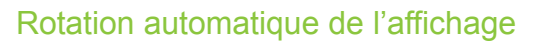

**Uniquement** OpenStage M3 Plus et OpenStage M3 Ex Plus !

Vous pouvez activer et désactiver la rotation automatique de l'affichage en fonction de la position.

Si elle est activée, l'affichage pivote de 180° (tête en bas) en veille et en communication lorsque vous basculez le combiné de la verticale à l'horizontale.

Cette fonction est utile lorsque vous portez le combiné à la ceinture et que vous souhaitez voir l'écran en cas d'alarme ou d'appel sans avoir à sortir le combiné de la ceinture. Ainsi, vous pouvez lire les informations à l'écran en basculant simplement le combiné.

 $\n **Quvrez**$  le menu principal du combiné.

 $\overline{u}$   $\overline{u}$   $\overline{v}$   $\overline{v}$   $\overline{v}$   $\overline{v}$   $\overline{v}$   $\overline{v}$   $\overline{v}$  Sélectionnez le symbole de menu et validez.

Sélectionnez l'option.

Appuyez sur la touche écran.  $\mathcal{I}$  = activée).

## <span id="page-89-0"></span>Paramétrer la liste de conversion pour le transfert vCard

Réglable uniquement si cette option est visible. Voir pour toute modification  [page 90](#page-90-0). Voir aussi **Gigaset QuickSync**  [page 73](#page-73-0).

Dans les logiciels de messagerie comme Microsoft Outlook, les numéros sont la plupart du temps indiqués de la manière suivante : +49 (30) 11111111. Le combiné ne peut pas toutefois utiliser ce format pour sélectionner le numéro. Si le numéro ci-dessus est un numéro local de réseau fixe, il est converti par ex. en 011111111 lors de la numérotation. Les paires de conversion sont définies dans le tableau de conversion et peuvent être modifiées lorsqu'elles diffèrent des valeurs par défaut.

Demandez à votre administrateur système quelles sont les règles de conversion applicables à votre combiné !

- $\n **Quvrez**$  le menu principal du combiné.
- **u** v Réglages ok Sélectionnez le symbole de menu et validez.

ok Sélectionnez l'option et validez.

ok Sélectionnez l'option et validez. Le tableau de conversion s'affiche.

**Fig.** Modifiez l'entrée.

Utilisez la touche de navigation haut/bas pour aller à un autre champ de saisie. Utilisez la touche de navigation gauche/droit pour déplacer le curseur à l'intérieur d'un champ de saisie.

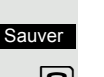

Sauvegardez les réglages.

 $\sqrt{a}$  Appuyez sur la touche Raccrocher pour mettre fin à la procédure.

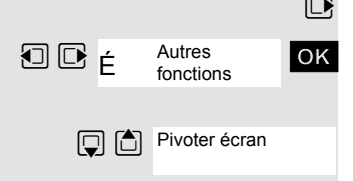

Réglages

**Q C** Téléphonie

Indicatif de zone

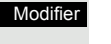

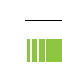

## <span id="page-90-1"></span><span id="page-90-0"></span>Régler l'écran du menu

Vous pouvez définir si toutes les options ou seule une sélection des plus importantes doivent apparaître dans les menus

 $\n **Quvrez**$  le menu principal du combiné.

**u** v Réglages **OK** Sélectionnez le symbole de menu et validez.

ok Sélectionnez l'option et validez.

Simplifiée ou Etendue : sélectionnez et réglez.

 $\boxed{\odot}$  Appuyez sur la touche Raccrocher pour mettre fin à la procédure.

## <span id="page-90-2"></span>Ramener à la configuration usine

Réglable uniquement si cette option est visible. Voir pour toute modification  $\rightarrow$  [page 90](#page-90-0).

Cette fonction permet de ramener le combiné à la configuration usine, parex. si vous le donnez ou souhaitez le reparamétrer.

Les fonctionnalités du combiné sont traitées comme suit :

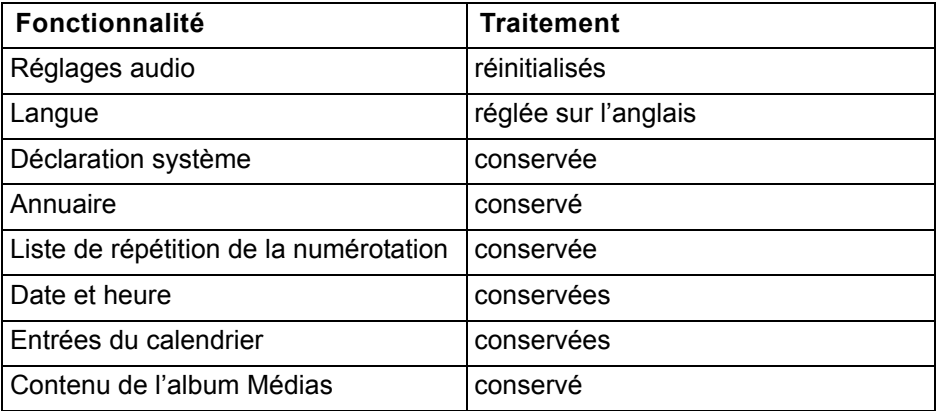

#### **Réinitialiser**

- $\n **Quvrez**$  le menu principal du combiné.
- **u** v Réglages ok Sélectionnez le symbole de menu et validez.

ok Sélectionnez l'option et validez.

ok Sélectionnez l'option et validez. Une demande de confirmation apparaît.

Validez la demande de confirmation. Le combiné est ramené à la configuration usine.

Si vous souhaitez aussi effacer le répertoire :  $\rightarrow$  [page 38](#page-38-1).

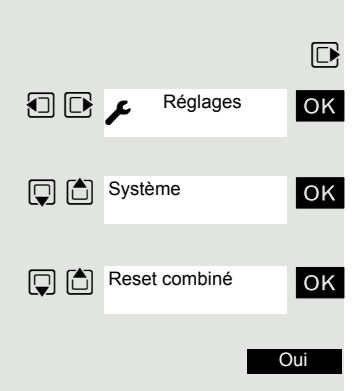

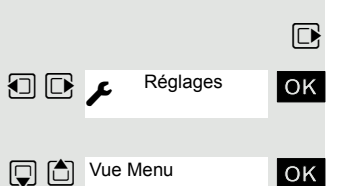

**D G** Sélection

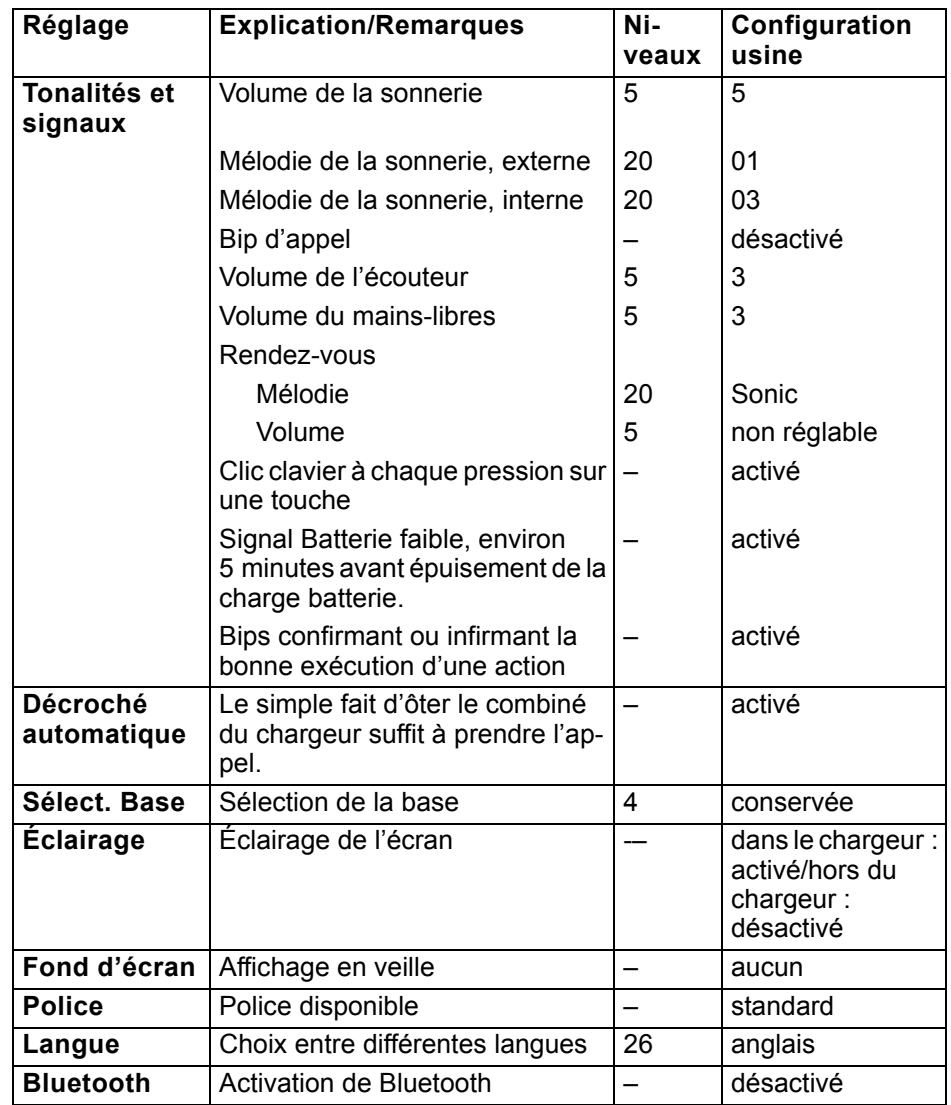

### Paramétrages par défaut (configuration usine)

# Verrouillage du téléphone

## <span id="page-92-0"></span>Verrouillage du combiné

Réglable uniquement si cette option est visible. Voir pour toute modifica-ШT tion  $\rightarrow$  [page 90](#page-90-1).

Vous pouvez verrouiller le combiné par un code à 4 chiffres (numérique) et le protéger ainsi contre le vol.

Par défaut, le code a la valeur « 0000 » (configuration usine). Dans ce cas, le code n'est pas demandé pour la mise en marche du combiné. Dès que vous l'avez modifié, vous devez entrer le PIN pour activer le combiné. Le verrouillage vous permet de protéger le combiné contre les accès non autorisés [page](#page-93-0) 93.

Si vous souhaitez désactiver le code, vous devez à nouveau entrer la valeur « 0000 ».

Si vous oubliez votre code, mettez-vous en rapport avec le service technique. Il le réinitialisera (service payant). Le combiné est alors ramené à la configuration usine (voir  $\rightarrow$  [page 90](#page-90-2)).

#### **Attention** :

**THE** 

Cela entraîne la perte de l'inscription et du répertoire ! Le combiné est réinitialisé en configuration usine.

### Entrer un nouveau code

 $\nabla$  Ouvrez le menu principal du combiné.

**OD**  $\mu$  Reglages ok Sélectionnez le symbole de menu et validez.

ok Sélectionnez l'option et validez.

**OK** Sélectionnez l'option et validez.

Entrez l'ancien code et validez. Si vous n'avez encore défini aucun code, entrez « 0000 ».

OK Entrez le nouveau code et validez.

 $\boxed{\circ}$  Appuyez sur la touche Raccrocher pour mettre fin à la procédure.

### Chargement de la batterie lorsque le verrouillage par code est actif

Lorsque le combiné se coupe parce que sa batterie est déchargée, il se remet en marche automatiquement une fois replacé dans le chargeur. La charge commence. Si un code a été défini, vous devez l'entrer pour que le combiné puisse recevoir des appels.

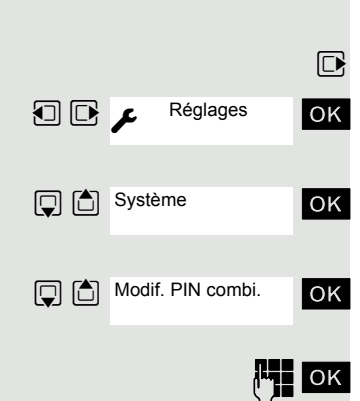

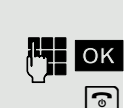

## <span id="page-93-0"></span>Verrouiller le raccordement téléphonique contre toute utilisation illicite

Vous pouvez empêcher des personnes non autorisées d'utiliser votre raccordement téléphonique et l'annuaire système pendant votre absence.

**Condition :** vous avez reçu du personnel technique de votre système de communication un numéro d'identification personnel (code).

Vous pouvez aussi verrouiller votre mobile contre toute utilisation illicite  $\rightarrow$  [page 92](#page-92-0). Aucun des deux verrouillages ne doit être actif si vous souhaitez téléphoner. Les codes de verrouillage du raccordement téléphonique et de verrouillage du combiné ne sont pas identiques.

### Verrouiller le raccordement téléphonique contre une numérotation non autorisée

Soit : Soit : **Ensuite** Soit : Soit : SERVICE PIN/AUTORIS MODIF AUTORIS. SERVICE

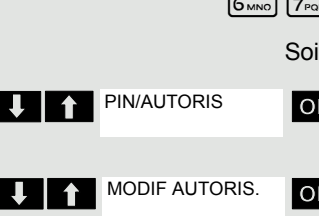

**1** Activez le menu système.

Ш

**THE SERVICE OK Sélectionnez SERVICE et validez.** 

 $\boxed{6_{MNO}$   $\boxed{7_{PQRB}}$  Entrez l'indicatif de service.

PIN/AUTORIS OK Sélectionnez l'option et validez.

ok Sélectionnez l'option et validez.

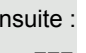

 $\mathbb{F}$  Entrez le code.

[ Appuyez. Si l'entrée est correcte, vous obtenez confirmation avec : « Exécuté » sur écran.

### Déverrouiller le raccordement téléphonique

 $\Box$  Activez le menu système.

**TERMICE SERVICE OK Sélectionnez SERVICE et validez.** 

 $\lceil 6_{\text{MNO}} \rceil$   $\lceil 7_{\text{PORS}} \rceil$  Entrez l'indicatif de service.

1 PIN/AUTORIS OK Sélectionnez l'option et validez.

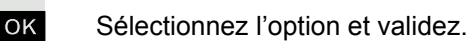

Ensuite :

Entrez le code.

[ Appuyez. Si l'entrée est correcte, vous obtenez confirmation avec : « Exécuté » sur écran.

# Appeler les fonctions système

Vous pouvez appeler les fonctions système à partir du menu Service. L'exemple présenté ici est la sélection de la fonction « Deuxième appel ».

Appelez le menu de base.

П

U 1 SERVICE OK Sélectionnez SERVICE et validez. Le menu Service s'affiche.

**The INTERRUPTEUR** OK Sélectionnez l'option et validez (exemple).

U **1** DEUXIEME APPEL OK Sélectionnez l'option et validez (exemple).

### Structure du menu Service

Selon la configuration du système de communication, certains menus peuvent ne pas être disponibles.

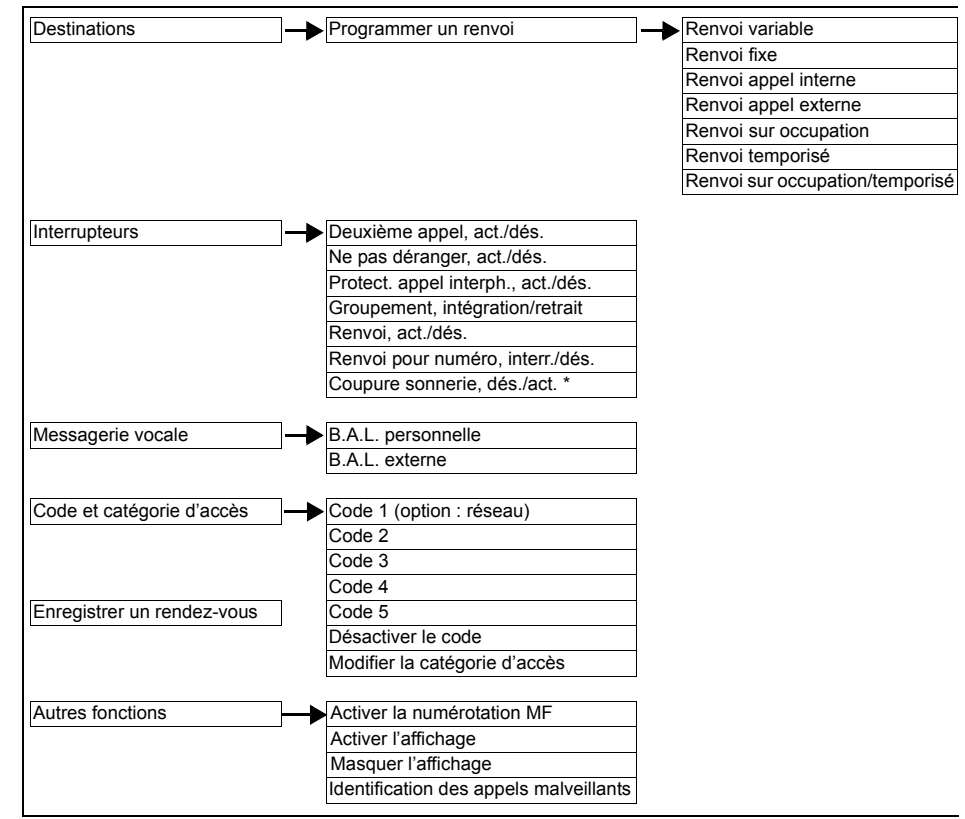

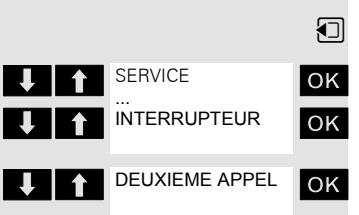

## Fonction d'alarme personnelle

Les combinés OpenStage M3 Plus et OpenStage M3 Ex Plus sont équipés d'un système de capteurs qui permet l'utilisation du combiné comme PNG-S.

Ces mobiles seront ci-après désignés comme équipements d'alarme personnels avec fonction voix. L'abréviation PNG-S est également utilisée.

## États d'alarme

Les capteurs intégrés détectent les situations d'alarme comme :

- l'absence de mouvement,
- la position (différente de la position verticale, par ex. la personne a chuté),
- les mouvements brusques (fuite),
- le contrôle de réaction cyclique (temporisé),
- la perte du PNG-S (par le capteur d'arrachement du cordon).

### Termes

#### **Modes de fonctionnement**

Les combinés OpenStage M3 Plus et OpenStage M3 Ex Plus peuvent être utilisés dans les modes Alarme et PNG comme équipements d'alarme personnels avec possibilité vocale (PNG-S). À cette fin, différents dispositifs équipent le combiné et permettent une alarme automatique ou volontaire.

En utilisation professionnelle (par ex. selon BGR 139), la configuration ne doit être réalisée que par un personnel de service formé.

L'activation d'un mode est protégée à l'aide d'un code de service contre toute modification involontaire par un « tiers ».

Le paramétrage des modes de fonctionnement est décrit dans un manuel de service séparé.

#### **Capteurs d'alarme**

Le système de capteurs d'alarme détecte les états dont découlent des situations d'alarme. Le combiné peut reconnaître et signaliser les alarmes dites involontaires ou automatiques. Il s'agit des alarmes d'inactivité, de position, de temps, de fuite et de perte.

Outre les alarmes involontaires, il existe une alarme volontaire déclenchée par la touche Alarme.

#### **Touche Alarme**

La touche Alarme déclenche une alarme volontaire. La destination d'alarme (par défaut : le 112) est paramétrable. La touche d'Alarme fonctionne aussi lorsque le mode Surveillance n'est pas activé.

Appuyer sur la touche Alarme permet d'abord d'interrompre ou de mettre fin à la fonction actuelle avant de lancer la fonction Alarme configurée.

Si le clavier est verrouillé, la touche Alarme et les touches de réinitialisation des pré-alarmes sont utilisables.

#### **Attention : THE S**

Si l'on appuie sur la touche Alarme pendant l'une des fonctions suivantes, la signalisation de l'alarme peut être retardée :

- Répertoire/enregistrer un modèle
- Répertoire/envoyer une entrée
- Répertoire/effacer une liste
- Répertoire/envoyer une liste
- Menu « Échange de données »
- Menu « Réveil/Alarme »
- Menu « Médias »
- Réglages/date et heure
- Réglages/combiné/indicatifs de zone
- Échange de données par MPM

Exemple : si l'ensemble du répertoire du combiné est supprimé, cela peut entraîner un retard d'alarme d'env. 2 minutes ! Ce mode opératoire n'est pas conforme à BGR 139 !

#### **Pré-alarmes**

Le combiné signalise une pré-alarme en mode Surveillance en cas d'alarme imminente. La réinitialisation de la raison de l'alarme ou l'actionnement d'une touche de réinitialisation de pré-alarme (n'importe quelle touche écran ou touche « +/- ») empêche l'alarme imminente.

#### **Dysfonctionnement technique**

En mode Surveillance, le combiné contrôle les états de fonctionnement (parex. charge de la batterie, réceptivité DECT). Si des dysfonctionnements sont détectés, l'utilisateur en est averti.

#### **Signalisation pré-alarme/dysfonctionnement technique**

Les pré-alarmes et dysfonctionnements techniques peuvent être signalisés acoustiquement par le haut-parleur (signal, volume réglable) ou silencieusement par le vibreur.

#### **Alarme**

En cas d'alarme, le combiné envoie des appels d'alarme automatiques à la destination configurée. Le destinataire reconnaît l'émetteur parex. au numéro de l'appelant.

Pour cela, il faut que le numéro de l'émetteur de l'alarme soit transmis. Le système de communication utilisé doit prendre en charge l'affichage du numéro d'appel.

Pour garantir au mieuxqu'un appel d'alarme arrive à la destination configurée, les appels d'alarme sont répétés cycliquement. La durée et le nombre des appels peuvent être paramétrés à l'avance.

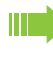

#### **Remarque :**

Chaque appel d'alarme peut entraîner des coûts de communication.

La durée d'appel et la pause entre les appels sont identiques. Après chaque appel d'alarme, la durée d'appel et la pause sont prolongées d'une seconde.

En raison de la répétition automatique des appels d'alarme, la communication avec la destination d'alarme n'est possible que pendant la durée de connexion.

En fonctionnement avec un serveur d'alarme, un rappel d'alarme du serveur est par ex. possible. Celui-ci met fin aux répétitions d'alarmes et établit une connexion vocale vers le PNG émetteur d'alarme. Le rappel d'alarme est automatiquement accepté par le PNG. Les modes mains-libres et combiné sont possibles.

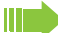

#### **Attention !**

Veuillez respecter les dispositions légales lors de l'utilisation de cette fonctionnalité. (Possibilité d'écoute éventuelle lorsque le PNG est en état d'alarme)

#### **Signalisation de l'alarme**

Afin de retrouver l'émetteur de l'alarme, un signal d'alarme/une sonnerie de localisation peut être émis par le combiné. Selon le type d'alarme, on peut déterminer si une sonnerie de localisation doit être émise en cas d'alarme.

L'alarme volontaire peut être également déclenchée selon la situation avec ou sans sonnerie de localisation :

- pression prolongée pas de sonnerie de localisation
- pression courte avec sonnerie de localisation

Si le signal d'alarme/la sonnerie de localisation sont activés, la communication avec une destination d'alarme n'est possible que si le signal d'alarme/la sonnerie de localisation sont désactivés manuellement ou par la touche « + » ou « - ». La suppression manuelle du signal d'alarme est configurable. La suppression manuelle du signal d'alarme s'applique ensuite pour la durée de la connexion.

#### **Voyant de surveillance**

Le voyant de surveillance signalise visuellement les états de fonctionnement suivants du PNG :

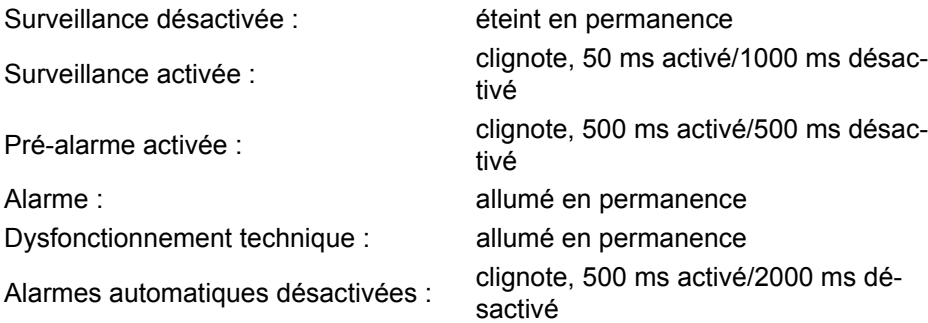

#### **Langues disponibles dans le menu Outils**

Le menu Outils est uniquement disponible en allemand et en anglais.

Si vous choisissez une autre langue que l'allemand dans le réglage de la langue, les messages du menu Outils s'affichent en anglais.

# Types d'alarmes (aperçu)

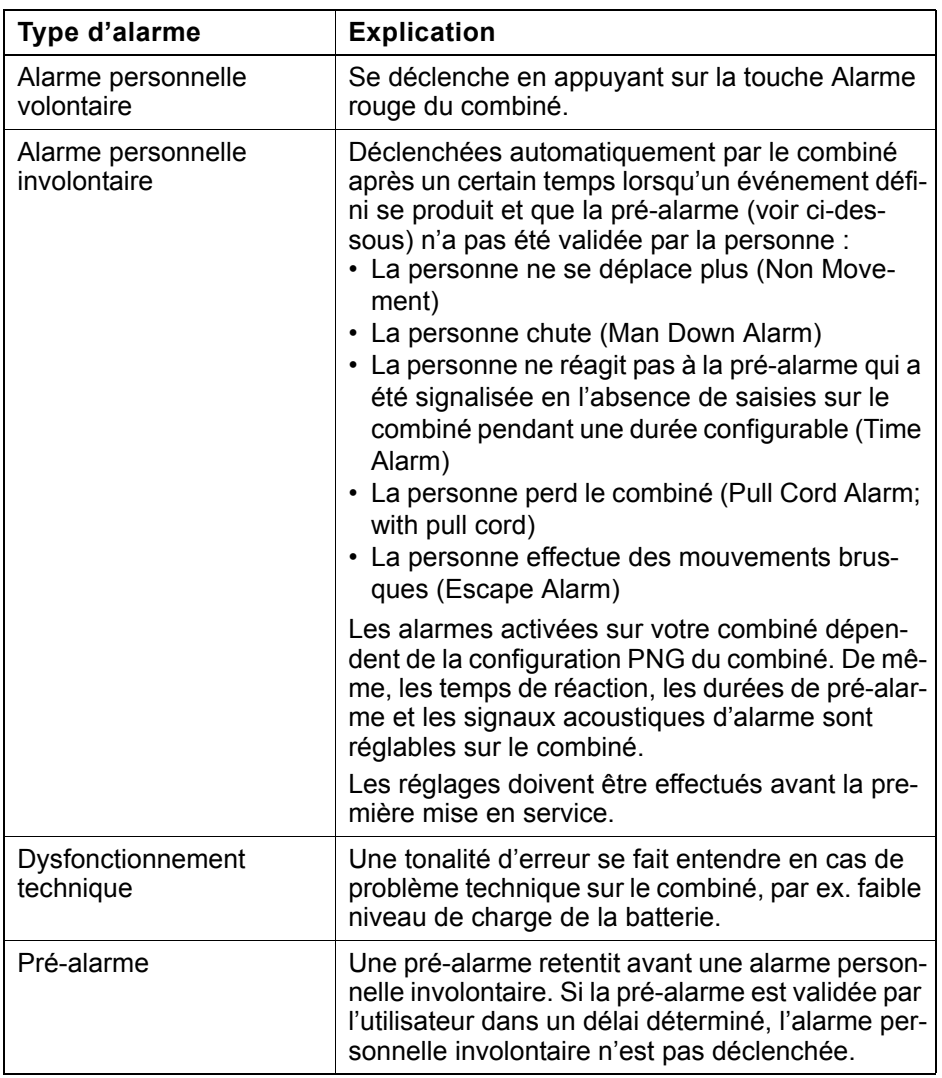

## <span id="page-100-0"></span>Activer la surveillance

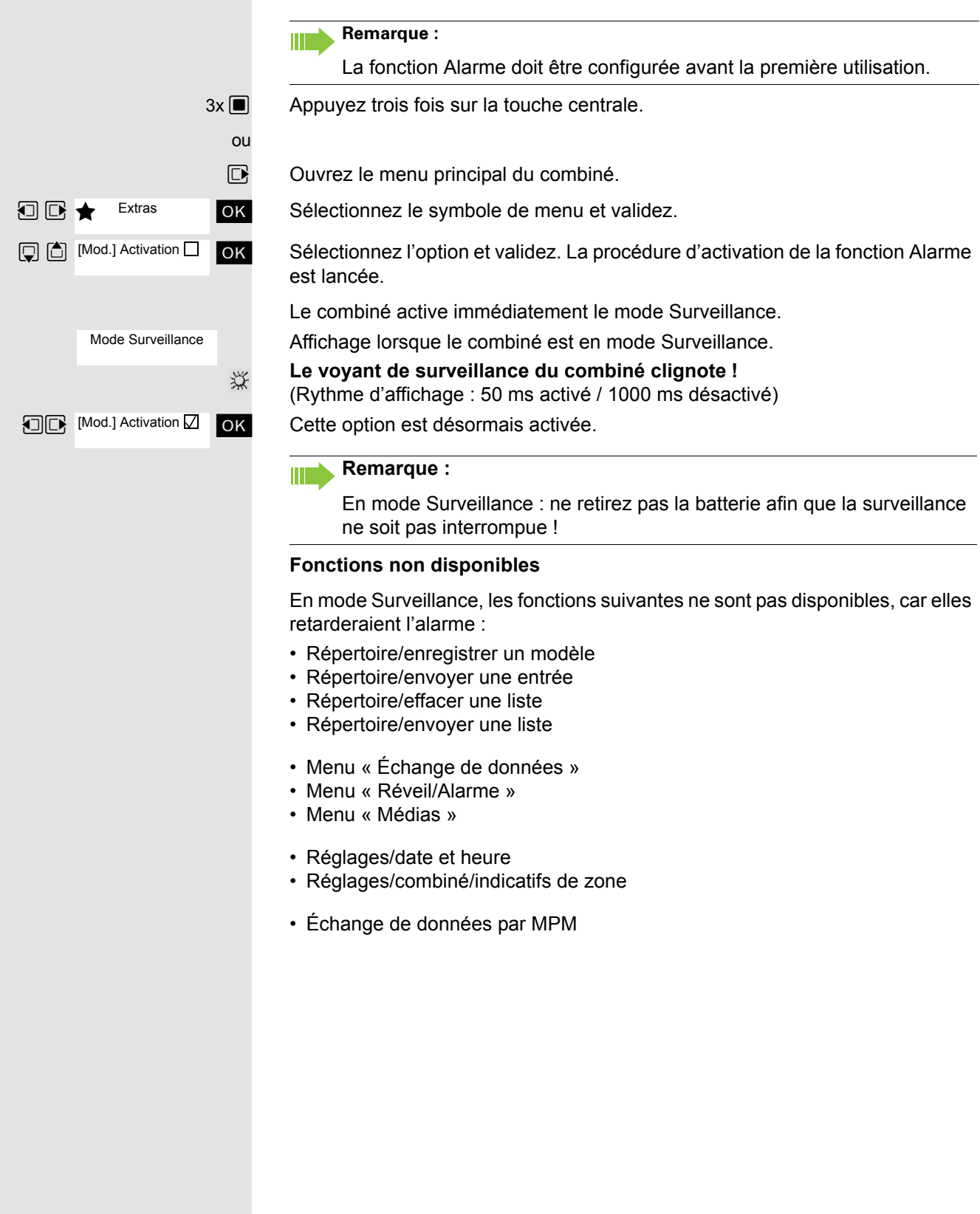

Prealarm Non Movement Une pré-alarme s'affiche à l'écran par la mention « Prealarm » accompagnée du type d'alarme correspondant. Le combiné signalise la pré-alarme par le bip d'avertissement configuré.

Si une pré-alarme est signalisée en cours de communication, vous devez d'abord valider la pré-alarme afin d'empêcher l'alarme imminente. Vous

La pré-alarme signalise une alarme imminente. Si vous ne validez pas cette pré-

alarme, le combiné envoie des signaux d'alarme au poste configuré.

pouvez ensuite poursuivre la communication.

#### Soit : **Appuyer sur n'importe quelle touche écran.**

[ Appuyez immédiatement sur n'importe quelle touche écran ou la touche Volume (+/-) pour valider la pré-alarme. La pré-alarme est réinitialisée, ce qui bloque l'alarme imminente. Ceci permet d'éviter une fausse alarme.

#### Ou : **Éliminer l'événement déclencheur**

La pré-alarme peut aussi être validée si l'élément déclencheur est supprimé, c'est-à-dire :

- Déplacer le combiné (Non Movement)
- Moins déplacer le combiné (Escape Alarm)
- Positionner le combiné à la verticale (Man Down Alarm)
- Rebrancher le cordon arraché par mégarde
- Valider l'alarme de temps en appuyant sur n'importe quelle touche

#### **Attention :** TТ

Pré-alarme

Ш

**Remarque :**

La pré-alarme ne dure que peu de temps. Cette durée peut être dépassée et entraîner ainsi une fausse alarme. Il est plus sûr de valider la pré-alarme par une touche écran.

### Dysfonctionnement technique sur le combiné

Le combiné peut être configuré de manière à ce que les fonctions d'exploitation suivantes puissent être contrôlées :

- Synchronisation avec la base DECT
- Niveau de charge de la batterie

Si un dysfonctionnement technique est détecté, le combiné émet un signal d'avertissement qui est réinitialisable comme une pré-alarme. L'écran affiche la raison du dysfonctionnement.

Si le dysfonctionnement perdure, le signal d'avertissement est répété après un laps de temps configurable.

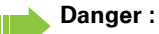

L'émission d'alarme n'est plus garantie ! Quittez la zone de danger et éliminez la cause du dysfonctionnement !

### Envoyer une alarme/Appeler à l'aide

### En mode Surveillance

Le combiné se trouve en mode Surveillance.

#### **Alarme involontaire automatique**

Les capteurs d'alarme du combiné détectent des états de fonctionnement qui déclenchent une alarme.

Certains types d'alarme entraînent d'abord une pré-alarme (configurable). Si vous ne validez pas cette dernière, le combiné envoie des signaux d'alarme à la destination d'alarme configurée.

#### **Alarme volontaire**

Appuyez sur la touche Alarme rouge du combiné. Le combiné envoie des signaux d'alarme à la destination d'alarme configurée.

Toute communication en cours est automatiquement interrompue. Le combiné envoie de façon répétée des signaux d'alarme (le nombre maximum de répétitions est configurable).

Le poste qui reçoit l'appel d'urgence après l'émission de l'alarme lance les mesures de secours nécessaires.

### En état d'alarme

Le combiné a envoyé un signal d'alarme et se trouve donc en état d'alarme.

### En état d'alarme : réinitialiser la fonction Alarme

Le combiné se trouve en état d'alarme.

Appuyez sur la touche écran. Le combiné désactive l'état d'alarme/alarme et surveillance.

« PNG Off » s'affiche à nouveau après chaque appel d'alarme.

« PNG Off » ne s'affiche qu'après 5 appels d'alarme. Si « PNG Off » n'est pas activé, le combiné répète les appels d'alarme conformément à la configuration. La durée de l'appel et la durée de pause sont prolongées d'une seconde à chaque fois.

#### **Remarque :**

Ш

W

 $\circ$ 

Si vous ne souhaitez pas de désactivation de l'alarme sur le combiné, il faut utiliser une configuration avec « serveur d'alarme ».

#### **Attention :**

Si vous appuyez sur la touche écran « PNG Off » ou appuyez de façon prolongée sur la touche Raccrocher, cela annule une alarme prématurément ou l'interrompt une fois que l'alarme s'est déjà déclenchée.

**Le voyant de surveillance du combiné est désormais désactivé !**

Touche Alarme

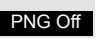

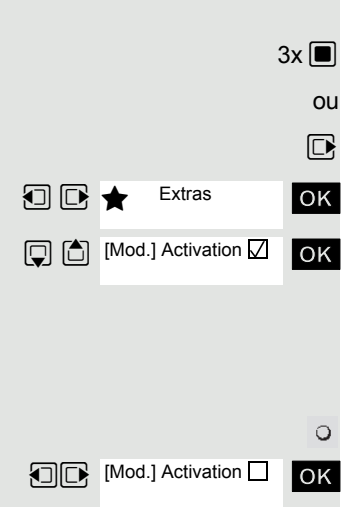

Function Test Shake Sensor

Please shake handset

Test Passed!

Function Test Position Sensor

Please hold handset in vertical position

Test Passed!

Function Test Emergency Key

### Désactiver la surveillance

 $3x \blacksquare$  Appuyez trois fois sur la touche centrale.

 $\nabla$  Ouvrez le menu principal du combiné.

**u** Extras **Lack Contract Sélectionnez le symbole de menu et validez.** 

ok Sélectionnez l'option et validez. La procédure de désactivation de la fonction Alarme est lancée.

Le combiné désactive automatiquement la fonction Alarme.

Le combiné ne se trouve plus en mode Surveillance.

**Le voyant de surveillance du combiné est désormais désactivé !**

ok Cette option n'est plus activée.

Lorsque la fonction est désactivée, la case n'est plus cochée. Il suffit de sélectionner à nouveau la fonction pour la réactiver  $(\rightarrow)$  [page](#page-100-0) 100).

## Test de fonctionnement pour l'activation du mode Alarme et PNG

Avant d'utiliser le mode Alarme ou PNG, il convient de réaliser un test de fonctionnement. Ce test est automatiquement réalisé par le combiné.

Veuillez suivre les indications qui s'affichent à l'écran !

#### **1er test : niveau de charge de la batterie**

Si la batterie est suffisamment chargée, aucune indication n'est donnée concernant le test de batterie.

Si le niveau de charge est trop bas, le message « Battery low! » apparaît, le test de fonctionnement complet est interrompu et le message « Test Failed! » s'affiche. Assurez-vous que la batterie est suffisamment chargée et recommencez la procédure d'activation !

#### **2e test : capteurs d'alarme (test de mouvement)**

Agitez vivement le combiné pendant quelques secondes. Un bip de confirmation indique la fin du test.

Affichage lorsque le test est réussi. Dans le cas contraire, le test de fonctionnement complet est interrompu et le message « Test Failed! » s'affiche. Recommencez la procédure d'activation !

### **3e test : capteurs d'alarme (test d'inactivité et de position)**

Maintenir le combiné immobile quelques secondes ou le poser. Un bip de confirmation indique la fin du test.

Affichage lorsque le test est réussi. Dans le cas contraire, le test de fonctionnement complet est interrompu et le message « Test Failed! » s'affiche. Recommencez la procédure d'activation !

**4e test : touche Alarme**

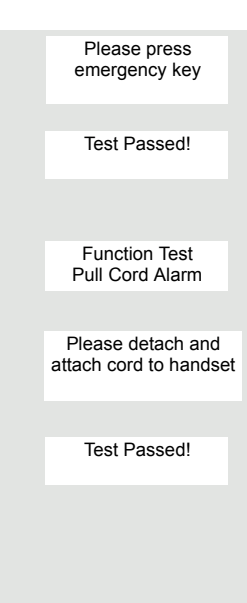

Appuyez sur la touche Alarme rouge. Un bip de confirmation indique la fin du test.

Affichage lorsque le test est réussi. Dans le cas contraire, le test de fonctionnement complet est interrompu et le message « Test Failed! » s'affiche. Recommencez la procédure d'activation !

#### **5e test : alarme de perte**

Ce test n'est effectué que si l'alarme de perte est activée sur le combiné.

Retirez le cordon et replacez-le. Un bip de confirmation est émis à l'arrachage et à l'enfichage.

Affichage lorsque le test est réussi. Dans le cas contraire, le test de fonctionnement complet est interrompu et le message « Test Failed! » s'affiche. Recommencez la procédure d'activation !

#### **Remarque : THE**

Si le test de fonctionnement échoue plusieurs fois, le combiné doit immédiatement être mis hors service et envoyé au constructeur !

Une fois les tests de fonctionnement terminés, le combiné appelle automatiquement le serveur d'alarme et transmet le résultat du test.

Respectez les indications vocales et à l'écran du serveur d'alarme !

## Annexe

## Suppression des dysfonctionnements

Vous pouvez résoudre vous-même certains dysfonctionnements. Vous les trouverez dans le tableau suivant. Pour tout autre dysfonctionnement, vous devez avertir le personnel technique.

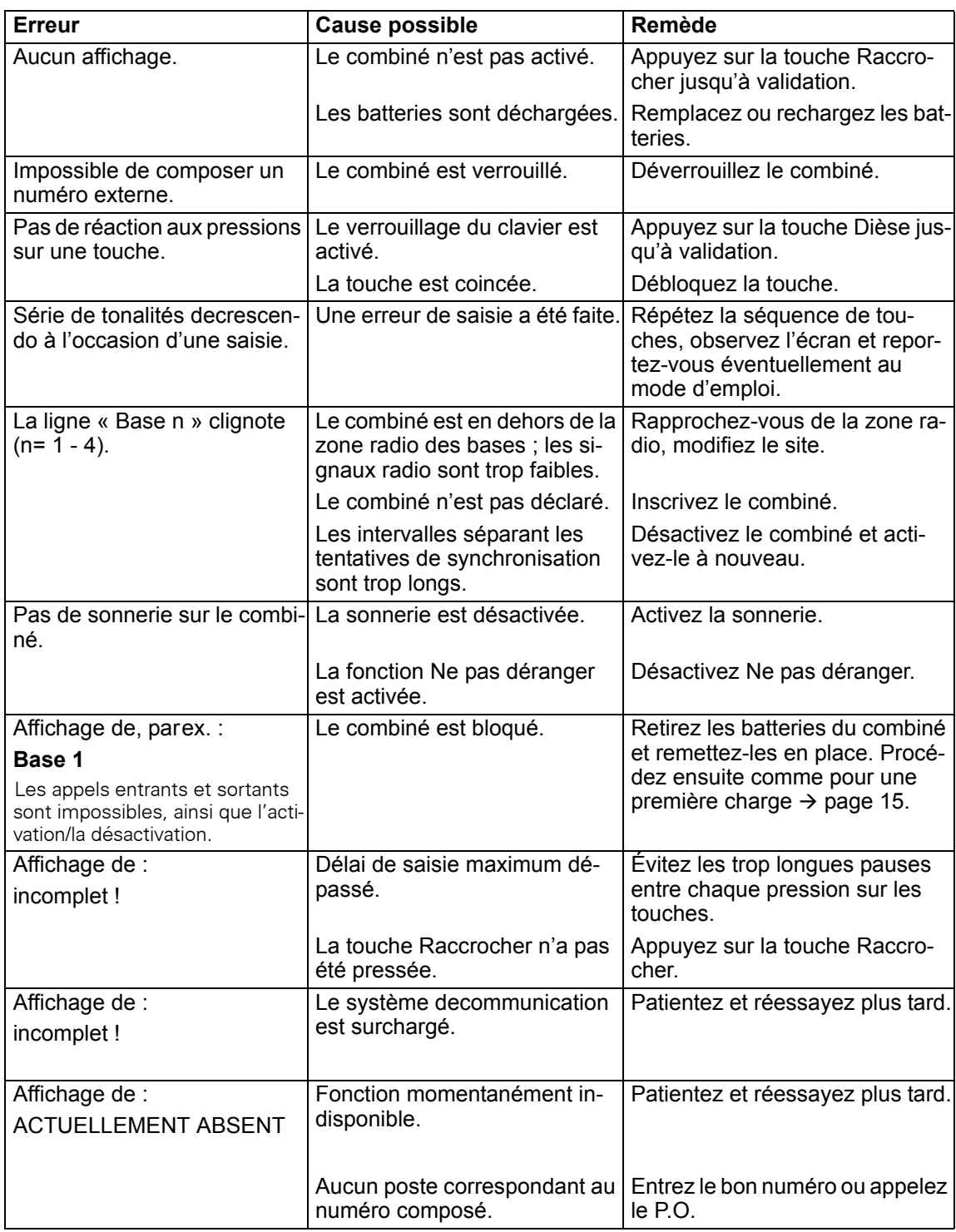

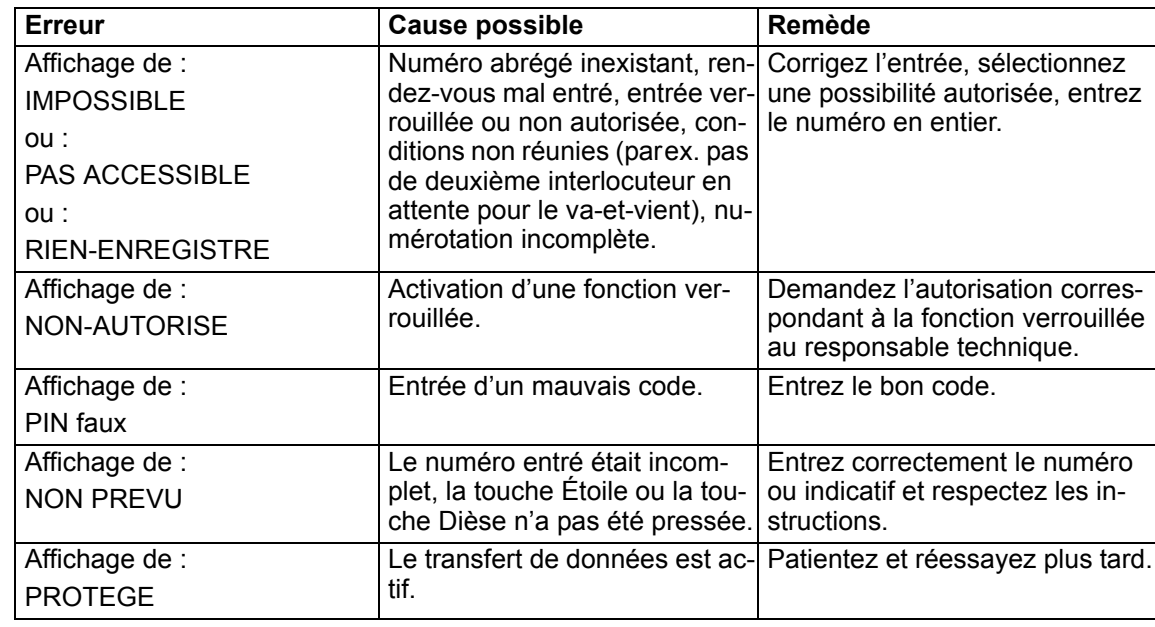

## Entretien du combiné

### En cas d'encrassement normal

Essuyez le combiné et le chargeur avec un chiffon humide ou antistatique. N'utilisez pas de chiffon sec !

N'utilisez pas de produit de nettoyage corrosif !

### Après contact avec un liquide

- 1. Désactivez immédiatement le combiné. Ne le remettez en marche en aucun cas !
- 2. Retirez immédiatement les batteries. Laissez le logement des batteries ouvert.
- 3. Laissez le liquide s'écouler :
	- Posez le combiné à plat avec le logement des batteries ouvert vers le bas.
	- Tenez le combiné à la verticale avec le logement des batteries ouvert vers le bas. Inclinez légèrement le combiné vers l'avant et vers l'arrière et secouez-le doucement.
	- Essuyez toutes les parties et entreposez ensuite le combiné pendant au moins 72 heures avec le logement des batteries ouvert et le clavier vers le bas dans un endroit chaud et sec (pas au micro-ondes, au four, etc.).

Une fois complètement sec, il est possible que le combiné puisse fonctionner à nouveau.

### Stockage/rangement

Afin de ne pas endommager le combiné, ne pas le transporter ou le ranger avec des objets acérés tels que des couteaux ou des outils. L'utilisation d'une pochette est recommandée  $\rightarrow$  [page](#page-109-0) 109.

## Caractéristiques techniques générales

### Combiné

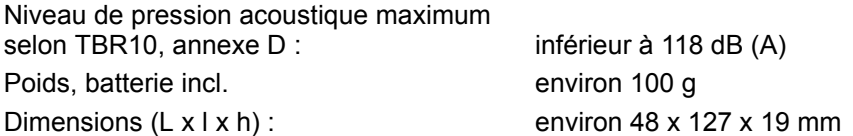

### **DECT**

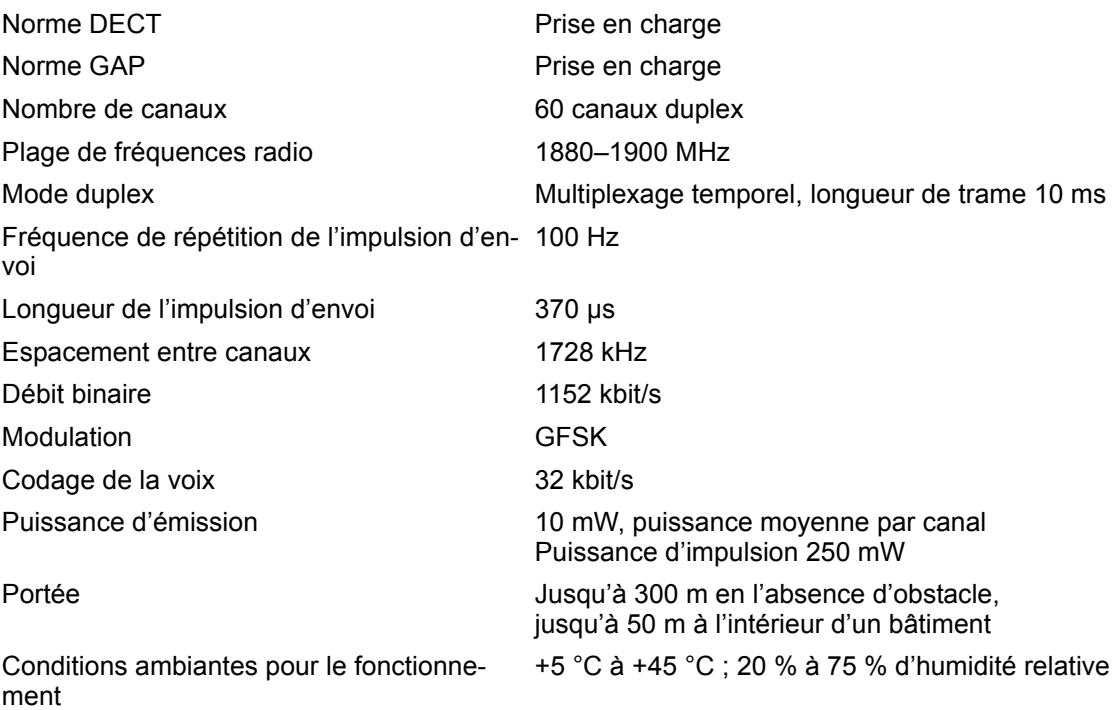

### Bluetooth

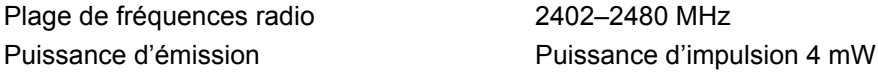

### **Batterie**

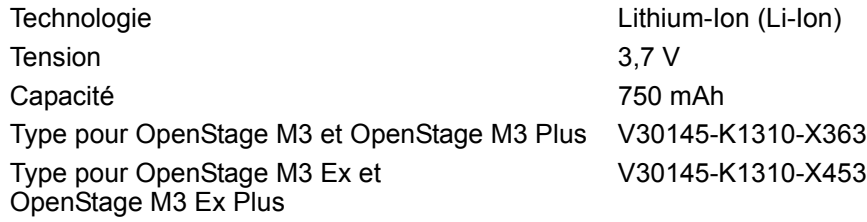

Le combiné est livré avec la batterie homologuée. Utilisez exclusivement la batterie d'origine. Il est possible de commander des batteries de rechange auprès de Unify Service.
#### Autonomie/Temps de charge du combiné

L'autonomie de votre combiné dépend de la capacité, de l'ancienneté et des conditions d'utilisation de la batterie. (Les durées spécifiées sont les durées maximales.)

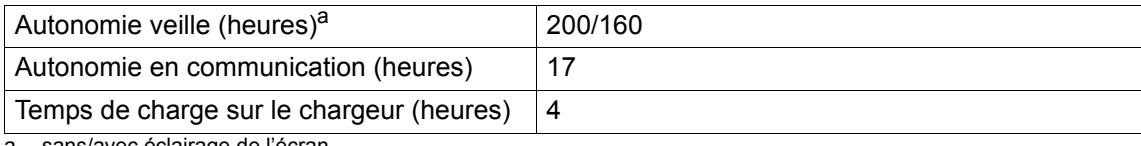

a sans/avec éclairage de l'écran

#### **Chargeurs**

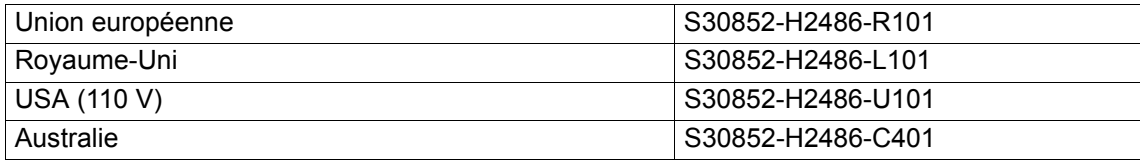

#### <span id="page-109-0"></span>**Accessoires**

Utilisez uniquement des accessoires d'origine. Vous éviterez ainsi d'éventuels dégâts matériels ou risques pour la santé tout en vous assurant de la conformité à toutes les dispositions applicables.

#### Source

Pour les accessoires (par ex. oreillettes, pochettes), adressez-vous à :

[http://wiki.unify.com/wiki/DECT\\_Handset\\_accessory\)](http://wiki.unify.com/wiki/DECT_Handset_accessory)

### Directive UE

<span id="page-109-1"></span>Le combiné et les accessoires répertoriés sont conformes à la directive UE suivante :

99/05/CE Systèmes radio et équipements terminaux de télécommunications

# Édition de texte

- Plusieurs lettres et chiffres sont attribués à chaque touche entre  $\lceil 0 \rceil$  et  $\lceil 9 \text{ m} \rceil$ .
- Déplacez le curseur avec les touches  $\textcircled{r} \boxtimes \textcircled{r}$ . Appuyez de façon prolongée sur la touche **D** ou **D** pour déplacer le curseur **d'un mot à l'autre**.
- Les caractères sont insérés à l'emplacement du curseur.
- Appuyez sur la touche Étoile  $\ast \circ$ ] pour afficher le tableau des caractères spéciaux. Sélectionnez le caractère souhaité, appuyez sur la touche écran **Insérer** pour l'insérer à l'endroit du curseur.
- Insérez les chiffres en appuyant de façon **prolongée** sur les touches  $[0, \frac{1}{2}]$  à  $[9^{max}]$ .
- Appuyez sur la touche écran < C pour effacer le caractère à gauche du curseur. Appuyez de ma**nière prolongée** pour effacer le **mot** à gauche du curseur.
- Pour les entrées dans le répertoire, l'initiale du nom s'écrit automatiquement en majuscule et les lettres suivantes en minuscules.

#### Écriture en majuscules, minuscules ou chiffres

Vous pouvez changer le mode de saisie du texte en appuyant plusieurs fois sur la touche Dièse  $\boxed{+ -}$ .

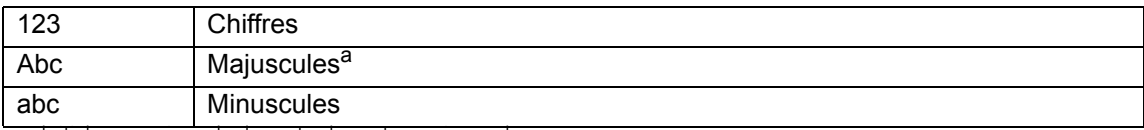

a Initiale en majuscule, le reste du mot en minuscules

Le mode actif est affiché en bas à droite de l'écran.

#### Écrire les noms

- Saisissez chaque lettre/caractère en appuyant sur la touche correspondante. Les caractères associés à la touche sont affichés dans une ligne de sélection en bas à gauche de l'écran. Le caractère sélectionné s'affiche en surbrillance.
- Appuyez plusieurs fois **brièvement** sur la touche pour passer à la lettre/au caractère désiré(e).

#### Écriture standard

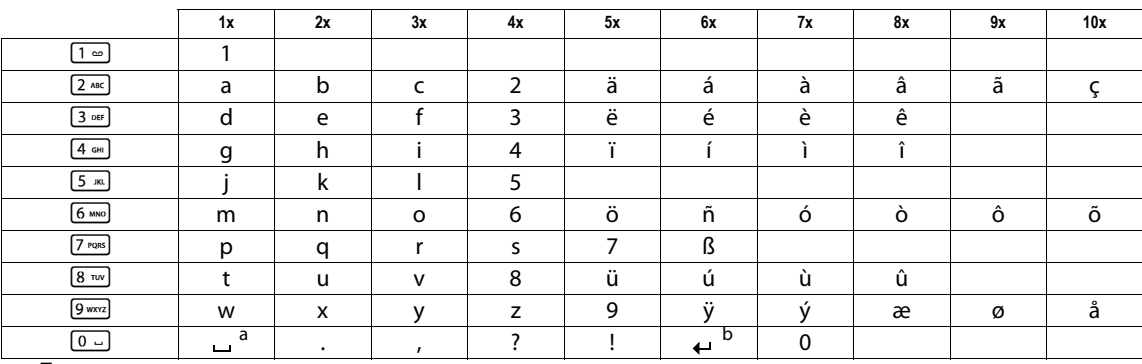

a Espace

b Saut de ligne

### Fonctions supplémentaires via une interface PC

Pour que votre combiné puisse communiquer avec l'ordinateur, le programme **Gigaset Quick-Sync** doit être installé sur votre PC (téléchargement gratuit sur [http://wiki.unify.com/wiki/DECT\\_Handset\\_accessory\)](http://wiki.unify.com/wiki/DECT_Handset_accessory)

#### Transfert de données

Après avoir installé **Gigaset QuickSync**, reliez le combiné à l'ordinateur à l'aide d'une liaison Bluetooth  $\rightarrow$  [page](#page-17-0) 74 ou d'un câble de données USB  $\rightarrow$  page 17.

Démarrez le programme **Gigaset QuickSync**. Vous pouvez maintenant synchroniser le répertoire de votre combiné avec Outlook et télécharger des images CLIP (.bmp) et des images (.bmp) comme écrans de veille, ainsi que des sons (mélodies), de votre ordinateur sur le combiné (et inversement). Voir aussi  $\rightarrow$  [page](#page-73-0) 73.

#### Déclaration de conformité

<span id="page-111-0"></span>Votre combiné est prévu pour fonctionner dans votre pays, comme indiqué sous l'appareil. Les spécificités nationales sont prises en compte.

La conformité de l'appareil aux exigences de base de la directive R&TTE est validée par la marque CE.

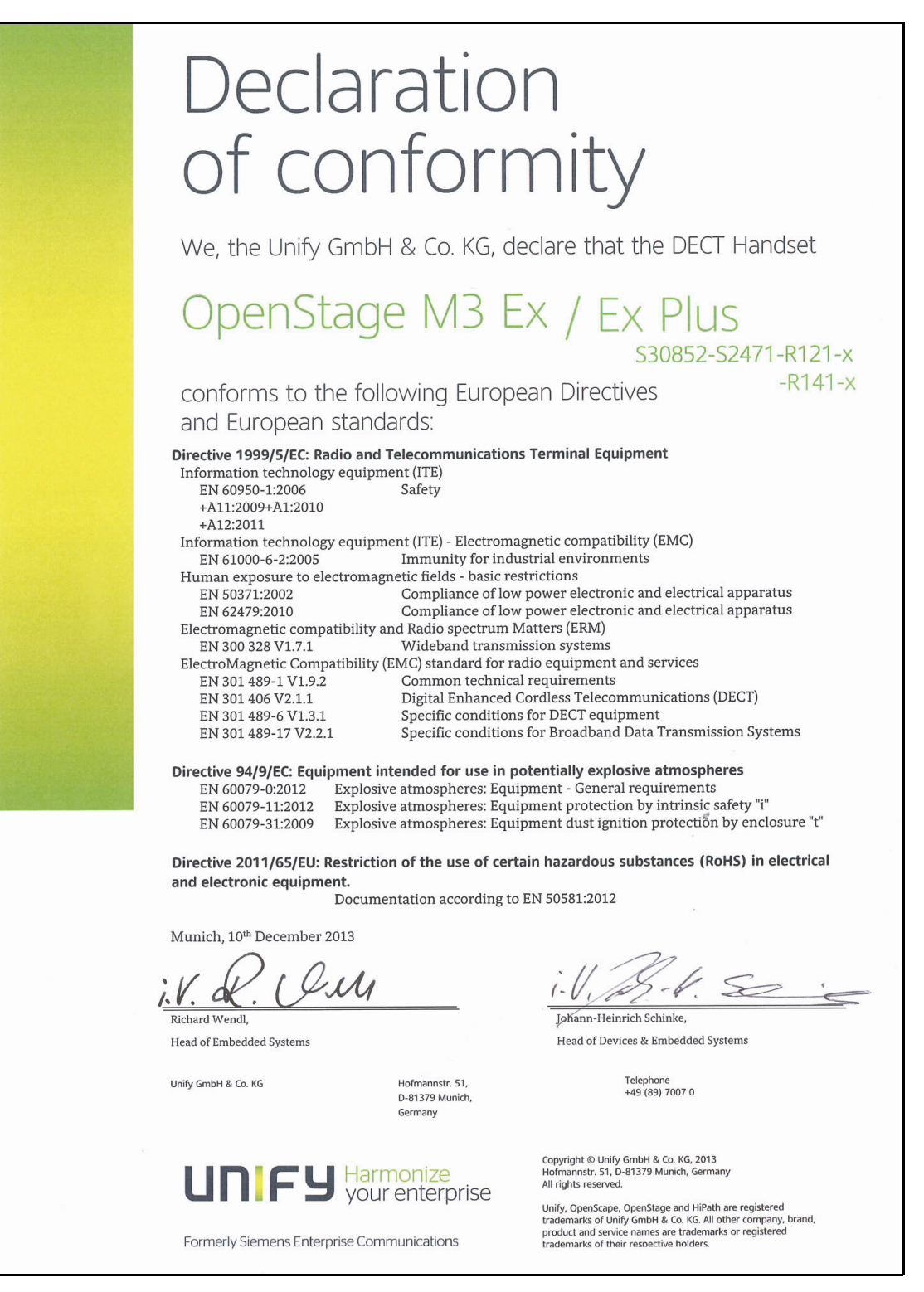

# Index

# $\overline{A}$

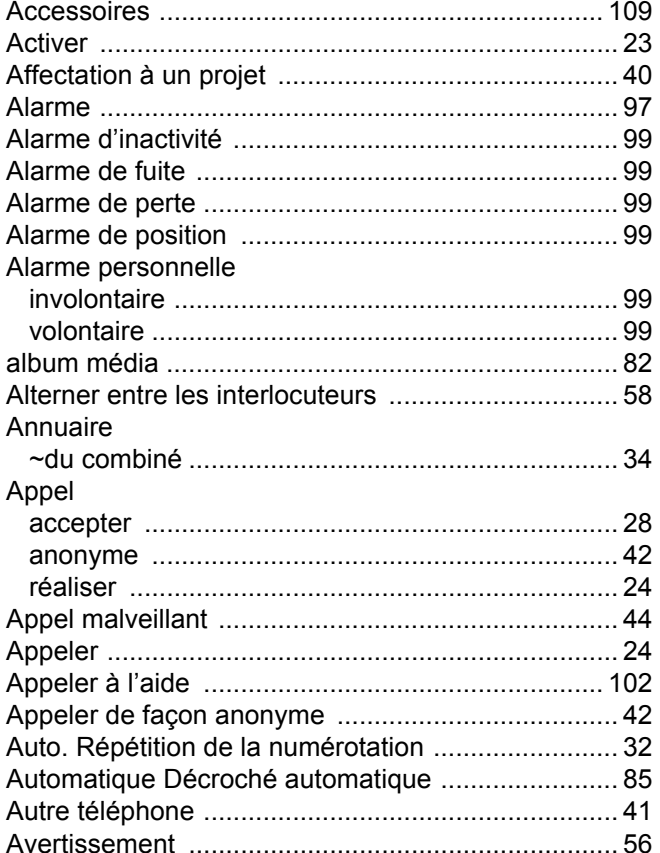

# $\frac{B}{B}$

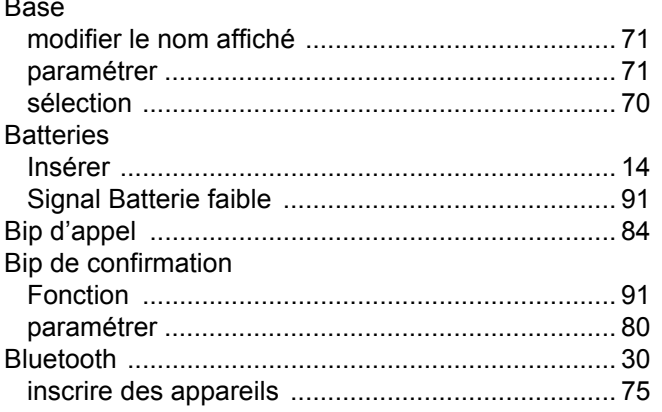

# $\overline{C}$

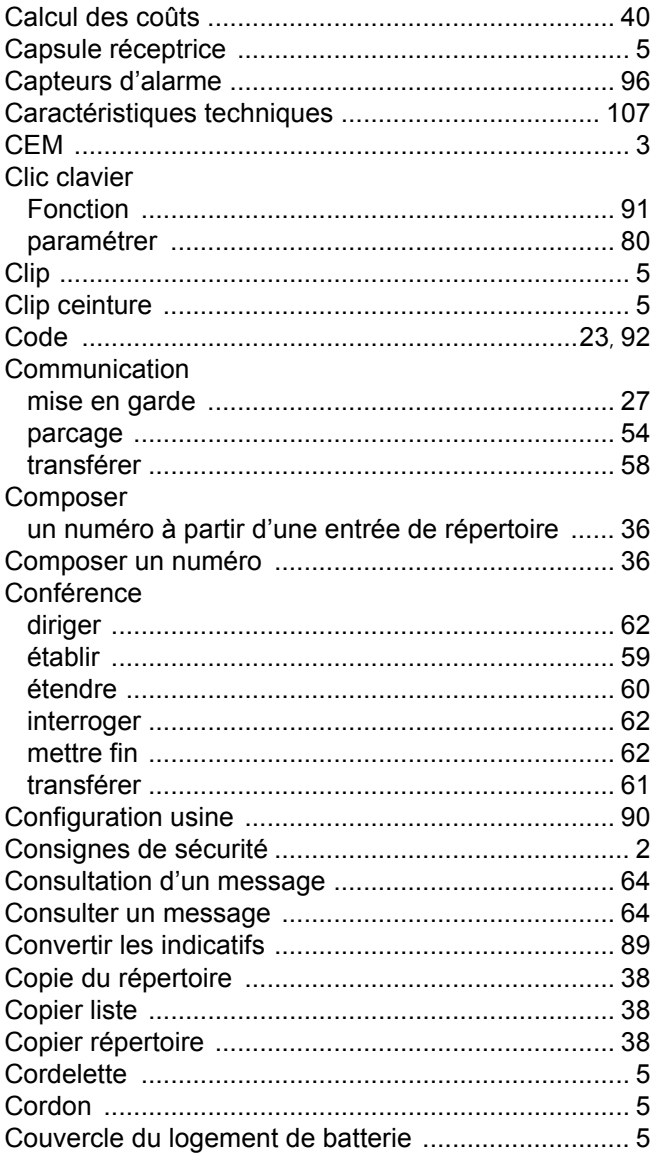

#### $\mathsf{D}$

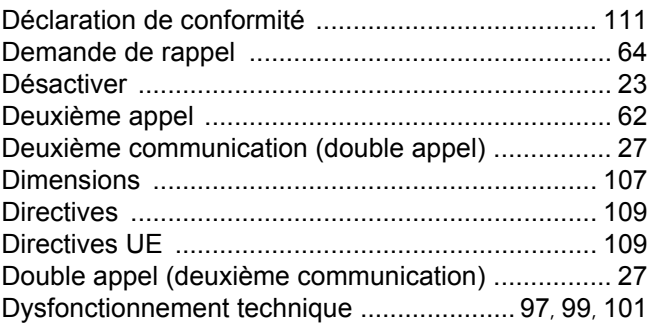

# $\mathsf E$

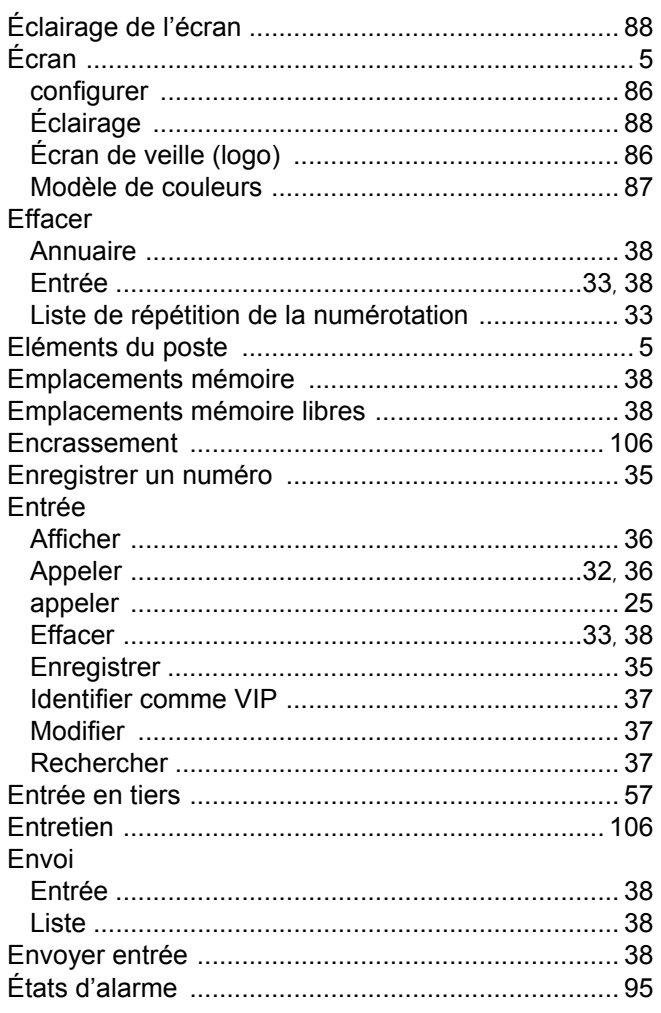

# F

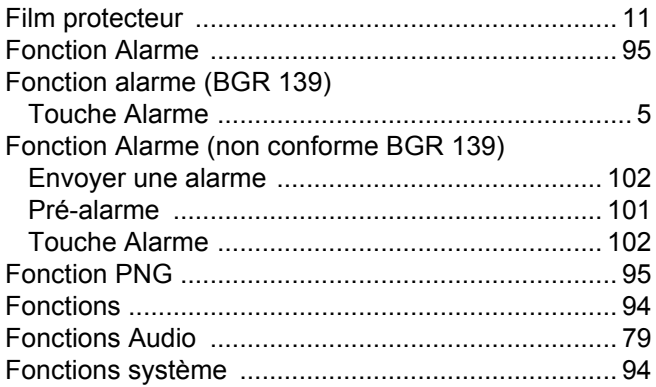

# $\mathsf H$

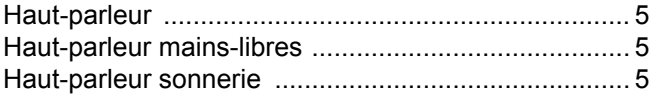

### $\overline{1}$

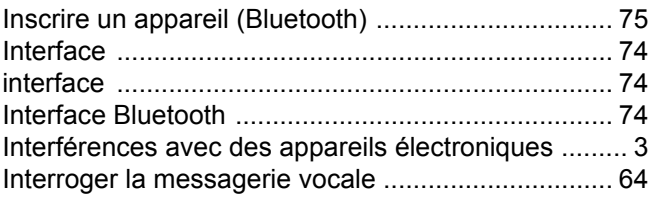

### $\mathsf{L}% _{0}\left( \mathsf{L}_{1}\right) ^{2}\mathsf{L}_{1}\left( \mathsf{L}_{2}\right)$

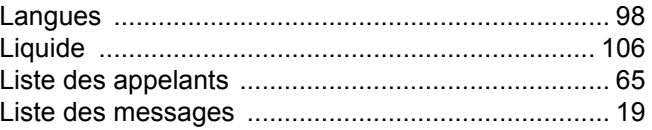

# $\overline{\mathsf{M}}$

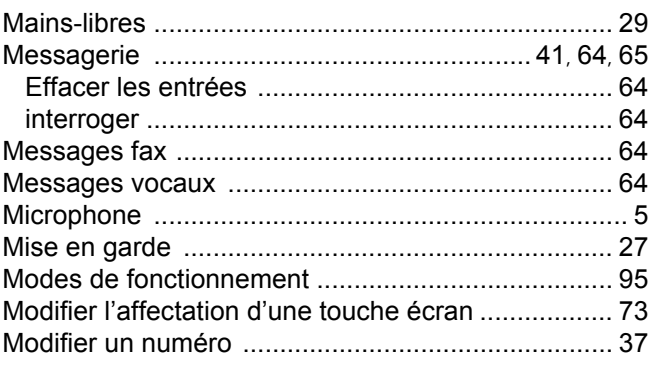

# $\overline{\mathsf{N}}$

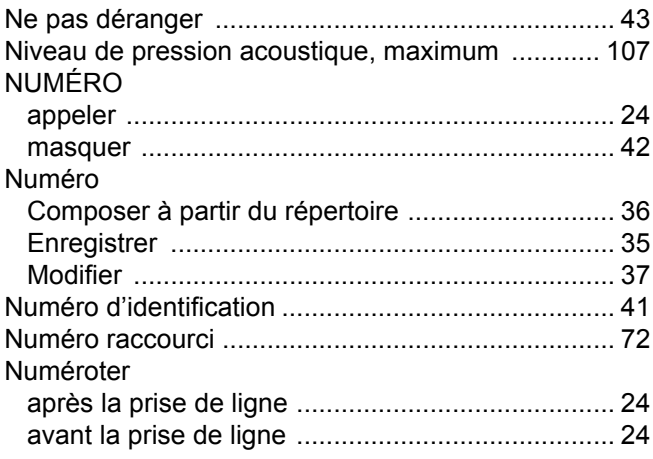

#### $\overline{O}$

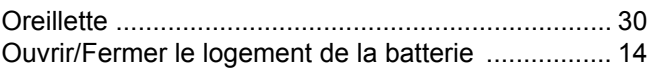

# $\overline{P}$

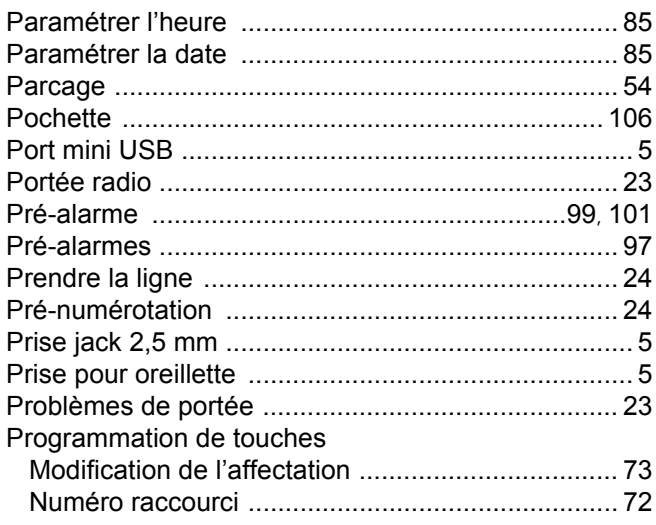

### $\overline{Q}$

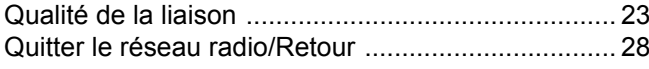

# R

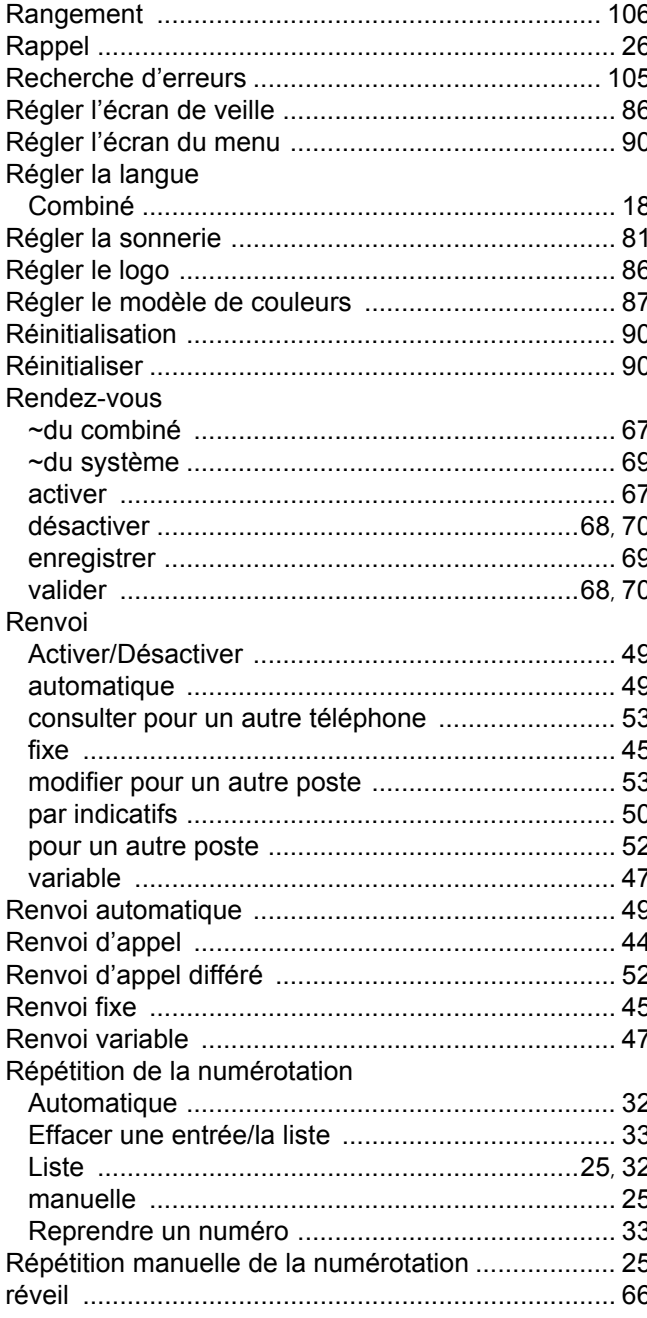

# S

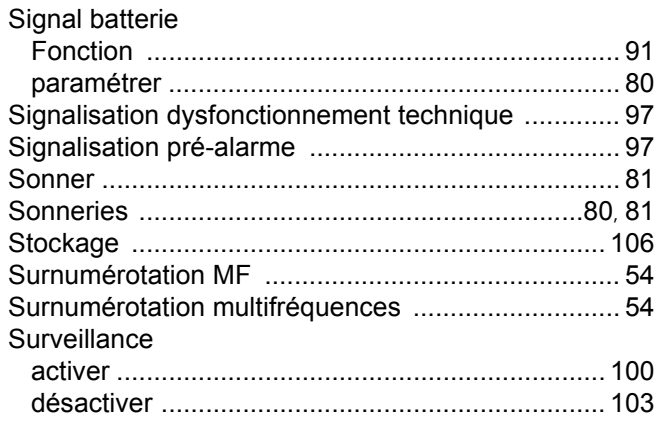

# $\top$

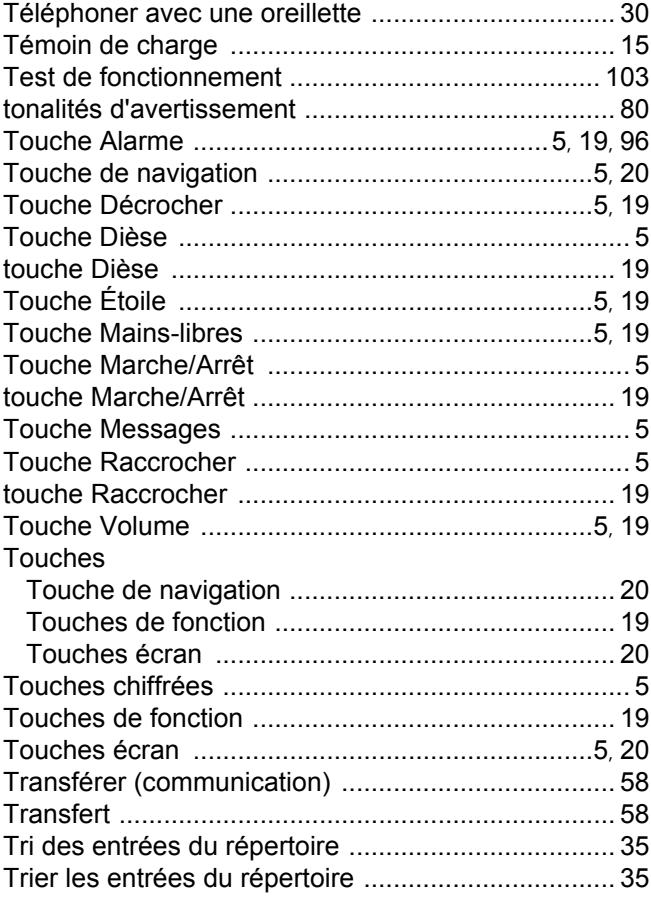

### $\bigcup$

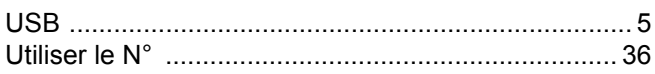

# $\overline{\vee}$

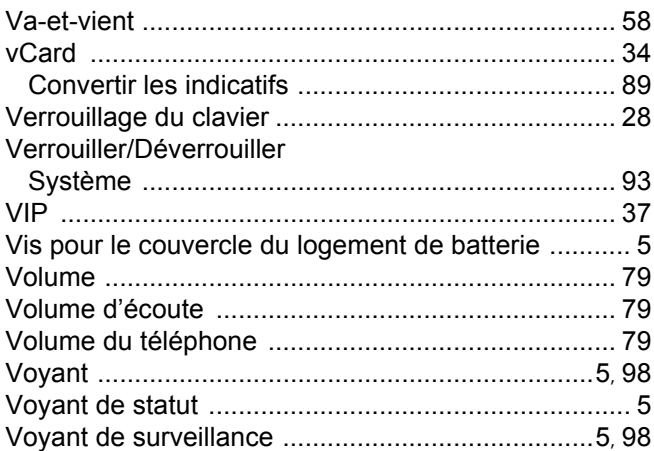